**Česká zemědělská univerzita v Praze**

**Provozně ekonomická fakulta**

**Katedra informačních technologií**

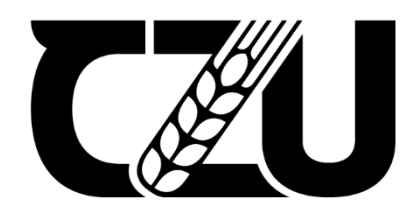

# **Diplomová práce**

# **Testování user experience aplikace pro mapování obsazenosti prostor**

**Eliška Voláková**

**© 2022 ČZU v Praze**

# **ČESKÁ ZEMĚDĚLSKÁ UNIVERZITA V PRAZE**

Provozně ekonomická fakulta

# **ZADÁNÍ DIPLOMOVÉ PRÁCE**

Bc. Eliška Voláková

Systémové inženýrství a informatika

InformaƟka

Název práce

**Testování user experience aplikace pro mapování obsazenosƟ prostor**

Název anglicky

User experience testing of a vacancy mapping application

# **Cíle práce**

Tato diplomová práce se zaměřuje na testování user experience (UX) webových aplikací se zaměřením na monitoring obsazenosti prostor.

Hlavním cílem práce je otestovat webovou aplikaci Wolno za pomoci uživatelského testování UX. Dílčí cíle:

- Navrhnout vhodné metody testování
- Rekrutovat participanty
- Zhodnotit nalezené problémy
- Navrhnout řešení nalezených problémů

# **Metodika**

Na základě studia a analýzy odborných informačních zdrojů budou vybrány vhodné metody z oblasti testování UX s uživateli. Bude následovat příprava scénářů, podmínek testování a rekrutace participantů. Praktická část je založena na samotném testování, ze kterého vyplynou problémy s UX. Finálním krokem praktické části bude zhodnocení zmíněných problémů a návrh jejich řešení. Na základě syntézy teoretických poznatků a výsledků praktické části budou formulovány závěry práce.

# **Doporučený rozsah práce**

60 – 80 sran

# **Klíčová slova**

user experience, uživatelské testování, použitelnost, UX, webová aplikace, Wolno

### **Doporučené zdroje informací**

- Buley, Leah. The User Experience Team of One: A Research and Design Survival Guide. s.l. : Rosenfeld Media, 2013. 978-1933820187.
- Gothelf, Jeff a Seiden, Josh. Lean UX: Applying Lean Principles to Improve User Experience. místo neznámé : O'Reilly Media, 2013. 978-1449311650.
- Krug, Steve. Don't Make Me Think, Revisited: A Common Sense Approach to Web Usability. místo neznámé : New Riders, 2013. 978-0321965516.
- Marcus, Aaron and Wentao, Wang. Design, User Experience, and Usability: Users, Contexts and Case Studies. Las Vegas : Springer International Publishing, 2018. 978-3319918051.
- Travis, David a Hodgson, Philip. Think Like a UX Researcher: How to Observe Users, Influence Design, and Shape Business Strategy. místo neznámé : CRC Press, 2019. 978-1138365292.

# **Předběžný termín obhajoby** 2021/22 LS – PEF

**Vedoucí práce** Ing. Jan Masner, Ph.D.

**Garantující pracoviště** Katedra informačních technologií

Elektronicky schváleno dne 17. 8. 2021

**doc. Ing. Jiří Vaněk, Ph.D.** Vedoucí katedry

Elektronicky schváleno dne 19. 10. 2021

**Ing. MarƟn Pelikán, Ph.D.** Děkan

V Praze dne 30. 03. 2022

# **Čestné prohlášení**

Prohlašuji, že svou diplomovou práci "Testování user experience aplikace pro mapování obsazenosti prostor" jsem vypracovala samostatně pod vedením vedoucího diplomové práce a s použitím odborné literatury a dalších informačních zdrojů, které jsou citovány v práci a uvedeny v seznamu použitých zdrojů na konci práce. Jako autorka uvedené diplomové práce dále prohlašuji, že jsem v souvislosti s jejím vytvořením neporušil autorská práva třetích osob.

V Praze dne 29.3.2022

#### **Poděkování**

Velice ráda bych touto cestou poděkovala vedoucímu mé diplomové práce Ing. Janu Masnerovi, Ph.D. za významnou pomoc při výběru a tvorbě této diplomové práce ve formě cenných rad, připomínek a odborného vedení. Dále bych ráda poděkovala všem účastníkům testování, kteří se svým dílem podíleli na vzniku této práce. Speciální poděkování bych v poslední řadě chtěla věnovat především své rodině a všem blízkým osobám za neutichající podporu a svatou trpělivost po celou dobu mého studia. Bez vás bych nebyla tam, kde právě jsem. Děkuji.

# **Testování user experience aplikace pro mapování obsazenosti prostor**

# **Abstrakt**

Tato diplomová práce se zabývá testováním user experience aplikací pro mapování obsazenosti prostor, přičemž hlavním cílem práce bylo za pomoci uživatelského testování otestovat user experience webové univerzitní aplikace Wolno.

V teoretické části je představen pojem user experience, včetně možných metod testování, a z nich získaných dat. Teoretická východiska jsou následně použity k vypracování praktické části.

Praktická část se poté zabývala výběrem vhodných testovacích metod a následnou rekrutací participantů, se kterými bylo záhy provedeno testování, v němž bylo nazeleno hned několik závažných problémů. Veškeré tyto nalezené problémy byly následně popsány a zhodnoceny, na základě čehož byl vytvořen návrh řešení těchto jednotlivých problémů zahrnující mimo jiné přepracovaný wireframe zohledňující tyto získané poznatky.

**Klíčová slova:** user experience, uživatelské testování, použitelnost, UX, webová aplikace, Wolno

# User experience testing of a vacancy mapping application

#### **Abstract**

This thesis deals with user experience testing of a vacancy mapping application. The main goal of the thesis was to test the user experience of the web-based university application Wolno using user testing.

The theoretical part introduces the concept of user experience, including possible testing methods, and the data obtained from them. The theoretical background is then used to develop the practical part.

The practical part then dealt with the selection of appropriate testing methods and the subsequent recruitment of participants, with whom testing was carried out, in which several serious problems were highlighted. All of these identified problems were then described and evaluated, which led to the development of a proposed solution to these individual problems including, among other things, a revised wireframe taking into account these findings.

**Keywords**: user experience, user testing, usability, UX, web application, Wolno

# Obsah

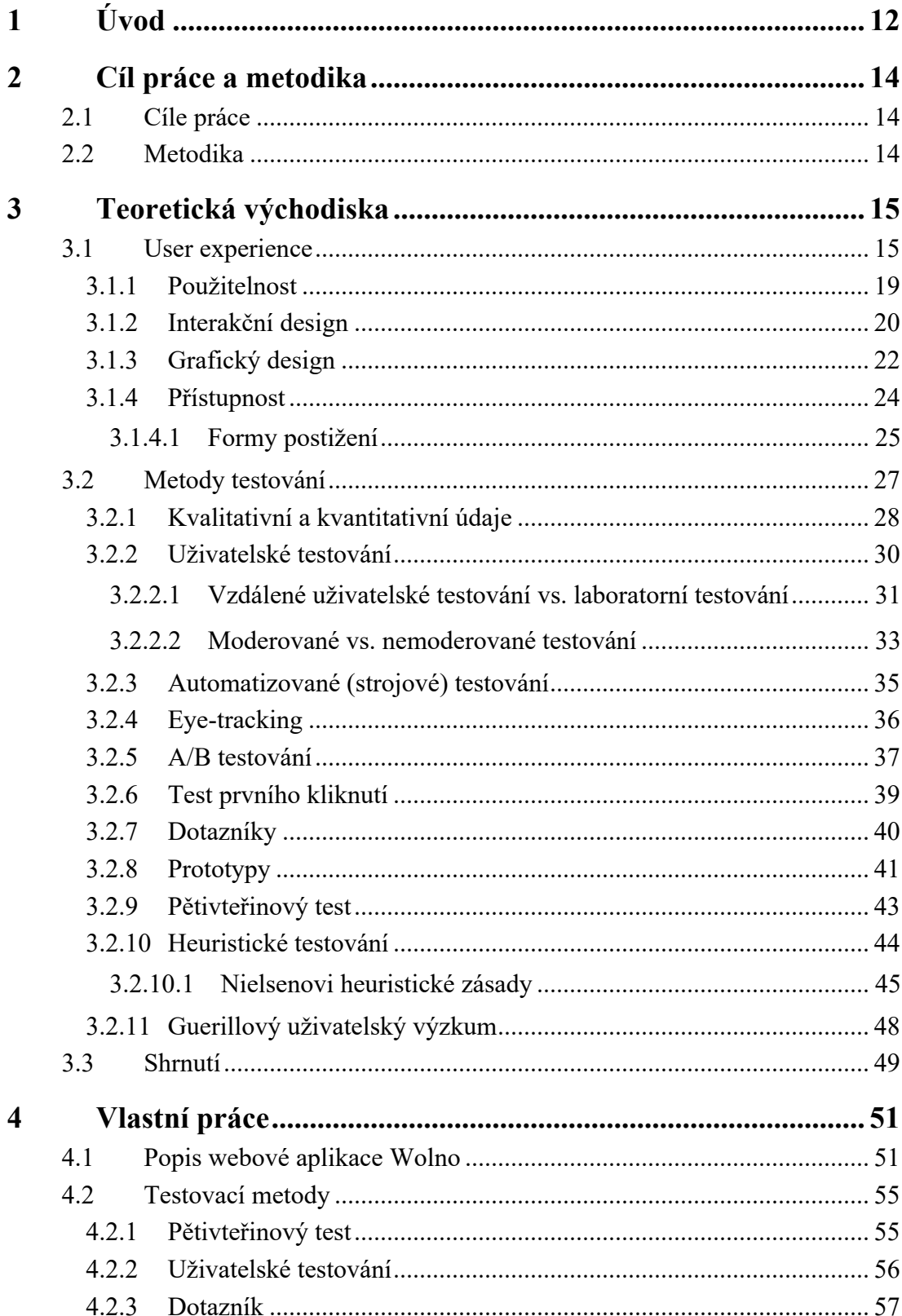

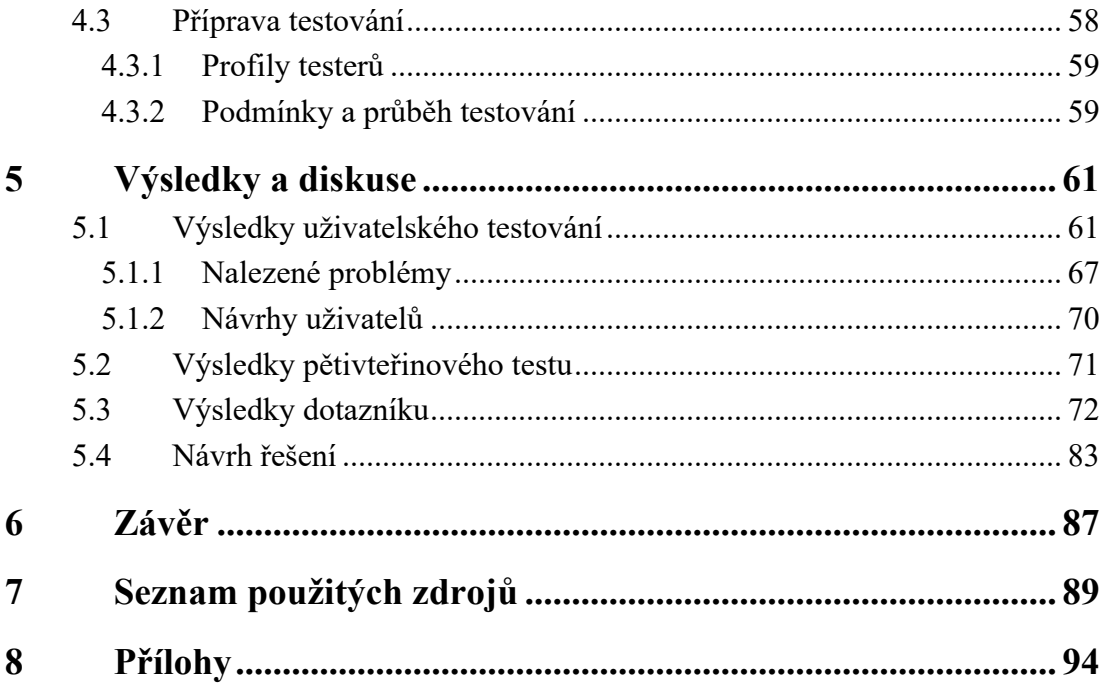

# **Seznam obrázků**

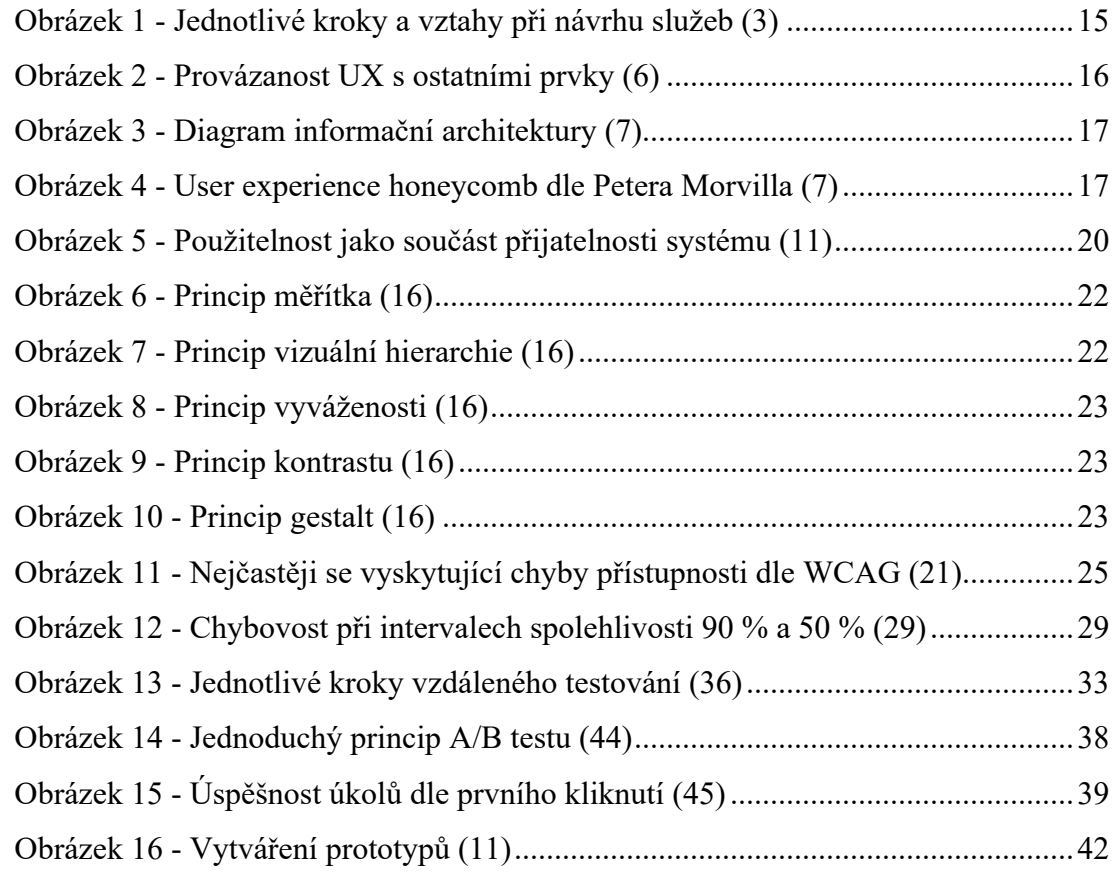

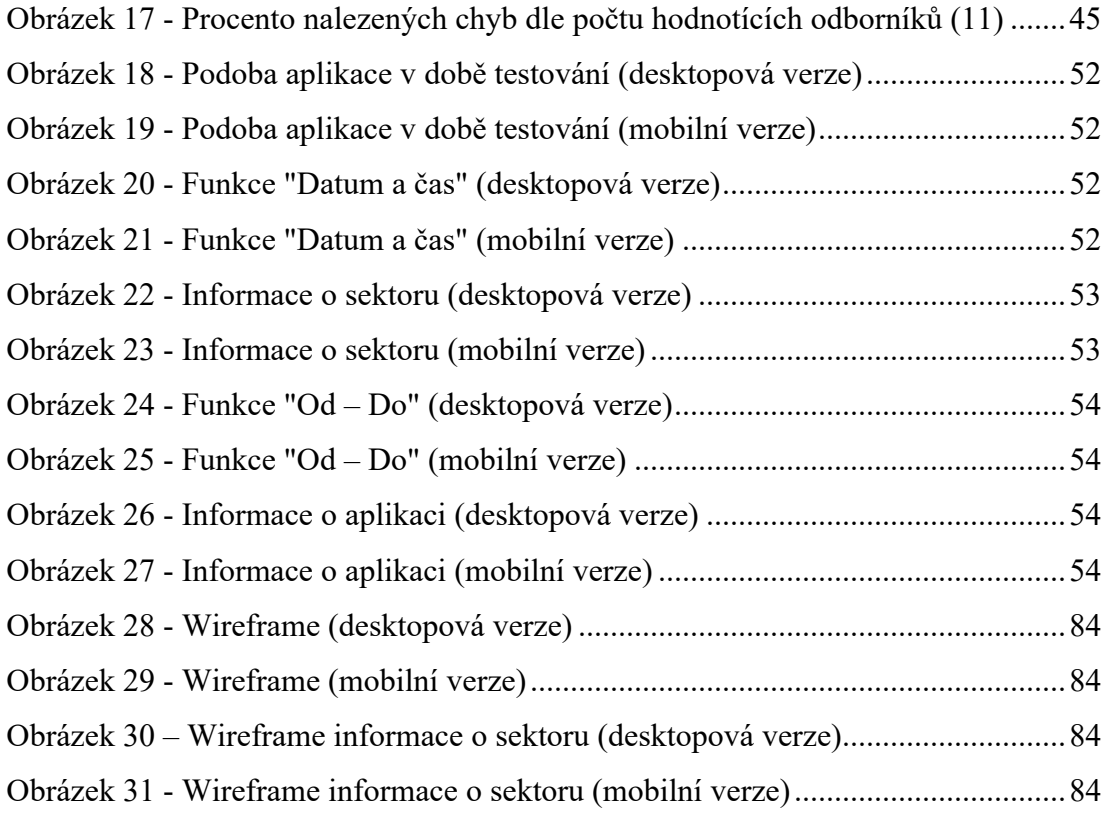

# **Seznam grafů**

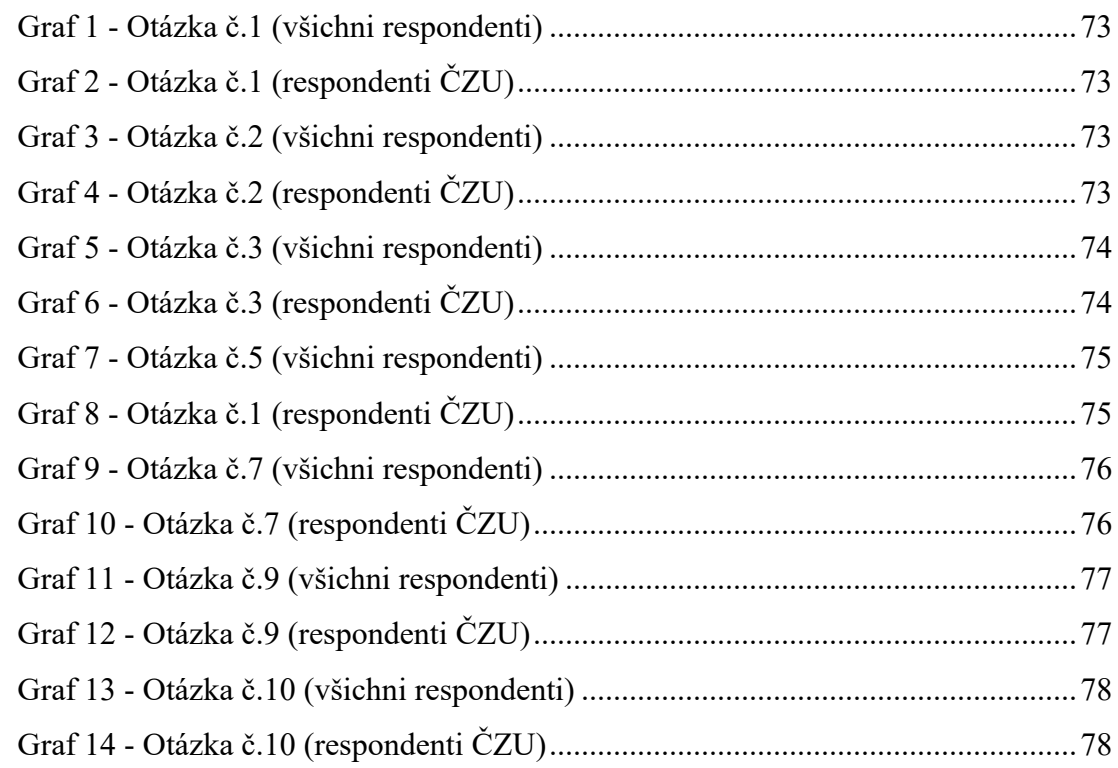

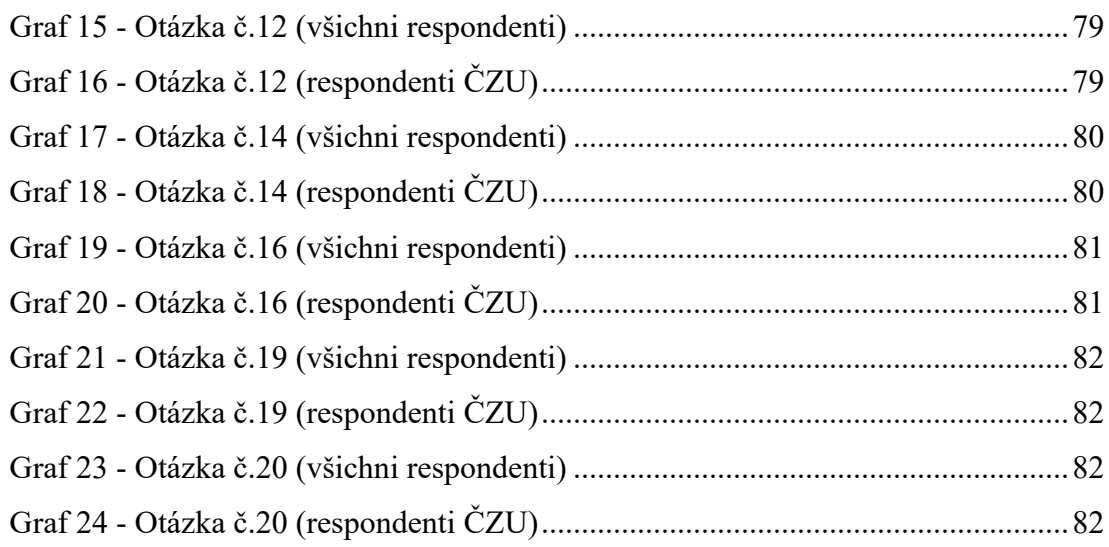

# **Seznam tabulek**

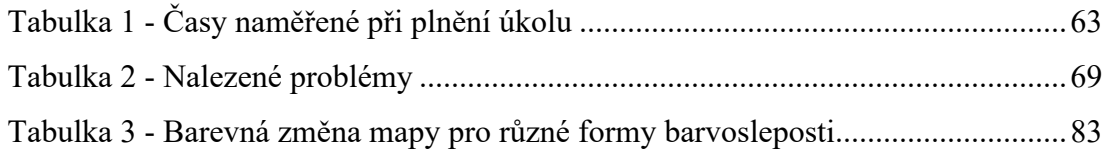

# **1 Úvod**

V dnešní době, kdy je všeho dostatek, je velice složité uspět na konkurenčním trhu. Ať už se jedná o jakékoliv služby či produkty, trh nabízí nepřebernou škálu variant. Z tohoto důvodu se poskytovatelé těchto produktů či služeb snaží různými způsoby zákazníka zaujmout a přivést na svou stranu. O podporu prodeje se často snaží například různými reklamními kampaněmi, kde upozorňují na odlišné aspekty svého produktu od konkurence. Někteří se snaží upoutat pozornost kvalitou svých produktů, někteří sází na stále se rozrůstající zájem o životní prostředí a vymýšlí různé způsoby udržitelnosti produktů či obalů, někteří cílí naopak na nejnižší ceny na trhu. Významnou konkurenční výhodu však dokáže přinést pozitivní uživatelská zkušenost obecně. Uživatelská zkušenost je jakýmsi souhrnem veškerých pocitů vznikajících během používání produktů či využívání služeb. V případě automobilu se může jednat o pohodlí sedaček, aerodynamiku automobilu, ale také o to, zda se volant příjemně drží, nebo zda se automobil odemyká pomocí klíčku či dálkovým ovládáním. S podobnými aspekty se potýkají také provozovatelé webových stránek a aplikací. V IT odvětví kladnou uživatelskou zkušenost zaručuje například rychlost načítání, která je společně se složitostí danou webovou stránku dohledat, například pomocí Google prohlížeče, prvním z faktorů ovlivňující celkovou uživatelskou zkušenost. Při samotné návštěvě se tato uživatelská zkušenost rozrůstá dále. Kromě snadného a intuitivního ovládání a procházení, které by mělo být základem pro získání kladného uživatelského požitku, na uživatele dále působí také samotný grafický design, tedy například využitá paleta barev nebo výběr fontu písma. Uživatel také sleduje například tvar a rozložení jednotlivých prvků, popřípadě možnosti podpory v případě, kdy neví "kudy kam". Toto všechno a mnohem více tvoří onu uživatelskou zkušenost, tedy user experience (UX).

UX je velice komplexní pojem. Opět, při zaměření na web či aplikaci, se bere v potaz například celkový dojem z aplikace, především co se týká vzhledu nebo přehlednosti. Zahrnuje ale také rychlost načítání, obecné porozumění danému webu/aplikaci, pochopení toho, k čemu vůbec slouží, popřípadě jaká data z nich lze získat. Obsahuje ale také například možnosti podpory v případě potřeby řešení různých problémů. Jednoduše jde o celkový dojem uživatele z vizuálního i praktického hlediska. Jedná se o jeden z nejzákladnějších bodů, od kterého by se měly odrážet jednotlivé kroky při tvorbě jakéhokoliv webu či aplikace. Z tohoto důvodu je vhodné se o toto téma zajímat ještě před začátkem samotné realizace projektů, jelikož tím lze ušetřit nejen spoustu času, ale také financí.

V dnešní době, přestože je user experience ze široka skloňované téma, spousta vývojářů nebere jeho jednotlivé body příliš v potaz. Častokrát se lze setkat s aplikací, která již na první pohled působí odlišným dojmem, než bylo původně zamýšleno, popřípadě její funkce jsou pro běžné uživatele zbytečně složité, přestože vývojář může nabývat dojmu, že je aplikace přehledná a intuitivní. Toto nastává zvláště v případě, kdy se jedná o jednoduchou aplikaci zaměřenou na jeden konkrétní účel, kam spadají právě například aplikace pro mapování obsazenosti prostor. Existuje mnoho způsobů, jak tomuto nepochopení ze strany uživatelů předcházet a zajistit si tím web/aplikaci, kterým budou uživatelé okamžitě bez většího přemýšlení rozumět a budou jej umět ovládat a používat. K pochopení uživatelů a jejich potřeb slouží mimo jiné tak zvané uživatelské testování. Uživatelské testování je základním pilířem, jak jednoduše pochopit smýšlení osob využívajících daný produkt, což je pro konečný výsledek velice důležité. Testovacích metod je mnoho a o některých z nich je pojednáváno v teoretické části této diplomové práce.

# **2 Cíl práce a metodika**

# **2.1 Cíle práce**

Tato diplomová práce je zaměřena na testování user experience (UX) webových aplikací, konkrétně aplikací týkajících se monitoringu obsazenosti prostor. Hlavním cílem této práce je otestovat konkrétně univerzitní webovou aplikaci Wolno, a to především za pomoci uživatelského testování UX.

Dílčí cíle poté zahrnují:

- Návrh vhodných metod pro testování
- Rekrutace samotných participantů, se kterými bude testování provedeno
- Analýza nalezených problémů
- Návrh řešení nalezených problémů

# **2.2 Metodika**

Teoretická část diplomové práce bude sepsána na základě studia a analýzy odborných informačních zdrojů. Na základě těchto teoretických poznatků budou vybrány vhodné metody z oblasti testování UX s uživateli. Následovat bude samotná příprava scénářů, podmínek testování a rekrutace participantů. Praktická část bude založena na samotném testování, ze kterého se očekává, že vyplynou problémy s UX. Finálním krokem praktické části bude zhodnocení zmíněných problémů a návrh jejich řešení. Na základě syntézy teoretických poznatků a výsledků praktické části budou formulovány závěry práce.

# **3 Teoretická východiska**

# **3.1 User experience**

User experience (UX), do češtiny přeloženo jako uživatelská zkušenost či prožitek, je důležitým aspektem při vývoji jakékoliv služby či návrhu systému. Při návrhu je důležité se řídit tak zvaným designem zaměřeným na uživatele, ve kterém se zohledňuje především to, kdo bude daný produkt používat, ale také proč a jakým způsobem. (1)

S UX úzce souvisí také service design. Zatímco user experience je to, s čím se koncový uživatel již potýká, co vidí a z čeho čerpá onu zkušenost, service design je způsob, kterým je tato zkušenost vytvářena. Zahrnuje organizaci podnikových zdrojů a jejich plánování tak, aby mohla být uživatelská zkušenost vůbec poskytnuta. (2) Dle mezinárodní asociace pro výzkum služeb, je návrh služeb neboli service design, definován jako vhodné nastavení dané služby z pohledu uživatele. Návrh musí být pro zákazníka užitečný, a použitelný, přičemž je nutné dbát na jeho snadné používání. Z pohledu poskytovatelů daných služeb je poté důležité, aby byl daný design účinný, efektivní a v neposlední řadě také osobitý a jedinečný. Je potřeba zohledňovat uživatelskou zkušenost mimo jiné z hlediska kvality interakce mezi poskytovateli služeb a jejich příjemci, proto je vhodné využít účast uživatele již v procesu návrhu a testování služby, a zároveň během testování brát v potaz uživatelovu zpětnou vazbu a tu následně opakovaně aplikovat do chvíle, dokud nebudou uživatelé spokojení. Tento proces je graficky zobrazen na obrázku číslo 1. (3)

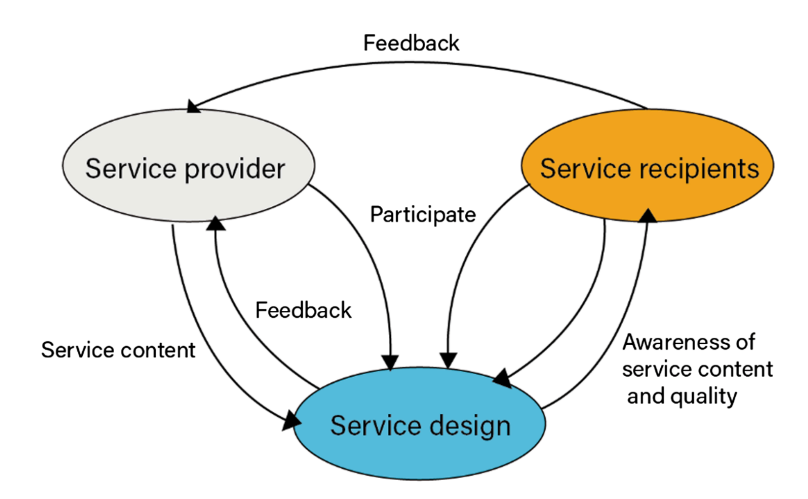

*Obrázek 1 - Jednotlivé kroky a vztahy při návrhu služeb (3)*

V případě navrhování a vytváření UX je důležité mít tým složený z osob z různých oborů, jenž se podílí na tvorbě daného produktu. Tedy osoby zabývající se nejen grafickým designem, ale také marketingovou stránkou produktu, obsahovou strategií či interakčním designem. Tento přístup umožní využít odborných znalostí jednotlivých účastníků již v rané fázi projektu. Vhodné jsou však týmy o nižším počtu osob (cca do 10 lidí) a to vzhledem ke snaze o udržení efektivity a komunikace. Zároveň se stále nesmí zapomínat na využití samotných uživatelů, jelikož zpětná vazba uživatelů na první zkušební verzi produktu má vyšší váhu než samotné analyzování v rámci týmu specialistů. (4)

Není důležité testovat pouze jednotlivé prvky produktu, ale je potřeba nad ním přemýšlet komplexně. Problémem může být například absence stránky s často kladenými dotazy a to i přesto, že se může zdát, že taková stránka není potřeba, jelikož je web srozumitelný sám o sobě. Stránka s často kladenými dotazy poté musí být co nejpřehlednější, a především snadno ovladatelná. Potíž může být ale také pomalé načítání stránek jako takových. Dle společnosti Google je přípustná referenční hodnota načítání stránky pod 3 vteřiny. (5)

User experience obecně zasahuje do velké části konečného produktu. Jako nástroj netvoří samotnou zkušenost s produktem, ale zajímá se a navrhuje prvky, jenž danou uživatelskou zkušenost vyvolávají. Součástí není pouze samotný design, ale také použitelnost či přístupnost dané aplikace, což je blíže rozebíráno v kapitolách *3.1.1 Použitelnost* a *3.1.4 Přístupnost*. Tento přístup dle Interaction design foundation znázorňuje obrázek číslo 2.

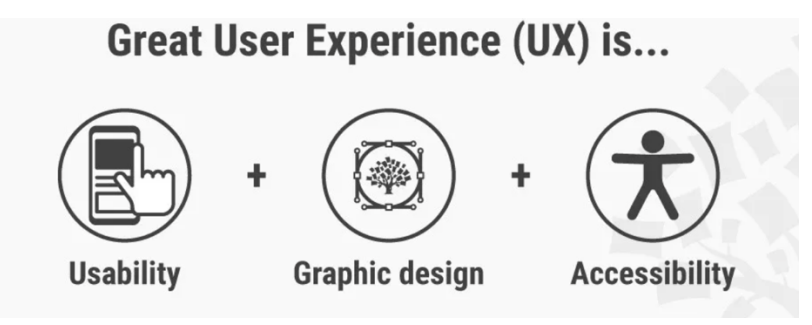

*Obrázek 2 - Provázanost UX s ostatními prvky (6)*

Další pohled na uživatelskou zkušenost poskytl také například Peter Morville, který postavil vysvětlení UX na základě diagramu vzniklého pro pochopení informační architektury. Informační architektura je prostor pro sběr informací, který je také nutné určitým způsobem zorganizovat a následně vhodně prezentovat uživateli tak, aby nalezení pro uživatele podstatných informací pro ně bylo co nejjednodušší. Informační architektura by měla ideálně vzniknout průnikem mezi obchodními cíli a kontextem, ale také chováním a potřebami uživatelů a samotným obsahem. Tento princip je zobrazen na obrázku číslo 3.

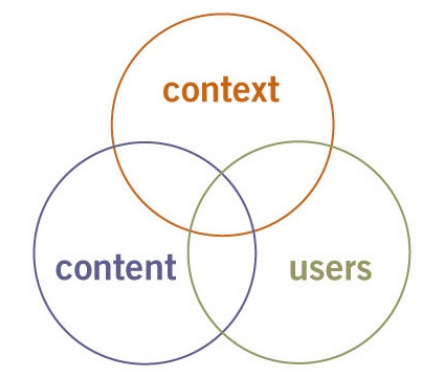

*Obrázek 3 - Diagram informační architektury (7)*

Nově vytvořený diagram, tak zvaný "user experience honeycomb" vychází právě z těchto základních principů informační architektury, a znázorňuje jednotlivé aspekty uživatelské zkušenosti. Tento diagram slouží mimo jiné k pochopení rozdílu mezi user experience a samostatnou použitelností, která je nedílnou součástí uživatelské zkušenosti, ale nejedná se o ekvivalentní pojem. Peter Morville využívá pojem UX design. UX honeycomb je znázorněn na obrázku číslo 4. (7)

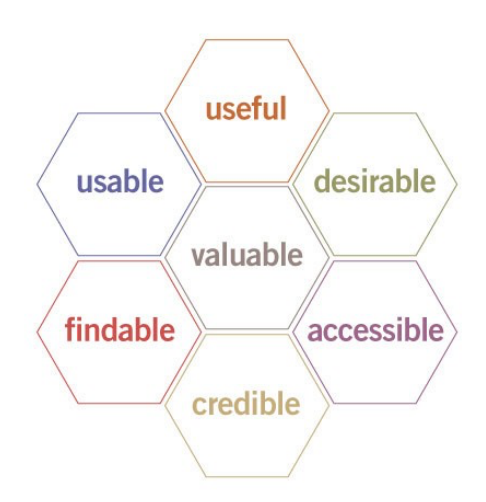

*Obrázek 4 - User experience honeycomb dle Petera Morvilla (7)*

Jednotlivé aspekty diagramu jsou vysvětleny takto:

• Užitečný

Užitečnost je významným prvkem veškerých produktů. Každý produkt by měl mít svůj účel, aby mohl obstát na konkurenčním trhu, avšak užitečnost musí být zároveň dle potřeb uživatelů stále inovována.

• Použitelný

Snadné použití, které umožní uživateli účinně a efektivně dosáhnout jejich cíle, je velice zásadní. Přesto řešením pouze použitelnosti nelze nevyřešit veškeré dimenze webového designu. Obecně lze tedy říci, že použitelnost je sice nezbytným prvkem UX, avšak není zcela dostatečná k dosažení pozitivní uživatelské zkušenosti jako celku.

• Žádoucí

Žádoucím se stává produkt, který dbá na svou značku, image, estetiku, identitu a další a další prvky tak zvaného emocionálního významu. Žádanější produkty se rychleji dostávají do povědomí lidí, kteří si následně vytváří jistou potřebu daný produkt vlastnit či používat.

• Nalezitelný

Tento faktor se vztahuje nejen ke snadnému vyhledání žádaného obsahu v rámci produktu, ale také obecně k nalezení samotného produktu. Obecně však pokud uživatel není schopný jednoduše najít, co hledá, web opouští a příště již využije nabízených služeb jinde.

• Přístupný

Webem by měl být schopný procházet a ovládat ho jakýkoliv uživatel bez ohledu na možné fyzické omezení. Tento faktor je řešen právě v rámci přístupnosti, o které bude hovořeno v samostatné kapitole *3.1.4 Přístupnost*.

• Důvěryhodný

Jestliže produkt nepůsobí důvěryhodně, popřípadě uživatel narazí na nepravdivé informace poskytované daným produktem, téměř okamžitě přestává daný produkt využívat a zároveň může sdílením této negativní zkušenosti poškodit celkovou reputaci poskytovatele.

• Hodnotný

Každý produkt musí přinášet jistou hodnotu nejen vývojáři, ale také samotnému uživateli. Příkladem lze uvést produkt v ceně 100Kč, který řeší problém za 10 000Kč. Takový produkt je jistě hodnotný. Jestliže se však jedná o produkt v hodnotě 10 000Kč a řešený problém vyjde na 100Kč, je pravděpodobnost úspěšného uchycení produktu minimální. (7) (8)

Tento způsob pohledu na UX umožňuje poskytovatelům služeb lépe nahlédnout do silných a slabých stránek produktu a dává možnost dívat se na produkt dle těchto jednotlivých částí, které lze poupravovat dle potřeb téměř separátně. (7)

Don Norman společně s Jakobem Nielsenem poté říkají, že nejdůležitější na uživatelské zkušenosti je přesné splnění veškerých potřeb zákazníka bez jakýkoliv problémů a zbytečných starostí. Následně musí být brána v potaz elegance a jednoduchost produktu. Musí mezi sebou být vhodně propojeno mnoho oborů, jako například marketing nebo grafický a průmyslový design či design celkového rozhraní. Zároveň ale také upozorňují, že je nutné rozlišovat mezi obecnou použitelností a celkovým UX. (9)

### **3.1.1 Použitelnost**

Použitelnost je stejně jako celkové UX velice široký pojem. Obecně je zaměřena na kvalitu uživatelské zkušenosti s daným produktem při interakci. Určuje efektivnost, účinnost, ale také celkovou spokojenost uživatele. Aby byl produkt, právě například aplikace, co nejlépe použitelný, je potřeba dodržet několik faktorů, mezi které patří zejména intuitivní design z pohledu architektury a orientace v aplikaci, ale také možnost snadného učení, tedy aby byl i nezkušený uživatel co nejrychleji schopný pochopit základní principy práce s aplikací a mohl provádět efektivně jednotlivé úlohy. Aplikace musí být lehce zapamatovatelná. Při příští návštěvě by měl uživatel již vědět, jak s danou aplikací efektivně zacházet dle předchozí zkušenosti s ní. Zároveň je důležité brát na zřetel, jak často uživatelé při používání dané aplikace chybují, o jak závažné chyby se jedná a jak snadno se z daných chyb lze dostat zpět. Zásadním faktorem je také jednoduše to, jak se uživateli práce s danou aplikací líbí a jak je s ní osobně spokojen. (10)

Použitelnost však není ekvivalentem užitečnosti. Užitečná je aplikace, pomocí které lze dosáhnout určitého cíle, tedy zda funkce systému dokážou to, co je potřeba ke splnění daných cílů. Zatímco použitelnost se zabývá spíše otázkou, jak dobře a pohodlně mohou uživatelé tuto funkčnost používat. Čili nestačí, když systém zahrnuje určité funkce, jestliže uživatelské rozhraní je příliš složité, a zároveň není možné pomocí jednoduchého rozhraní

dosáhnout užitečnosti systému, jestliže neobsahuje funkce potřebné k dosažení určeného cíle. Aby byly systém či aplikace přijatelné, existuje velké množství faktorů, které musí být splněny. Stejně je tomu u samotné použitelnosti. (11) (12) Problematika a provázání jednotlivých faktorů jsou zobrazeny na obrázku číslo 5 pod textem.

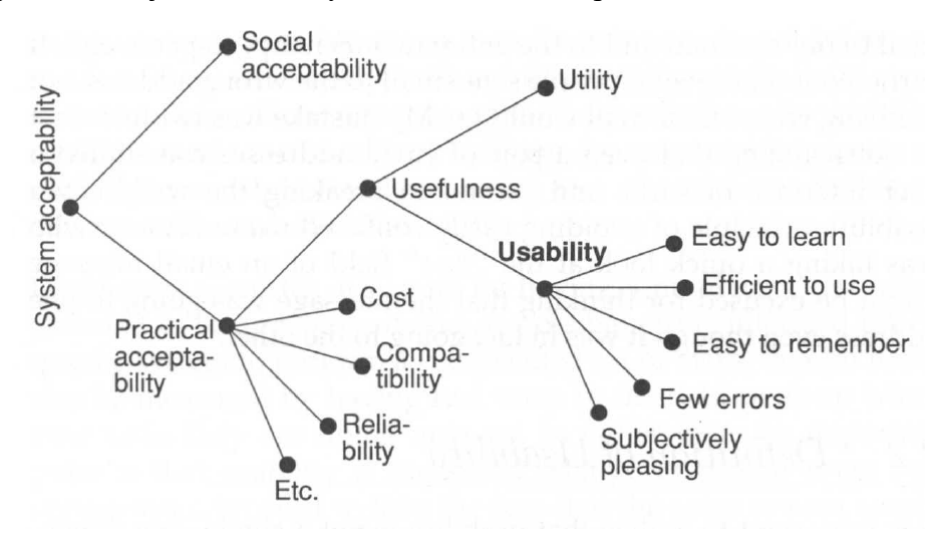

*Obrázek 5 - Použitelnost jako součást přijatelnosti systému (11)*

#### **3.1.2 Interakční design**

Interakční design je základem pro mnoho oblastí a oborů, jenž zkoumají a navrhují systémy pro lidi. Jedná se o jakési rozšíření interakce člověka s počítačem, kdy se interakce člověk-počítač zaměřuje spíše na design a použitelnost počítačových systémů, zatímco interakční design se navíc ještě zaobírá teorií, následným výzkumem a praxí při navrhování celkových uživatelských zkušeností. Interakční design se obecně zaměřuje na navrhování a přizpůsobování produktů takovým způsobem, aby interakce byla naprosto přirozená.

Při návrhu takových interaktivních produktů se zohledňuje nejen funkčnost, použitelnost, či obsah nebo vzhled, ale také aspekty jako je zábava či kulturní identita, kam spadá například věk koncových uživatelů. Používání konečného produktu by pro uživatele mělo být intuitivní. Je potřeba znát, jak lidé na určité problémy reagují, a jak mezi sebou komunikují. Neexistuje žádný jeden konkrétní způsob, jak tohoto dosáhnout. UX a s tím související interakční design je dlouhodobý proces neustálého zlepšování na základě vyzkoušených a osvědčených metod či koncepčních rámců. (13)

Aby byl interakční design kvalitní a interakce mezi uživatelem a počítačem byla co nejvíce přirozená, je vhodné dodržovat několik zásad, mezi které patří například:

• Design zaměřený na cílového uživatele

Do celkového návrhu musí být zahrnuty veškeré informace o uživatelích, jenž budou produkt používat. Taková data lze získat pomocí uživatelského výzkumu, ale není to vždy podmínkou. Těchto informací je možné dosáhnout například pomocí person, tedy uživatelů uměle vytvořených na základě chování cílové skupiny. Následují scénáře, jež pomohou vysvětlit chování person při používání produktu. Zohlednit se musí i veškeré emoce a okolní vlivy, které mohou na uživatele při používání působit.

• Snadné používání

Snadná použitelnost je základem pro každý produkt, který má mít uživatel spojený s kladnou zkušeností. Při používání je nutné, aby uživatel dosáhl svého cíle rychle a jednoduše. Nad postupem by neměl příliš dlouho přemýšlet a ovládání by mělo být intuitivní, což přímo souvisí s další zásadou pro kvalitní interakční design.

• Intuitivní rozhraní

Každé rozhraní musí být snadné k pochopení. Jednotlivé funkce musí být intuitivní a měly by vycházet z již předchozí znalosti s podobnými systémy, základem je tedy konzistence a předvídatelnost, které společně zlepšují naučitelnost daného systému.

• Srozumitelné signifikátory

Je důležité se i v případě signifikátorů držet určitých norem, aby uživatelé nebyli z nového značení zmatení. Proto například menu by mělo vypadat jako menu, aby uživatelé okamžitě pochopili, k čemu slouží, a kde ho vůbec hledat.

• Zpětná vazba od systému

Aby si byl uživatel jistý svým postupem, měl by od systémů dostávat zpětnou vazbu. Uživatel by měl vědět, zda dosáhl svými kroky svého zamýšleného cíle, popřípadě jaké kroky by měly následovat. S tímto bodem je spojená také doba odezvy, která by měla být samozřejmě co nejnižší, maximálně v rámci několika sekund. (14)

Interakce mezi člověkem a produktem by neměla být v žádném případě robotická. Největší pomocí v tomto odvětví je porozumění uživatelům, jenž produkt používají. Aby ale produkt nestárnul, je potřeba opakovaně hledat nové způsoby interakce, kterým však budou uživatelé stále rozumět.

### **3.1.3 Grafický design**

Grafický design je také součástí celkového user experience, avšak je zcela odlišný od interakčního designu. Zatímco interakční design zahrnuje to, jak daný produkt funguje a reaguje na podněty uživatele, grafický či vizuální design je o tom, jak daný produkt vypadá. (15)

Ohodnocení grafického designu je velice jednoduché, jelikož jeho kvalita je patrná již na první pohled. Přesto je však složité vyjádřit, jaké jsou důvody daného dojmu. Pokud je vizuální design kvalitně promyšlen a zapracován do projektu, může ve velké míře zvýšit zaujetí uživatele i použitelnost produktu. Mezi zásady grafického designu ovlivňující UX patří dle Kelleyho Gordona měřítko, vizuální hierarchie, vyváženost, kontrast, a také tak zvané principy gestalt. (16)

• Měřítko

V případě tohoto prvku se jedná o princip zdůrazňující významnost či důležitost na základě velikosti. Při vhodném využití by tedy nejdůležitější prvky návrhu měly být větší než ty méně

důležité. Jedná se o velice jednoduchý princip, jelikož větších *Obrázek 6 - Princip měřítka (16)*prvků si uživatel spíše všimne. Přesto je pro přehlednost a nerušivý vzhled vhodné nepoužívat více než 3 různé velikosti. Tato zásada volně navazuje na vizuální hierarchii. Pokud je její zpracování správné, webová stránka či aplikace využívající tento model je na první pohled lépe použitelná. (16) (17)

• Vizuální hierarchie

Princip vizuální hierarchie je zaměřen na pozornost uživatele. Ta by měla být upřena na jednotlivé prvky dle jejich důležitosti. Toho je dosahováno pomocí měřítka, barvy, rozmístění a podobně. Opět je vhodné využít již zmíněné 2-3 velikosti písma k naznačení důležitosti obsahu, popřípadě využití jasných barev pro více důležité položky. (16) *vizuální hierarchie (16)*

*Obrázek 7 - Princip* 

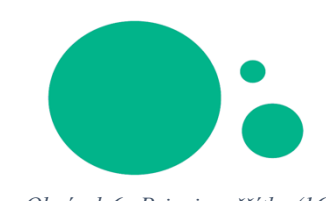

23

# • Vyváženost

Vyváženost je zásada zaměřená na uspořádání a poměr jednotlivých prvků na stránce. Rozložení nemusí být symetrické, ale je důležité, aby bylo rovnoměrné, ať už svisle či vodorovně. *Obrázek 8 - Princip vyváženosti*

Žádný prvek by neměl přitahovat pozornost natolik, aby v jeho popředí zanikaly ostatní prvky. Může se jednat o typické symetrické rozdělení k pomyslné centrální ose, popřípadě dynamické a poutavé asymetrické rozdělení, či o rozdělení radiální, kde jsou prvky srovnány v kruhovém směru, což povede pohled do středu kompozice. (16) (17)

• Kontrast

Pomocí kontrastu je možné zdůraznit odlišnost jednotlivých prvků, pokud mají různé funkce, patří do jiných kategorií a podobně. Často je vyobrazován prostřednictvím barev

či rozdílných velikostí. Je však nutná opatrnost při snižování kontrastu pro méně důležitý text a další obsah. V případě využití této zásady je vhodné využívat nástroje pro kontrolu barevného kontrastu z důvodu zajištění čitelnosti obsahu pro všechny uživatele stránky s ohledem na jejich možné zrakové omezení. (16) (17)

• Principy gestalt

Jedná se o psychologické principy, jenž popisují způsob, jakým lidé chápou smysl různých obrazců, tedy jak je zjednodušují a podvědomě uspořádávají do organizovaného

systému vytvářejícího celek, než aby je interpretovali jako nesourodé prvky. Jedná se tedy o vnímání stránky jako celku, nikoliv jednotlivých prvků. Využívá například principů podobnosti, blízkosti či návaznosti. Pokud jsou kupříkladu některé prvky vyobrazeny blízko u sebe, bývají často pochopeny jako součást jedné skupiny. (16)

Přestože je grafický design velice důležitou součástí celkového UX, jedná se spíše o doplněk ke zlepšení požitku uživatele. V první řadě je potřeba brát zřetel na samotnou použitelnost a funkčnost daného prvku v rámci produktu a až následně dbát na jeho grafické zpracování. Zároveň je však možné pomocí grafického designu zvýšit použitelnost. (15)

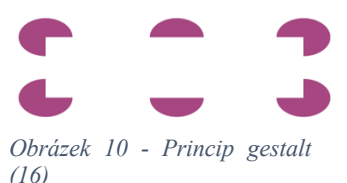

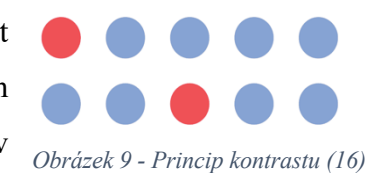

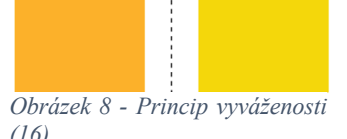

#### **3.1.4 Přístupnost**

Přístupnost je podmnožinou použitelnosti, která již byla rozebírána v kapitole číslo *3.1.1 Použitelnost*. Z toho vyplývá, že pokud nebude zajištěna použitelnost, navazující přístupnost nikdy nebude dosahovat dostatečné kvality. (18) Pokud je produkt nevyhovující z hlediska použitelnosti pro uživatele bez jakéhokoliv omezení, je poté nepoužitelný také pro osoby se zdravotním postižením, jelikož přístupnost bere v potaz, že uživatelé mohou produkt používat pomocí různých asistenčních zařízení a podobně. (6)

K testování přístupnosti webových stránek je možné využít spoustu nástrojů, přičemž některé z nich jsou přístupné i zadarmo. Patří mezi ně například nástroj z roku 2020 s názvem "Accessibility checker", jenž zároveň nabízí možnosti řešení nalezených problémů. Dále například portál "The Cythia Says", jenž identifikuje chyby v souladu se směrnicemi WCAG či normami číslo 508 Americké agentury pro ochranu životního prostředí. Posledním zmíněným je nástroj WAVE, jenž je k dispozici online, ale také jako doplněk pro webový prohlížeč Firefox. Je však důležité stále myslet na to, že žádný stroj nemůže nahradit smýšlení člověka. I proto je nutné výsledky interpretovat v celkovém kontextu hodnoceného webu. (18)

Přístupnost internetových stránek a mobilních aplikací v České republice je obsažena v zákonu číslo 99/2019 Sb., jenž povinným subjektům udává povinnost, aby jejich stránky a aplikace byly všem uživatelům vnímatelné, ovladatelné, srozumitelné a stabilní, i při přístupu pomocí asistivních technologií nebo specializovaných programů, které má uživatel se zdravotním hendikepem k dispozici. Mezi tyto povinné subjekty spadá například stát, územní samosprávný celek, právnická osoba zřízená zákonem, nebo také vysoké školy, školy a školská zařízení či Česká televize nebo Český rozhlas. (19)

Obecná pravidla a standardy pro zpřístupnění webů osobám s postižením sdružuje W3C, konkrétně pod názvem "Web Content Accessibility Guidelines", neboli WCAG. V této době je poslední dostupnou verzí WCAG 2.2, jenž má být publikována během roku 2021. (20)

O důležitosti přístupnosti webu hovoří také čísla, která říkají, že až 15 % osob na celém světě trpí nějakou formou zdravotního postižení. (21) Přesto až 4 z 10 webů nesplňují základní standardy přístupnosti. Mezi nejčastější chyby patří například pouhá struktura

nadpisů, či nedostatečný barevný kontrast. Dalším často objevovaným problémem jsou také odkazy v podobě "více zde", jenž kupříkladu nevidomým uživatelům nemusí dávat smysl, jelikož neví, co se za odkazem nachází. (22) Nejhojněji se vyskytující chyby zkoumané v rámci domovských stránek testovaných webů jsou zachyceny v grafu na obrázku číslo 11.

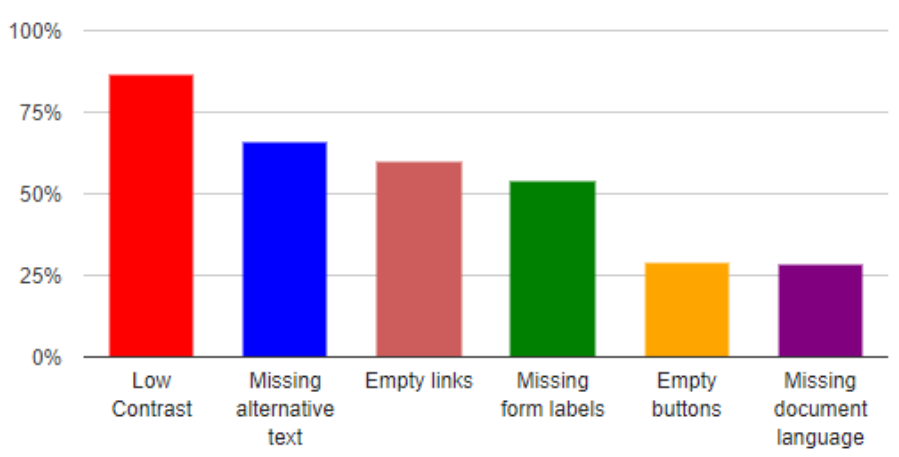

Most common WCAG failures (% of home pages)

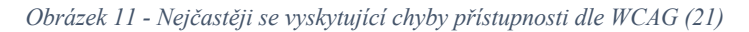

Obecně je důležité dbát na dodržení alespoň základních pravidel přístupnosti webu, jelikož osob s různými formami postižení je stále mnoho a takto ošetřený web umožňuje těmto uživatelům jeho plynulé procházení a správné pochopení, což vytváří určitou konkurenční výhodu a zároveň web, který je snadno použitelný pro takto znevýhodněné uživatele, je vhodně uzpůsoben i pro běžné návštěvníky.

#### 3.1.4.1 Formy postižení

Mezi nejčastější formy postižení patří postižení zraku či sluchu. Je však třeba brát v potaz i neméně zastoupená znevýhodnění, kam patří osoby s problémy s motorikou či s neurologickými problémy a jiným tělesným postižením.

• Zrakové postižení

V případě přizpůsobování webu pro zrakově postižené osoby je třeba myslet na to, že slepota není jedinou možnou vadou zraku. Mezi další velice častá onemocnění zraku spadá například slabozrakost, barvoslepost či šedý zákal a další. Důležité je proto dbát na možnosti využití přiblížení obsahu pomocí lupy, aniž by byla narušena funkčnost webu. Dalším hojně využívaným aspektem k lepší přístupnosti zrakově postiženým osobám je dostatečný kontrast barev nebo obecně výběr barev při odlišení jednotlivých prvků či funkcí. (23) Dle Národního očního institutu lze během let 2010-2050 očekávat zdvojnásobení počtu osob s onemocněním zraku. Proto je třeba se na tyto prvky při vytváření webů či aplikací dostatečně soustředit. (24)

#### • Sluchové postižení

Osoby se sluchovým postižením nic neomezuje při vizuálním procházení webu, ale možná i právě proto je tento druh postižení z hlediska přístupnosti velice často opomíjen. Problém pro tyto osoby nastává v případě médií jako je audio či video. Opět existuje mnoho typů sluchového znevýhodnění. Od úplné hluchoty, přes různé typy nedoslýchavosti či tinnitus. Řešením jsou v tomto případě například titulky synchronizované se zvukem videa. Je však důležité dbát na dostatečný kontrast textu v obraze. Zároveň je důležité, aby uživatel sám mohl ovládat hlasitost, či si titulky spustit dle vlastního uvážení. Další možností jsou například přepsané textové verze veškerých zvuků, ať je to mluva či pouhé zvuky v pozadí. Pro hluché osoby je poté možné využít znakového jazyka, což může být také vloženo do videa obdobně jako titulky. (25)

# • Kognitivní a neurologické poruchy

Kognitivní a neurologické poruchy jsou nejčastější formou postižení, kterou trpí osoby běžně využívající internet. Takové osoby mohou mít problémy s chápáním informací, či prováděním řízených pohybů. Přestože není možné soustředit se naprosto na všechny tyto formy hendikepů, je třeba brát zřetel alespoň na nejčastější z nich. Například dříve hodně využívané blikající nebo jinak různě se pohybující banery a podobné prvky mohou být nejen složité k přečtení, ale v určité frekvenci mohou zároveň vyvolávat i epileptické záchvaty. Zároveň je tento styl upozorňování na určitý prvek hodnocen jako nejvíce otravný, což poté úzce souvisí s celkovou uživatelskou zkušeností s daným webem. Problém může být i se složitou či nekonzistentní navigací, která by mohla být matoucí i pro běžné uživatele, natož pro osoby s jistými kognitivními poruchami. Dalším výrazným problémem mohou být určité prvky, které vyžadují přesnost pohybu, přičemž nejčastěji to bývá rozbalovací nabídka a podobně. Web přístupný pro osoby s tímto postižením je zároveň lépe použitelný také na mobilních zařízeních, což je jednou z výhod zabezpečení přístupnosti pro takto hendikepované osoby. (26)

# • Tělesné postižení

Tělesných postižení je opět mnoho typů. Mezi nejčastější pomůcky používané takto postiženými lidmi patří zejména ústní tyčinky, pokud nemohou běžně používat klávesnici či myš, dále také různé dechem či hlasem ovládané nástroje, nebo software pro sledování pohybu očí. Pro takové osoby jsou největším problémem opět činnosti, jenž vyžadují přesnost, což mohou být mimo jiné i odkazy, které jsou umístěné příliš blízko u sebe nebo akce, které vyžadují čistě jen použití myši. Dále také činnosti, které jsou časově omezené, kam spadá například i časový limit pro vypsání formulářů. Problémy mohou činit i vyskakovací okna, které se následně velice obtížně zavírají. Veškerým těmto aspektům je nutné věnovat pozornost. (27)

Přístupný web se stává pohodlnějším a použitelnějším také pro zdravé uživatele, což přináší vyšší míru uživatelského požitku.

# **3.2 Metody testování**

Způsobů testování je hned několik. Některé jsou více zaměřena na samotnou použitelnost produktu, některé naopak více cíle na celkovou uživatelskou zkušenost. Autoři k těmto pojmům přistupují různě, jak bylo naznačeno již v kapitolách výše. Tato část teoretických východisek poté zohledňuje několik v praxi nejčastěji používaných metod. User experience je klíčovým bodem pro životnost produktů. Pokud je práce s těmito produkty složitá, lidé od nich často upouštějí a více se k nim nevrací. Stejně tak je tomu v případě, kdy uživatelé na první pohled nevědí, k čemu produkt vůbec slouží, popřípadě pokud po vykonání určité činnosti z důvodu dosažení nějakého cíle onoho cíle nedosáhnou. UX je proto mimo jiné také jedním z klíčových prvků ke konkurenceschopnosti. Zatímco tedy použitelnost vyjadřuje způsob interakce uživatele s produktem, uživatelská zkušenost obecně se zabývá tím, co si uživatel o interakci myslí. Jelikož sám vývojář chyby a složitosti svého produktu často po každodenní práci s ním nevidí, je možné tyto vlastnosti jednoduše otestovat. Takto zjištěné informace lze využít k lepšímu pochopení toho, co koncoví uživatelé chtějí a potřebují a na jejich základě produkty vytvářet či optimalizovat. (12) (28)

K testování je možné využít širokou škálu metod od zcela jednoduchých a levných, až po složitější způsoby testování, do kterých je potřeba již více investovat. Špatná uživatelská zkušenost však může stát ve výsledku více peněz něž by byla investice do jejího ověření. Existuje spousta nástrojů, které lze využít pro samotné testování, jmenovitě například UserTesting, WhatUsersDo, UsabilityHub nebo Loop11 či Appsee. Zároveň existuje mnoho způsobů dělení testování, přičemž v této diplomové práci je pojednáváno o dělení na moderované či nemoderované, popřípadě testování vzdálené, které má podobné aspekty jako testování laboratorní, avšak zde je mu věnována samostatná kapitola z důvodu, že vzhledem k aktuální covidové situaci je využití tohoto způsobu testování velice pravděpodobné. Dále lze také rozlišovat mezi výsledky získanými pomocí testů, čemuž je věnována podkapitola "kvalitativní a kvantitativní údaje". Tato rozdělení a zároveň některé z testovacích metod jsou uvedeny v této kapitole.

#### **3.2.1 Kvalitativní a kvantitativní údaje**

Ke zlepšení uživatelské zkušenosti je potřeba v případě využívání uživatelského testování získat reprezentativní uživatele, kteří budou plnit reprezentativní úkoly, zatímco budou při výkonu sledováni a bude jim nasloucháno. K vyhodnocení lze poté využít kvalitativní metody či kvantitativní metriky, mezi které můžeme zařadit například dobu potřebnou k učení, zapamatovatelnost či počet chyb uživatelů. Obecně lze říct, že kvalitativní testování má za cíl identifikovat problémy v použitelnosti, zatímco kvantitativní testování si klade za cíl poskytnout takové metriky, které dokážou zachytit a charakterizovat chování celé cílové skupiny uživatelů. Pro kvalitativní testování je potřeba méně uživatelů, problémy jsou však řešeny více do hloubky, testování zabere zpravidla více času a vyhodnocení je složitější. V případě kvantitativního testování je naopak potřeba velkého množství uživatelů, přičemž výsledky se zpracovávají statisticky. Vzhledem k individuálním rozdílům mezi uživateli je potřeba mít vzorek dostatečně obsáhlý, aby byl vypovídající, avšak ne příliš, aby nebylo testování zbytečně nákladné. Jakob Nielsen analyzoval 1520 časových úseků potřebných pro splnění 70 různých úkolů v rámci širokého spektra různých webových stránek a došel k závěru, že směrodatná odchylka činí 52 % průměrných hodnot, tedy že v případě průměrné doby splnění úkolu 10 minut by odchylka pro tuto metriku činila 5 minut a 12 vteřin (5,2 minuty). V následujícím grafu je poté zobrazena chybovost při určitých počtech respondentů za předpokladu směrodatné odchylky o velikosti 52 %. Modrá křivka zobrazuje 90% interval spolehlivosti, tedy že přibližně v 5 % případů je odhad nízký, zatímco v 5 % je odhad vysoký, a červená křivka poté zobrazuje 50% interval. (29)

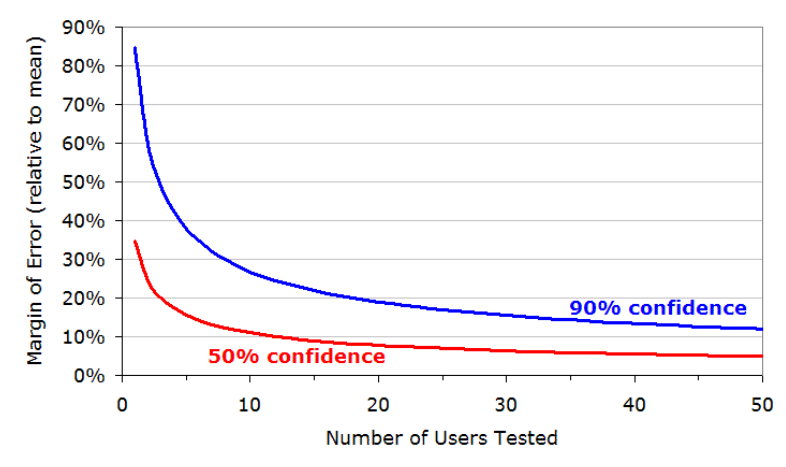

*Obrázek 12 - Chybovost při intervalech spolehlivosti 90 % a 50 % (29)*

Pro 10% chybové rozpětí by bylo potřeba otestovat na 76 uživatelů, což by však bylo příliš nákladné. Proto se obecně doporučuje pro dostatečné posouzení metriky se stále přijatelnou chybou testovat 20 uživatelů, což odpovídá chybovosti přibližně 19 %, což je v praxi často dostačující (cca 8 % při 50% intervalu spolehlivosti). Kvalitativní studie je poté možné testovat i například pouze pomocí 5 uživatelů, proto se v prvním kroku testování použitelnosti často upřednostňuje a doporučuje tato forma testování. (29) Dle novějších studií je však čím dál tím častěji doporučováno držet se na 15% chybovosti a to dokonce na 95% intervalu spolehlivosti, což odpovídá vzorku přibližně 40 uživatelů. Toto však záleží především na chybě, kterou lze podstoupit v rámci dané studie. (30) Naopak 5 uživatelů potřebných ke kvalitativním výzkumům je dostatečný počet i dle již novějších studií ověřující původní Nielsenovo tvrzení. Informace získané od takového počtu uživatelů jsou postačující a v případě významných úprav v návrhu lze daný test provést znovu. V opačném případě při použití vyššího počtu respondentů při kvalitativním výzkumu bývají výsledky již velice podobné, jen je jejich sběr více nákladný. Je však důležité dbát na to, že kvantitativní výstupy z těchto studí nelze statisticky ohodnotit, jelikož hodnoty získané z takto nízkého počtu uživatelů nelze považovat za dostatečný vzorek celé cílového skupiny. Jednotlivé kvantitativní metriky lze tedy vyzdvihnout, avšak je potřeba zohlednit a poukázat na okolnosti, při nichž byly tyto hodnoty získány. (31)

Při pohledu obecně na kvalitativní výzkum tento způsob testování umožňuje přímé posouzení použitelnosti, jelikož se sleduje uživatelova práce a reakce na určité prvky během jeho používání, z čehož je následně vyhodnoceno, které části návrhu fungují podle očekávání, a které jsou pro uživatele problematické. Tento způsob testování je rozšířen především o možnost pokládat doplňující otázky, či měnit průběh testování. Následně odborníci na základě vlastních znalostí a zkušeností vyhodnocují výsledky z takto získaných dat. V případě kvantitativního výzkumu se jedná o čísla, která posuzují použitelnost návrhu nepřímo. Může se jednat například o čas potřebný na konkrétní úkoly, počet chyb, popřípadě hodnocení spokojenosti. Jelikož se však jedná o absolutní čísla, nelze naprosto přesně zhodnotit, zda je výsledek uspokojivý či nikoli. Z tohoto důvodu tyto údaje slouží spíše k porovnání s předchozím testováním či konkurenčním návrhem, popřípadě známým standardem. Kvantitativní údaje poukážou na problematickou část, avšak z jeho výsledků není možné získat informaci, z jakého důvodu s tím uživatelé měli problém, popřípadě jak ho řešit. (32)

#### **3.2.2 Uživatelské testování**

Testování pomocí uživatelů je nejčastějším a nejefektivnějším způsobem, jak zajistit na základě zpětných vazeb kladnou uživatelskou zkušenost a spokojenost s použitelností aplikace. Způsobů testování pomocí uživatelů je opět mnoho, kdy například jeden ze způsobů expertního hodnocení je blíže popsán v samostatné kapitole *3.2.10 Heuristické testování*. V první řadě je však vždy nutné si ujasnit cíl testování, tedy jaké výstupy jsou od testů očekávány. Uživatelské testování lze provádět z důvodu ověření hypotézy, zda vytvořený produkt budou uživatelé chápat a využívat. Tento způsob testování je prováděn například pomocí testování prototypu daného produktu. Dalším důvodem je snaha nalézt chyby v již existujícím produktu, kdy dochází k testování již zhotoveného produktu. Také se ale může jednat o pokus zjistit, jak lidé interagují s produkty konkurence a k získání informací o výhodách a nevýhodách jejich používání.

K uživatelskému testování se váže také vhodný výběr dotazů. Otázky se opět liší na základě hlavního cíle testování, avšak existují jisté společné prvky, které lze dodržovat. Před každým testováním je důležité získat základní informace o samotných uživatelích, které by mohly zasáhnout do výsledků testů. Pomocí screeningových otázek lze ověřit například věk,

vzdělání, zkušenosti, demografické údaje a podobné, kdy na základě odpovědí lze vybrat pouze cílovou skupinu uživatelů. V průběhu testování jsou následně použity otázky, které se již týkají samotného důvodu testování. Je možné se například zajímat o to, co si účastníci o aplikaci myslí, zda znají podobnou aplikaci, nebo také z jakého důvodu nemohou dosáhnout splnění úkolu. Po testu je také důležité získat zpětnou vazbu v podobě spokojenosti s aplikací, s obtížností úkolů a podobně. (33) Pro získání co nejlepších výsledků je v případě moderovaného testování, které bude blíže rozebíráno v kapitole *3.2.2.2 Moderované vs. nemoderované testování*, vhodné jednoduchými otázkami motivovat uživatele, aby během testu přemýšleli nahlas. Výběr otázek je však velice důležitý, protože by uživatelům neměly nijak pomáhat, ani je nabádat k určitým krokům. Moderované testování je lepší provádět ve dvou osobách, kdy jeden pokládá otázky a komunikuje s uživatelem, zatímco druhý vytváří poznámky a sleduje uživatelovo chování. Popřípadě je možné vytvořit videozáznam, jenž umožní následné opakované přehrání. (34)

#### 3.2.2.1 Vzdálené uživatelské testování vs. laboratorní testování

K testování UX je možné využít nejen laboratorních testů, ale také vzdáleného testování, přičemž výsledky obou způsobů jsem téměř totožné. Zatímco laboratorní testování probíhá v přímém kontaktu s uživatelem, u vzdáleného testování je participantům umožněno provádět testy naprosto kdekoliv. Pro účastníky je tento způsob vzdáleného testování často příjemnější a oblíbenější už jen z důvodu, že není potřeba dojíždět do testovacích center nebo kanceláří. Díky tomuto zvýhodnění je často jednodušší nábor participantů a zároveň účastníci nemusí být pouze osoby z blízkého okolí. Z prozatímních studií zatím nebylo zjištěno, že by výsledky ze vzdáleného testování byly nikterak zkreslené, a to ani například v časech potřebných pro splnění úkolů. Přesto je osobní testování stále doporučováno už jen z důvodu, že moderátor testu může sledovat účastníkovu řeč těla a lépe tím získat představu o celkové zkušenosti s produktem. Testování na dálku se provádí především v případě, kdy není možné nalézt vhodné termíny pro účastníky testu, pokud jsou uživatelé geograficky široce rozptýlení, nebo také když je rozpočet na uživatelské testování omezen. (10) (35)

Na začátku testu by měly být předepsány technické a systémové požadavky, které jsou potřebné ke zdárnému dokončení testu, a také je potřeba zahrnout formulář se souhlasem uživatele o samotném testování. Obecně by test neměl být delší než půl hodiny, ideální rozmezí je mezi 15-30 minutami. Úkoly by měly být jednoduché a měly by mít přesně definované koncové stavy. Počet úkolů by neměl překročit hranici pěti úloh. (36)

Mezi největší výhody vzdáleného testování patří jistě získání velkého množství dat od mnoha uživatelů, a to v relativně krátkém čase. Zároveň existuje levný software, se kterým lze testy provádět, popřípadě existují dokonce nástroje, které jsou zcela zdarma. Další výhodou je také další šetření financí, jelikož uživatelé provádějí testy na svých vlastních zařízeních. Vlastní technika však může být zároveň také nevýhodou, jelikož například v případě nějaké chyby zařízení může být test nesprávně vyhodnocen a podobně. Zároveň může být narušena diskrétnost, jelikož si uživatelé mohou pořizovat z testů různé záznamy, snímky obrazovky a podobně, což je však špatně vymahatelné. Nevýhodou je také často nemožnost zpětného získání informací ohledně nejasných odpovědí či rozhodnutí účastníků. (1)

Aby byl zajištěn hladký průběh nejen vzdáleného testování, je obecně doporučeno dodržovat několik základních pravidel, mezi které patří:

• Definice cíle a cílového uživatele

Pro nezkreslené a vypovídající výsledky testování je třeba zajistit, aby účastníci testů patřili do cílové skupiny testovaného produktu a zároveň je nutné přesně vědět, které části aplikace či webu je potřeba testovat. Dále je potřeba definovat cíl, který by měl uživatel následovat, a určit jej pomocí scénáře založeného na jednotlivých úkolech, aby bylo možné produkt otestovat a ověřit jeho funkčnost. Cílové uživatele lze definovat pomocí person.

• Nábor účastníků

Po definici cílů a cílových uživatelů je dalším krokem nábor těchto účastníků. Díky testování na dálku je možné rekrutovat uživatele bez geografického omezení, je však potřeba dodržet body, které byly určeny v prvním kroku. Společně s těmito kritérii je potřeba využít přiměřeného množství těchto účastníků. Malý počet by mohl mít za následek neprůkazné výsledky, zatímco vysoký počet účastníků je naopak pouze zbytečné plýtvání finančními prostředky a časem. Z toho důvodu lze popřípadě oslovit několik uživatelů, kteří budou náhradníky pouze v případě potřeby. K náboru účastníků lze využít například sociální média a motivací pro účast může být peněžní odměna, dárková karta a podobně.

# • Testový scénář

Testovací skript je velice důležitým aspektem, kterému je potřeba věnovat náležitou pozornost. Nejčastěji bývá rozdělen na tři kategorie – kontextové otázky, scénáře a úkoly a následně otázky týkající se zkušeností s testem. Kontextové otázky mají za úkol přiblížit uživateli, čeho přibližně se bude test týkat. Tyto otázky však nesmí být pokládány zaujatě a sugestivně, aby nebyly výsledky nikterak zkreslené. Scénáře poté mají uživatele nasměrovat k úkolům, které běžný uživatel bude při běžném používání produktu plnit. Doplňující otázky jsou poté zaměřeny na konkrétní zkušenost. Je tedy možné se v této části zeptat například na to, zda by produkt doporučili svým přátelům a podobně.

• Testování

V den testu je vhodné připomenout uživatelům účast na daném testu. Účastník by se měl v testu první zorientovat a neměl by mít dojem, že je testovaný on sám, nýbrž daný produkt.

• Analýza výsledků

Posledním krokem je shrnutí a analýza nasbíraných dat. Je potřeba všímat si nejen jednotlivých částí, ale celkových vzorů chování uživatelů při interakci. (36)

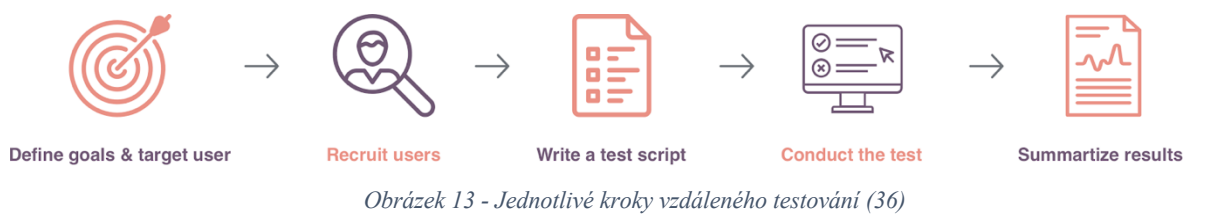

Laboratorní testování je poté ztíženo o nutnost vlastnit či si pronajmout testovací laboratoř, přičemž je nutné participantům vytvořit příjemné prostředí. O participanty také musí být postaráno, měli by se v testovacím prostředí cítit dobře zároveň celková organizace celého testovacího dne či dnů by měla být bez zbytečných prodlev.

#### 3.2.2.2 Moderované vs. nemoderované testování

Vzdálené, ale také přímé uživatelské testování, může být moderované či nemoderované. Co se týče vzdáleného testování, některé společnosti například usertesting.com nabízí služby, které umožňují jednoduše zaslat odkaz na web či aplikaci a v průměru během hodiny je k dispozici videozáznam od uživatele, který produkt testoval.

Při procházení jednotlivými úkoly se tedy účastníci nahrávají a své myšlenky říkají nahlas. (35) Jedná se o formu nemoderovaného testování, kdy účastník absolvuje test sám bez přítomnosti moderátora, a to včetně video hovoru či pouze telefonní komunikace. V případě vzdáleného testování je tento způsob výhodný vzhledem k možnosti testovat stovky uživatelů paralelně. Problémem však bývá snížená možnost lépe pochopit uživatelovo chování v určitých situacích, kdy jedinou zpětnou vazbou mohou být alespoň doplňkové otázky. Další značnou nevýhodou je, že uživatelé nemají v reálném čase podporu pro případ, kdyby si nevěděli rady, popřípadě měli problém s pochopením otázky. (36) Proto kupříkladu v případě testování prototypu v rané fázi se nemoderované testování nedoporučuje. Dobře se však nemoderované testy osvědčily v případě testování již fungujících webů a aplikací či již funkčních prototypů. Přesto se jejich použití nedoporučuje, jestliže je od uživatelů vyžadována vyšší míra emocí či fantazie, jelikož uživatelé mají sklony v případě nemoderovaných testů nebýt příliš otevření a snaživí. Zároveň nemoderované testy vyžadují mnohem větší a pečlivější přípravu, jelikož následný zásah do testování již není možný. (37)

Při moderovaném testování jsou všichni účastníci testu spolu v kontaktu, ať již osobně, nebo přes videohovor či telefonicky. Moderátorovi je umožněno pokládat v případě jakéhokoliv problému dodatečné otázky pro hlubší pochopení situace, poskytuje uživateli podporu v případě nepochopení určité části testu, a zároveň může manipulovat s jednotlivými úlohami, přeskakovat je či měnit jejich pořadí. Při vzdáleném testování může být však obtížnější určit, kdy je vhodné do testování zasáhnout, jelikož není možné sledovat veškeré reakce těla. Příkladem může být rozdíl mezi moderátorovým aktivním nasloucháním a vyrušením, kdy například v případě ticha uživatel může být buď zmatený, či něčím rozptýlený, nebo jednoduše ponořený do testování a přemýšlí. (36) Moderovaným testům se často dává přednost, jelikož nasbíraná data z nich jsou mnohem komplexnější a vzhledem k možnosti komunikace s uživatelem lze získat kvalitnější zpětnou vazbu, navíc v případě osobní formy uživatelského testování. Lze se zaměřit také například na čas či tón hlasu v kontextu s konkrétním úkolem, popřípadě prodiskutovat témata, která se vyvinula během probíhajícího testování. (38)

#### **3.2.3 Automatizované (strojové) testování**

Hlavním cílem obecného testování použitelnosti je identifikování takových problémů při používání daného uživatelského rozhraní, které mohou přivést uživatele k chybné interakci. (39) V případě automatizovaného testování se jedná o způsob, do kterého člověk jakožto moderátor žádným způsobem nezasahuje. Speciální software pouze shromažďuje data o používání testovaného produktu jednotlivými účastníky, kteří jsou častokrát následně po provedení testu vyzváni ke zpětné vazbě nejčastěji pouze v podobě otázek typu ano/ne, či otázek s uzavřenými odpověďmi. Cílem tohoto testování je získat údaje od co nejširšího počtu uživatelů, jedná se tedy spíše o kvantitativní formu informací. Licence k podobným softwarům jsou však často velice drahé. Výstupem z nich jsou shromážděná data o jednotlivých kliknutích, dále také čas strávený nad jednotlivými kroky a zároveň odpovědi na předem dodané otázky. Přestože některé takové programy nabízejí rovnou vyhodnocení těchto testů, není vhodné tyto výstupy považovat za naprosto spolehlivé a doporučuje se výsledky testů zkontrolovat osobně. Jedná se spíše o doplněk k dalším testům, jelikož jsou získané informace ošizeny o kvalitativní informace. Rozhodně se nedoporučuje využívat automatizované testování samostatně a její výstupy považovat za dostatečné už jen z důvodu, že společnosti poskytující tuto službu sice mají k dispozici rozsáhlé spektrum osob, avšak často není možné být při výběru cílové skupiny příliš konkrétní. (40)

Mezi výhody automatizovaného hodnocení patří například významné snížení nákladů. Obecně testování použitelnosti je velice časově i finančně náročný proces. Finanční úleva však nemusí být vždy příliš znatelná, jelikož samotný software pro testování je drahý sám o sobě. Sníží se však nutnost zapojit odborníky na použitelnost, jelikož dostupné nástroje umožní i běžným návrhářům bez takovýchto znalostí porozumět vyhodnoceným problémům. Další významnou výhodou je fakt, že lze testovat i prozatím neexistující rozhraní bez nutnosti vytváření složitějších prototypů. Zároveň je možné tento způsob testování provádět osobně, ale také vzdáleně, bez nutnosti osobního kontaktu. Justin Mifsud se pokusil navrhnout rámec, jenž má zautomatizovat některé aspekty hodnocení použitelnosti. Mezi specifika tohoto návrhu patří zejména schopnost daného rámce automaticky zachycovat a následně analyzovat a kritizovat zjištěné problémy, dále také hodnocení použitelnosti na základě shody se standarty a zároveň automatické odkazování na takové směrnice použitelnosti, které jsou založené na výzkumu. Dalším významným specifikem je také například vyhodnocení použitelnosti na základě heuristického hodnocení, které dokáže odhalit valnou většinu problémů s použitelností webu. (39)

#### **3.2.4 Eye-tracking**

Eye-tracking je metoda testování, kdy je speciální kamerou sledováno, kam se uživatelé při používání daného systému dívají. Takto nasbíraná data mohou napovědět mnoho o efektivitě návrhu, jelikož sledováním pohybu očí umožňuje určit uživatelovi priority. Dle výsledků předchozích studií se uživatelé již při prvním pohledu velmi rychle rozhodují, v kterých částech stránky mohou očekávat užitečné informace, a ostatním částem poté věnují pozornost jen velmi zřídka. Extrémním případem je například tak zvaná bannerová slepota, kdy uživatelé zcela ignorují oblasti, kde očekávají pouze reklamní sdělení. (35)

K této metodě je tedy potřeba speciální zařízení pro sledování očí, společně se softwarem k vyhodnocení nasbíraných dat. Eye-trackerů je na trhu nepřeberné množství a pro každý výzkum je vhodný jiný typ takové kamery. V dnešní době jsou využívány především technologie s infračerveným světlem k měření pohybu očí a rozšíření zornic uživatele sledujícího monitor. Kromě samotného pohybu očí po obrazovce lze získat také informace o tom, na co se uživatel nejvíce zaměřil. Jedná se o tak zvané okamžiky fixace a sakadické pohyby neboli sakády. V případě fixace zornice setrvávají nad konkrétním prvkem rozhraní dostatečně dlouho, aby tento prvek zpracovaly, zatímco při sakadických pohybech oko účastníka pouze přejíždí po celkovém rozhraní, aniž by se zaměřilo na něco konkrétního. Sakáda je tedy cesta mezi jednotlivými fixacemi. (41)

Pomocí eye-trackingu lze získat uspořádaný seznam fixací společně se seznamem přehlížených prvků, ale také počet fixací na prvek, délku jednotlivých fixací nejčastěji spojenou s poutavostí či srozumitelností prvku, a čas, který byl k dosažení fixace potřebný, což může souviset s tím, jak je obtížné samotný prvek najít. Nejvíce se z této formy testování dá vytěžit v kombinaci s některou kvalitativní metodou testování (například rozhovor), při které lze od uživatelů získat informace, které mohou buď potvrdit nebo vyvrátit domněnky získané z analýzy eye-trackingu, tedy konkrétně zjistit, proč se uživatelé chovají tak, jak se
chovají, což umožní rozhraní upravit takovým způsobem, aby byla uživatelská zkušenost lepší. (42)

Výstupem techniky eye-tracking jsou tak zvané heatmaps (tepelné mapy). Na těchto tepelných mapách lze vypozorovat, kam se nejvíce soustředí uživatelova pozornost, ale zároveň také kde uživatelé tráví nejvíce času hledáním. Jsou vhodné také k vypozorování oblastí, které uživatel naprosto ignoruje. Teplotní mapy mohou pomoci vylepšit nejen uživatelskou přívětivost daného webu či aplikace, ale lze také upozornit na funkce, které jsou obtížněji dostupné, popřípadě zdůraznit důležitý ale přehlížený obsah. (43) Z heatmap lze také snadno rozpoznat, které prvky odvádějí uživatelovu pozornost, nebo naopak jestli mu některé klíčové prvky v rámci rozhraní chybí, ale také zda uživatel danému prvku či funkci přesně rozumí, nebo zda se jí aktivně věnuje. Jak již bylo zmíněno, tato forma testování umožňuje klást relevantnější otázky k úplnému pochopení účastníkovi interakce. Testování je však drahé, ať už je prováděno interně s vlastním pořízeným hardwarem a softwarem, i pokud je testování externí, tedy za pomocí specializovaných firem. Kromě nákladnosti této techniky je také složité provést správně analýzu nasbíraných dat, často je potřeba speciální proškolení odborníků a následně provést mnoho analýz. (41)

Aby tepelné mapy získané ze sledování očního pohybu byly dostatečně kvalitní a smysluplné, je potřeba získat data od 39 účastníků. Co se však týče čistě kvalitativního vyhodnocení, které je kontrolováno jednotlivě, postačí účastníků pouze 5, jak bylo zmíněno již v kapitolách výše.

Eye-tracking je metoda, kterou je vhodné použít v případě, kdy ostatní jednodušší a levnější metody testování použitelnosti (rozhovory, A/B testy) neměly potřebné či očekávané výsledky nebo bylo potřeba dané výsledky rozšířit o další informace, jelikož dle slov Jakoba Nielsena a Kara Pernice lze ziskovost zdvojnásobit jen pomocí poznámkového bloku. (42)

## **3.2.5 A/B testování**

Technika testování typu A/B spočívá v nasazení a následném zobrazování dvou různých variant stránek účastníkům testování a to se změnou například pouze určitých prvků. Cílem je tyto odlišné verze stránek náhodně zobrazovat různým uživatelům a sledovat nastalé konverze. Doba testování je zcela individuální a záleží na konverzním poměru, přibližně však po dvoutýdenním testování při uspokojující velikosti vzorku je možné výsledky porovnat. Důležitost je kladena na to, aby změny nebyly příliš výrazné, jelikož vždy musí být znatelné, z jakého důvodu jsou výsledky takové, jaké jsou. Jedná se o určování platnosti hypotéz, kdy lze na základě výsledků předem určených kritérií odhadnout, zda daná změna přináší pozitivní, negativní nebo vůbec žádnou změnu v efektivnosti dosahování cílů. Nástroje pro A/B testování poskytuje například Google Content Experiments, nebo také Adobe Target. A/B testování nemusí nutně znamenat testování pouze dvou verzí. Na podobném principu je postavený také tak zvaný multivariate testing, při kterém lze porovnávat více variant než jen dvě. (4)

Pokud jsou testy pečlivě naplánovaná, jedná se o mimořádně účinný způsob, jak optimalizovat konverze. Je však opravdu důležité promyslet, jaké změny provést. K vyhodnocení důležitosti prováděných změn je možné využít například týmového brainstormingu, což však nemusí být zcela objektivní. Dále lze využít bodovací metody k určování priorit A/B testování, nebo různé další přístupy určování, mezi které patří například PIE (Potencial, Importance, Ease) a jiné. Přestože je tento přístup systematičtější, jedná se stále pouze o odhady vycházející z vlastních představ, které mohou být mylné. Nejvhodnějším způsobem je místo odhadů otestovat UX, což je sice nákladnější, ale přináší nejlepší výsledky. (5)

Nevýhodou tohoto typu testování je nutná určitá míra návštěvnosti a počet konverzí. Ideální počet se bude u každého webu lišit dle běžné míry konverze. Vhodné je však dodržet alespoň 1000 návštěvníků každé varianty a zároveň 150 konverzí pro každou z variant. Pro představu, kolik návštěvníků a konverzí je pro daný web potřeba k průkazným výsledkům A/B testování, je možné využít online kalkulačky Evana Millera, jenž na základě několika parametrů vypočítá vhodnou velikost vzorku. (44) Velice jednoduchý princip vyhodnocení dle konverzí je poté vyobrazen na obrázku číslo 14.

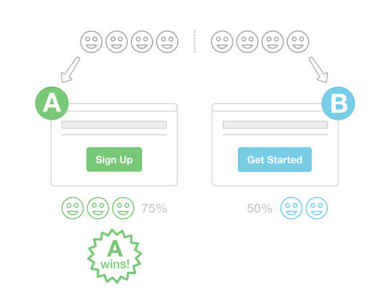

*Obrázek 14 - Jednoduchý princip A/B testu (44)*

### **3.2.6 Test prvního kliknutí**

Tento způsob testování umožňuje poukázat především na chybnou navigaci na webu či v aplikaci. Pokud uživatelé nemohou najít to, co hledají, splnění cíle pro ně bude velice složité. Princip je jednoduchý. Účastníkům se zadá zcela snadný úkol, který by měli splnit bez přílišného bádání a přemýšlení. První kliknutí uživatele je v tomto případě kritické. Již v roce 2006 bylo provedeno 12 studií. Nashromážděná data ukázala, že pokud uživatelé první kliknutí provedli správně, byla šance na úspěšné dokončení celého úkolu 87 %. Pokud však již první klinutí bylo špatné, úspěšnost dokončení daného úkolu byla pouhých 46 %. Výsledky jednotlivých studií jsou zobrazeny v tabulce níže na obrázku číslo 15. (45)

| Study | Overall<br><b>Success</b> | Correct<br><b>FirstClick</b> | <b>Incorrect</b><br><b>FirstClick</b> | Ratio of<br>Correct to<br><b>Incorrect</b> |
|-------|---------------------------|------------------------------|---------------------------------------|--------------------------------------------|
| ı     | 70%                       | 93%                          | 53%                                   | 1.8                                        |
| 2     | 63%                       | 93%                          | 43%                                   | 2.2                                        |
| 3     | 73%                       | 90%                          | 37%                                   | 2.4                                        |
| 4     | 73%                       | 78%                          | 39%                                   | 2.0                                        |
| 5     | 66%                       | 78%                          | 29%                                   | 2.7                                        |
| 6     | 82%                       | 91%                          | 46%                                   | 2.0                                        |
| 7     | 66%                       | 72%                          | 36%                                   | 2.0                                        |
| 8     | 75%                       | 93%                          | 48%                                   | 1.9                                        |
| 9     | 87%                       | 91%                          | 68%                                   | 1.3                                        |
| 10    | 60%                       | 79%                          | 34%                                   | 2.3                                        |
| 11    | 91%                       | 100%                         | 70%                                   | 1.4                                        |
| 12    | 75%                       | 84%                          | 49%                                   | 1.7                                        |
|       | 73%                       | 87%                          | 46%                                   | 1.9                                        |

*Obrázek 15 - Úspěšnost úkolů dle prvního kliknutí (45)*

Tento způsob testování umožňuje například platforma UsabilityHub pro vzdálené uživatelské testování. Účastníkovi je zadán jednoduchý úkol v podobě "Kam byste kliky, pokud byste měli zájem o …" a následně je zobrazen obrázek webu či aplikace, kde má být úkol proveden. Výsledkem není pouze samotný klik, ale také časový údaj o tom, jak dlouho uživateli trvalo, než se rozhodl, kam kliknout. Na konci testu je možné se poté uživatelů dodatečně doptat, co je k jejich rozhodnutí vedlo. Výhodou těchto testů je, že je lze provádět ve všech fázích návrhu, jelikož nezáleží na tom, zda se jedná o snímek obrazovky nebo jakýkoliv jiný prototyp, nebo již fungující webovou stránku či aplikaci. Jestliže uživatel klikl na naprosto nevhodné místo, je možné, že navigace nebo celkový návrh je pro uživatele

matoucí. V případě porovnávání více návrhů přináší zajímavý výsledek také doba potřebná ke kliknutí, což slouží jako další ukazatel určující vhodnost návrhu. Zároveň lze získat informace o očekávání uživatelů, a to především co se týká běžných prvků, kterými jsou například různé formuláře, tlačítka nebo celkové menu. (46)

## **3.2.7 Dotazníky**

Jednou z metod levného testování jsou dotazníky. Možnou formou je například online dotazník běžně využívaný nejen v malých, ale i ve velkých společnostech. Výhodou online dotazníků je jeho jednoduchá rozšiřitelnost mezi uživatele a také možnost využití široké škály online nástrojů dostupných mimo jiné také zdarma, přestože samozřejmě je nutné počítat s jistými omezeními. Samotné přípravě a analýze výsledků je však nutné věnovat dostatek času. K získávání účastníků lze využít například různá sociální média či emaily. Úvodní otázky dotazníku by měly být screeningového charakteru, aby bylo možné ihned v úvodu eliminovat nevhodné respondenty. Správně zvolené otázky poté odhalí potřeby uživatelů, způsob jejich vyhledávání a informace, které považují za užitečné a důležité. Kvalita výsledků a jejich hodnota je dána kvalitou položených otázek a zacílení na vhodný okruh uživatelů. (47)

Výstupem této formy testování jsou informace o subjektivní spokojenosti jednotlivých účastníků, případně jejich obavy nebo obecně jak dané systémy používají či jaké funkce se jim obzvlášť líbí nebo naopak nelíbí. Jedná se o nepřímou metodu testování, jelikož se nezkoumá uživatelské rozhraní jako takové, ale pouze názory uživatelů na dané rozhraní. Dotazníky by však měly být pouze doplňující metodou k dalšímu testování daného rozhraní, jelikož dle předchozích studií bylo prokázáno, že odpovědi na otázky se lišily ve srovnání s uvedením daných dotazů do praxe. Například ve studii prováděné B.L.Zeiglerovou a D.Karise 24 z 25 respondentů v dotazníkovém šetření uvedlo, že obtížnost dotazovaných instrukcí je průměrná a instrukce jsou přijatelné a postačující. Tito stejní uživatelé poté byli podrobeni testování daného rozhraní za pomocí těchto instrukcí a úspěšnost byla pouze 50 %, z čehož je patrné, že instrukce nebyly tak srozumitelné, jak se zprvu z výsledků dotazníkového šetření zdálo. (11)

Dotazníky lze využít jako samostatný výzkum, avšak mnohdy jsou spíše součástí širšího testování. Dotazníky je vhodné využívat před samotným testováním rozhraní ke zjištění například prvních dojmů z daného produktu, ale také k již zmíněnému rozdělení uživatelů dle odborných znalostí a podobně právě na základě screeningových otázek. Častokrát je dotazník, který byl uživateli předložen k vyplnění před testováním ke zjištění prvního dojmu, znovu předložen také po samotném testování daného rozhraní z důvodu zjištění rozdílů před použitím a po použití daného produktu. Dotazníky zaměřené na otázky týkající se prvního dojmu by měly odpovědět na to, zda uživatel rozumí využívané terminologii, zda produkt vypadá snadno použitelný a jestli mají pocit, že se produkt liší či zda je podobný předchozím verzím nebo konkurenčním produktům, pokud je znají. Stejný dotazník po testu naopak poukáže na to, zda během používání došlo k ovlivnění těchto prvních dojmů a popřípadě jakým směrem, tedy jestli se představa o produktu s jeho používáním zlepšuje či je hodnocení spokojenosti naopak nižší. (40)

#### **3.2.8 Prototypy**

Prototypování je metoda, kterou lze velice jednoduše a levně využít ve všech fázích návrhu. Prototyp obecně často představuje první prvky daného produktu. Podoby prototypů jsou velice různorodé – od základních papírových maket až po složitější a již využitelné prvky. Slouží především ke včasnému zhodnocení použitelnosti finálního produktu. Vývoj prototypu je rychlejší, levnější, a především je možné provádět změny ještě před samotnou implementací, jelikož již ve velmi raném stádiu návrhu lze narazit na zásadní chyby, které je potřeba vyřešit, aby byl produkt ve své konečné fázi přijatelný. (1) (11)

Významnou výhodou této metody je již zmíněné široké využití. Nejjednodušším a zároveň nejlevnějším způsobem vytvoření prototypu je jeho papírová verze. Tak zvané skicování je oblíbenou technikou především na samotném počátku návrhu ke zkoumání nápadů a koncepcí návrhu vytvářeného rozhraní, ale také jeho vlastností, funkcí či obsahu. Dále lze vytvářet prototypy s nízkou či vysokou věrností dle toho, do jaké míry simulují skutečný produkt, co se týče vzhledu, interakce a podobně. Na prototypy s nízkou věrností lze využít i PowerPoint, který umožňuje simulovat prokliky pomocí jednotlivých slidů, avšak z hlediska funkčnosti různých prvků jsou vhodnější specializované nástroje. Vysoko věrnostní prototypy již umožňují velice podobný zážitek jako při použití finální verze produktu, přestože nebývají použita skutečná data. Významnou výhodou především u vysoko věrnostních prototypů je, že nástroje, jako jsou například Axure, Proto.io, Adobe XD

a další, umožňují využít již dříve vytvořené a sdílené widgety, což dokáže významně ušetřit čas. Nevýhodou však zůstává častokrát vyšší pořizovací cena a také náročnější proces úprav v případě zavádění opatření získaných ze zpětné vazby od uživatelů. Existuje i řada nástrojů, jenž umožňují vytvářet prototypy například pro mobilní zařízení, kam spadá kupříkladu již zmíněné Proto.io. V neposlední řadě je samozřejmě možné vytvořit základní prototyp již pomocí kódu, kdy lze následně daný kód využít i při vytváření front-endu. (1)

Digitální prototypy mají vést především k úspoře nákladů, ale také času, čehož je docíleno tím, že jsou prototypu oproti plnému systému buď odebrány nějaké funkce (vertikální prototypování), popřípadě se sníží úroveň funkčnosti určitých prvků (horizontální prototypování). Tyto způsoby jsou zobrazeny na obrázku číslo 16, kdy při horizontálním prototypování jsou zachovány téměř všechny funkce, ale je omezena jejich funkčnost, kdežto u vertikálního způsobu je poskytnuta plná funkčnost, ale pouze u několika vybraných funkcí.

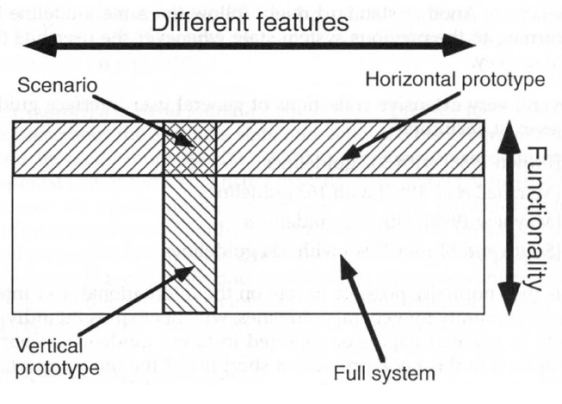

*Obrázek 16 - Vytváření prototypů (11)*

V případě vertikálního prototypu je výstupem sice úzký systém, avšak s detailní funkčností vybraných prvků. Testuje se tedy pouze omezená část celého systému, která je však testována do hloubky, v reálných podmínkách a s již realizovatelnými úlohami. Příkladem může být umožnění přístupu k databázi se skutečnými údaji od poskytovatelů informací v rámci testování podnikového informačního systému. Horizontální prototyp je poté pouze simulací rozhraní, které obsahuje sice veškeré či téměř veškeré prvky finálního systému, avšak skutečná práce se systémem není možná. Výhodou tohoto prototypu je jednoduchá vizualizace pomocí různých nástrojů. Uživatelé mohou provádět veškeré navigační či vyhledávací příkazy, avšak bez možnosti získat z daného systému reálné

informace. V případě snížení funkcí a zároveň jejich funkčnosti se vytváří tak zvané scénáře, které jsou využívány k testování omezeného rozhraní například pouze v rámci jednoho jednoduchého úkolu. (11)

#### **3.2.9 Pětivteřinový test**

Bylo zjištěno, že pokud jsou uživatelé požádáni o nalezení vysoce kvalitní webové stránky, tak téměř v polovině případů dají na první dojem již při pohledu na domovskou stránku. Z tohoto důvodu je domovská stránka nejdůležitější stránkou webu, která může dále rozhodnout o uživatelově setrvání či o opuštění webu. Z tohoto důvodu je potřeba optimalizovat přehlednost a zanalyzovat vnímání daného produktu po krátké expozici, jelikož uživatelé jsou schopni posoudit důvěryhodnost webu jen na základě vizuálního zobrazení již za 3,42 vteřiny. Pokud má ale uživatel více času na prozkoumání webové stránky, často si začne všímat detailů, které by za jiných okolností přehlédl. (10) (48)

Průměrná doba, kterou uživatel stráví na stránce, se pohybuje okolo 10-20 sekund, proto je důležité, aby uživatel již během prvních 5 vteřin pochopil, co mu web nabízí. Popis stránky by měl být tím pádem krátký a jasný, a především by měl být zaměřen na nabídku a přínosy daného webu. Veškerý dodatečný vizuální obsah musí být také relevantní. Například obrázky je potřeba volit kvalitní, dostatečně velké, a hlavně také optimalizované právě pro daný web. Stránka by měla být co nejjednodušší, a přesto povzbuzovat uživatele ke konverzi. Neměla by obsahovat všemožné rušící elementy a nejlépe ani zbytečné odkazy, které by umožňovaly uživateli stránku opustit. V neposlední řadě je potřeba, aby vstupní stránka obsahovala pouze ty nejpodstatnější informace, které jsou zároveň vhodně zarovnány, aby se uživatel necítil přehlcený. (49) K testování těchto prvků, které tvoří první dojem stránky, může sloužit právě například pětivteřinový test.

Pětivteřinový test umožňuje změřit, jak rychle a dobře je uživatel schopný pochopit hlavní sdělení webové stránky. Poskytuje především kvantitativní data, avšak díky vhodně zvoleným doplňujícím otázkám je možné tuto metodu testování rozšířit také o kvalitativní údaje. Princip této metody je takový, že se účastníkovi zobrazí náhled návrhu pouze právě po dobu pěti vteřin. Po uplynutí tohoto časového limitu uživatel odpovídá na otázky, které jsou založeny na jeho prvním dojmu a paměti. Mezi nejčastější dotazy v rámci pětivteřinového testování patří zejména otázky týkající se toho, zda uživatelé porozuměli danému výrobku či službě, zda si vybaví název společnosti nebo produktu, či jestli mají pocit, že jim daná webová stránka dle prvotních pocitů může přinést užitek. Pokud si uživatelé ze stránky odnesou veškeré tyto informace, je pravděpodobnost konverze mnohem vyšší.

Výhodou tohoto testování není pouze snadná použitelnost a možnost využití online nástrojů k otestování, ale také jednoduchá interpretace výsledků. Je možné uživatele rozdělit pouze do dvou skupin, tedy na ty, kteří pochopili hlavní sdělení webové stránky a na ty, kteří si z daného náhledu neodnesli to podstatné. Pokud je úspěšnost alespoň 80 %, je předpokládaná úspěšnost návrhu vysoká, v opačném případě by bylo vhodné provést jisté změny, které povedou k lepším výsledkům. V obou případech je vhodné zaměřit se také na odpovědi u doplňujících otázek, jelikož zpětná vazba často poukáže na konkrétnější nedostatky, které je potřeba upravit, aby byl návrh pochopitelnější a přehlednější pro širší spektrum uživatelů. (48)

### **3.2.10 Heuristické testování**

Heuristické testování, přesněji heuristické hodnocení je metoda, která k vyhodnocení využívá odborníky, kteří hodnotí obecně rozhraní, ale také členění a samotnou srozumitelnost textů, navigaci a jiné odkazy, rychlost odezvy, či interakci systému na základě ověřených postupů a znalostí o lidské mysli a lidském chování. Jedná se o jakousi formu přezkoumání daného produktu, která má za úkol zjistit, zda splňuje uznávané zásady použitelnosti. Heuristika obecně je jakási forma "mentální zkratky". Tento způsob myšlení lidé využívají při rutinních věcech a rozhodnutích. Jedná se o způsob rozhodování, který lidský mozek provádí automaticky, aniž by bylo potřeba nad tím přemýšlet. Z tohoto vychází celé heuristické testování. Příkladem takovéhoto rozhodování může být například uzavírání cestovního pojištění, kdy běžný člověk vybere to nejčastěji používané mezi ostatními pojistníky. (50)

Heuristické hodnocení nejčastěji provádí skupina odborníků se zaměřením právě na použitelnost. Hodnotící skupina expertů zkoumá rozhraní, které posuzuje dle uznávaných heuristických zásad. Jakob Nielsen vydal 10 takovýchto obecných zásad heuristického hodnocení, které jsou zmiňování níže v podkapitole číslo *3.4.10.1 Nielsenovi heuristické zásady*. Přestože je možné provádět tento typ testování za pomoci jediného experta,

předchozí zkušenosti prokázaly vyšší efektivnost a více nalezených chyb v případě spolupráce několika odborníků zároveň. Rostoucí procento nalezených chyb v použitelnosti na základě počtu zúčastněných expertů je zobrazen na obrázku číslo 17.

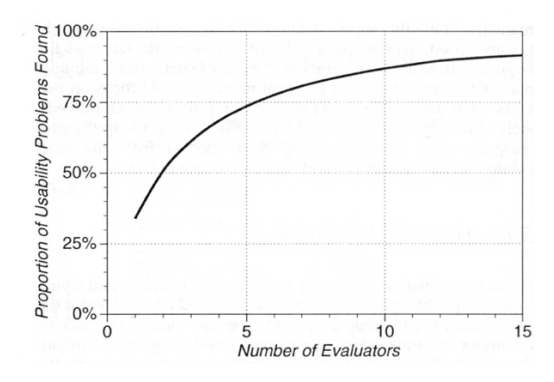

*Obrázek 17 - Procento nalezených chyb dle počtu hodnotících odborníků (11)*

Přestože graf pochází již z roku 1992, je důležitost počtu expertů patrná. Aby nebyly výsledky a postupy jednotlivých odborníků ovlivněny, heuristické testování provádí každý z odborníků sám a až následně je umožněna hromadná diskuse nad výsledky. (11)

### 3.2.10.1 Nielsenovi heuristické zásady

Tento soubor zásad vnikl již v roce 1990 ve spolupráci Jakoba Nielsena a Rolfa Molicha. V roce 1994 však Jakob Nielsen na základě dalších analýz zásady pozměnil do nynější podoby. Důvodem byla snaha získat heuristiky s maximální vypovídající schopností. (51)

## **1. Visibility of system status (Viditelnost stavu systému)**

Uživatel by měl být v reálném čase pomocí zpětné vazby informován o tom, co se se systémem právě děje. Díky pochopení aktuálního stavu mohou uživatelé lépe určit následující kroky. Tento způsob průběžné komunikace vyvolává zároveň pocit důvěry v daný systém.

## **2. Match between system and the real world (Spojení mezi systémem a reálným světem)**

Systém by měl s uživateli komunikovat pomocí slov, pojmů a frází, které jsou uživatelům blízké a nemělo by být využíváno běžných systémových výrazů. Uživatelé by měli pochopit význam slov a frází, aniž by měli potřebu dohledávat jednotlivé definice. Je třeba brát v potaz, že chápání uživatelů může být jiné než chápání vývojáře. Konkrétní

způsob komunikace však již záleží na koncových uživatelích daného systému. K pochopení cílové skupiny uživatelů je vhodný uživatelský průzkum. Informace by se zároveň měly zobrazovat v logickém a přirozeném pořadí. Obecně by se však jednotlivé prvky měly řídit konvencemi reálného světa, které pomohou uživateli systém lépe pochopit, naučit se s ním pracovat a postupy si lépe zapamatovat. Vytváří se tedy intuitivní prostředí.

### **3. User control and freedom (Uživatelská kontrola a svoboda)**

Některé akce, které uživatelé provedou, se mohou stát omylem. V takovém případě je nutné, aby uživatel měl jasně daný způsob, kterým může od dané akce upustit, aniž by musel něco složitě řešit. Jestliže je umožněno uživatelům vrátit akci zpět, působí to na ně důvěrněji a svobodněji. Proto je vhodné využívat tlačítek vrátit zpět, nebo opakovat akci. Způsob ukončení interakce by měl být jasně označený a snadno nalezitelný.

#### **4. Consistency and standards (Konzistence a standardizace)**

Konzistence a standardy jsou základ pro intuitivní produkt. Uživatelé by správně neměli absolutně přemýšlet nad tím, zda různé akce či slova znamenají to samé. Dle Nielsenovi teorie lidé interagují většinu času s jinými digitálními zařízeními, než je dané testované rozhraní, což následně určuje jejich očekávání při používání dalších zařízení. V případě nedodržení konzistence je tedy kognitivní zátěž zvýšena, jelikož jsou uživatelé nuceni učit se novým věcem. Z toho důvodu je vhodné dodržovat vnitřní i vnější konzistenci, kdy vnitřní konzistence je souvislost v rámci jednoho produktu či rodiny produktů, zatímco vnější konzistence se týká dodržování zavedených konvencí v daném oboru.

## **5. Error prevention (Prevence chyb)**

Správné chybové hlášení je velice důležité, přesto je pro uživatele mnohem důležitější, že k chybám vůbec nedochází. Nejlepší design je takový, který zabraňuje vzniku problémů, ideálně již eliminací stavů náchylných na chyby, nebo pokud alespoň nabízí kontrolu v podobě potvrzení akce před tím, že je definitivně provedena. Produkt by měl být odolný na chyby náhodné i na běžné chyby zaviněné z důvodu špatného jednání uživatele. Vhodně lze chybám předcházet pomocí správného výchozího nastavení a užitečných omezení. Systém by neměl být složitý na pochopení, měl by uživatele varovat před provedením akce a zároveň by měl obsahovat možnost odvolání dané akce.

### **6. Recognition rather than recall (Rozpoznání místo vzpomínání)**

V ideálním případě by uživatel neměl přemýšlet nad používáním systému. Veškeré funkce, viditelné prvky, akce a možnosti by měly být v ideálním případě popsány, aby si uživatel jednotlivé prvky nemusel pamatovat. Tyto dodatečné informace potřebné k běžnému používání by měly být viditelné, nebo alespoň snadno dohledatelné. Proto je vhodné využívat nápovědy přímo v kontextu daných prvků místo dlouhých návodů, které by bylo potřeba si pamatovat. Obecně je však žádoucí takové prvky co nejvíce omezovat a nahrazovat je takovými, které uživatel rozpozná a ihned pochopí.

## **7. Flexibility and efficiency of use (Flexibilní a efektivní použití)**

Každý systém by měl obsahovat soubor zkratek, které jsou dostupné k použití pro zkušenějšího uživatele. Přestože takové zkratky pro často používané akce mohou urychlit interakci, nebývají příliš vhodné pro nezkušené uživatele. Přijatelná je tedy možnost využívání různých klávesových zkratek a dotykových gest, které však nebudou potřebné, ale pouze doplňkové. V nejlepším případě by mělo být umožněno personalizované přizpůsobování funkcí a obsahu jednotlivým uživatelům tak, aby si mohli sami vybrat, jak chtějí, aby daný produkt fungoval.

## **8. Aesthetic and minimalist design (Estetický a minimalistický design)**

Rozhraní obecně by nemělo obsahovat přílišné množství informací. Nepodstatné informace, nebo informace potřebné jen zcela výjimečně, konkurují informacím, které jsou relevantní, a zároveň snižují jejich viditelnost. Neznamená to, že je potřeba využívat pouze čistě minimalistický design, ale je důležité, aby se soustředil především na to obsahově podstatné. Zbytečné prvky často pouze odvádí uživatelovu pozornost od obsahu, který je pro něj skutečně klíčový. Je potřeba stanovit jisté priority obsahu i jednotlivých prvků, aby podporovaly především primární cíle produktu.

## **9. Help users recognize, diagnose, and recover from errors (Pomoc uživatelům poznat, pochopit a vzpamatovat se z chyb)**

V případě zobrazení chybových hlášení, by takové zprávy měly být vyjádřeny zcela jednoduše, nejlépe bez použití jednotlivých chybových kódů, ale přesto by měly naprosto přesně vyjadřovat problém a zároveň navrhovat vhodné řešení. Zároveň by hlášení měla mít i jistou vizuální podobu, která by umožnila uživatelům si jich lépe všimnout a také je okamžitě rozpoznat. Lze využívat například tradiční červený tučný text, avšak bez využití odborných termínů a s řešením, které může chybu okamžitě napravit.

## **10. Help and documentation (Nápověda a návody)**

Nejlepší systém je samozřejmě ten, který nepotřebuje žádné další návody, nápovědy ani jiné dovysvětlení. Jsou však situace, kdy je na místě takové dokumenty poskytnout například jako podporu pro dokončení jistých úkolů a podobně. Dokumentace či obecně nápověda, by měly být zaměřené na daný úkol či odpovídající problém, měly by být stručné, ale přesto co nejvíce konkrétní, a především by měly být snadno dohledatelné. Obdobně také vyhledávání v nápovědě by mělo být co nejjednodušší a mělo by obsahovat jednotlivé kroky vedoucí k daným cílům. (51)

## **3.2.11 Guerillový uživatelský výzkum**

Cílem guerillového výzkumu je principiálně velice podobný terénnímu výzkumu, jelikož cílem obou těchto způsobů je získat odpovědi na důležité otázky v co nejkratším čase. Nejčastěji odpovídá na otázky typu "Jaké problémy jsou pro uživatele ty nejzásadnější? Jak lidé používají daný produkt v dnešní době?". Stěžejní v případě tohoto výzkumu je potřeba reálné komunikace s uživateli. Těch však nemusí být mnoho. Guerillový výzkum může probíhat po telefonu, ale také osobně například v kavárně či na místech, kde je možné očekávat osoby spadající do cílové skupiny daného produktu. Tento způsob testování, nebo spíše právě výzkumu, se provádí především v případě, kdy je pro testování vymezeno příliš málo času nebo pokud je rozpočet velice omezený, popřípadě pokud je potřeba v krátkém čase rozhodnout o daném návrhu, přičemž je názor uživatele pro rozhodnutí klíčový. Umožňuje tedy v krátkém čase získat překvapivě velké množství užitečných informací od uživatelů z reálného prostředí, což dopomáhá mimo jiné také k poznání kontextu používání. Může však být obtížné získat pro daný výzkum vhodné uživatele, jejichž názory by byly pro daný produkt relevantní a zároveň se tento způsob výzkumu spoléhá pouze na dobrou vůli oslovených uživatelů. Účast uživatelů, kteří nespadají do cílové skupiny produktu, je také přínosná, a to z důvodu možného získání nových potencionálních uživatelů, ale také protože mohou takto nezávislí uživatelé upozornit na problémy, které vnímají zas z jiné perspektivy než běžní cíloví uživatelé, což může pomoci zatraktivnit daný produkt pro ty uživatele, kteří prozatím nejsou produktem nijak zaujati. (47) (1)

Guerillový výzkum zabere v průměru 2 dny. Určitý čas je potřeba strávit nad úvahou, kde hledat potřebné uživatele a stanovit cíle výzkumu. Následuje samotné dotazování a rozhovory s uživateli a určitý čas zabere také získávání podstatných informací z nasbíraných dat. Je vhodné před samotným testováním vědět, jak jsou uživatelé cílové skupiny přibližně staří, jaké mají zájmy, kde mohou pracovat, popřípadě kde pravděpodobně tráví svůj volný čas. Na základě těchto charakteristik je možné určit, jaké místo je pro výzkum vhodné navštívit, pokud je to možné. K hledání takových uživatelů je možné využít také například sociální sítě či se rovnou účastnit akcí či konferencí, které jsou na dané odvětví přímo zaměřeny. Před zahájením samotného výzkumu, který by se tedy měl odehrávat ideálně v uživatelově přirozeném prostředí, kterým může být právě kavárna nebo místo výkonu zaměstnání, je nutné vhodně formulovat samotné otázky a k tomu je nezbytné znát důvody a cíle samotného výzkumu. Na základě důvodů a cílů jsou poté stanoveny jednotlivé dotazy. Dotazy by měly být definovány otevřenou formou tak, aby uživatele nenaváděly k odpovědím. Vhodné je používat slova typu "jak" nebo "proč" nabádající uživatele k vyjádření vlastního názoru. Před samotným dotazováním by však účastníci měli oficiálně souhlasit s využitím informací získaných při výzkumném rozhovoru. Zároveň by jim mělo být vysvětleno, co se bude dít, jak dlouho bude výzkum trvat, co je jeho cílem a co se od nich požaduje. Vhodné je nabídnout jistou formu kompenzace, která bude účastníky motivovat k ochotnějšímu poskytnutí jejich času a poznatků. Pro získání co nejvíce informací v kontextu lze účastníky povzbuzovat pomocí jednoduchých frází a krátkých doplňujících dotazů, nesmí však docházet ke snaze přeformulovávat otázky, především ve chvílích, kdy dojde ke krátkému zamyšlení ze strany účastníka, popřípadě nesmí docházet ke snaze dokončovat odpovědi. Doplňující dotazy typu "z jakého důvodu" a podobně mají uživatele pouze přimět k vypravování jejich příběhů, což následně umožní lépe pochopit uživatelovo chování a uvažování. (52)

## **3.3 Shrnutí**

Přestože většinu zmíněných metod využívají spíše firmy, které nechtějí podcenit důležitost uživatelské zkušenosti s jejich produktem a z toho důvodu investují do testování značné částky, lze UX testovat i bez větších nákladů, což bude dokázáno v praktické části

této práce. Aplikace pro mapování obsazenosti prostor, kterými se zabývá tato práce, zatím nejsou příliš probádané z hlediska UX, a i proto výsledky této práce mohou být obecným přínosem pro obdobný typ aplikací, u kterých se očekává, že vzhledem k rozmachu například Smart City projektů, bude toto téma v budoucnu velice často skloňováno a probíráno.

## **4 Vlastní práce**

Mapování obsazenosti lze sledovat v různých odvětvích a pomocí různých metod. Může se jednat například o obsazenost parkovacích míst, obsazenost promítacích sálů v kinech, obsazenost skladovacích prostorů či obsazenost jednotlivých prostor fakulty, čímž se zabývá právě univerzitní webová aplikace Wolno.

Praktická část práce byla zaměřena v prvním kroku na popis testované aplikace a následně byly na základě identifikace cílů testování zvoleny konkrétní testovací metody, jejichž modifikace pro testovací účely byla také zohledněna a popsána. Dále proběhl výběr cílových uživatelů a následně samotné testování zahrnující mimo jiné nábor účastníků. Poté došlo k vyhodnocení nalezených problémů a v posledním kroku k návrhu možného řešení těchto nalezených problémů.

## **4.1 Popis webové aplikace Wolno**

Aplikace Wolno vznikla pod záštitou katedry informačních technologií České zemědělské univerzity v Praze a slouží v tuto chvíli především studentům provozně ekonomické fakulty pro zjištění aktuální obsazenosti jednotlivých prostor fakulty. V době testování byla však webová aplikace stále ve fázi zkušebního provozu. Mezi další funkce této aplikace patří zobrazení obsazenosti těchto prostor také v konkrétním čase v minulosti, či zobrazení obsazenosti pomocí animace v rámci zadaného časového horizontu. Výstupem této aplikace jsou konkrétní hodnoty zobrazující počet připojených uživatelů v daný (aktuální či vybraný) čas, ale také například grafické zobrazení průměrné vytíženosti, které vzhledem ke zkušební verzi aplikace není v tuto chvíli plně funkční. Tyto hodnoty jsou zobrazovány na základě připojených zařízení ke konkrétním přístupovým bodům, které jsou rozmístěné po celé fakultě. Podmínkou zobrazení uživatele v rámci statistik aplikace je tedy využívání univerzitní bezdrátové Wi-Fi sítě Eduroam. V aplikaci jsou poté uměle vytvořené segmenty, které rozdělují prostor fakulty do několika částí, které lze následně sledovat dle již zmíněných funkcí. Na obrázcích číslo 18 a 19 je zobrazena úvodní stránka aplikace Wolno v desktopové a také mobilní verzi, kdy v rámci desktopové verze si lze mimo jiné povšimnout rozkliknuté volby pro změnu poschodí.

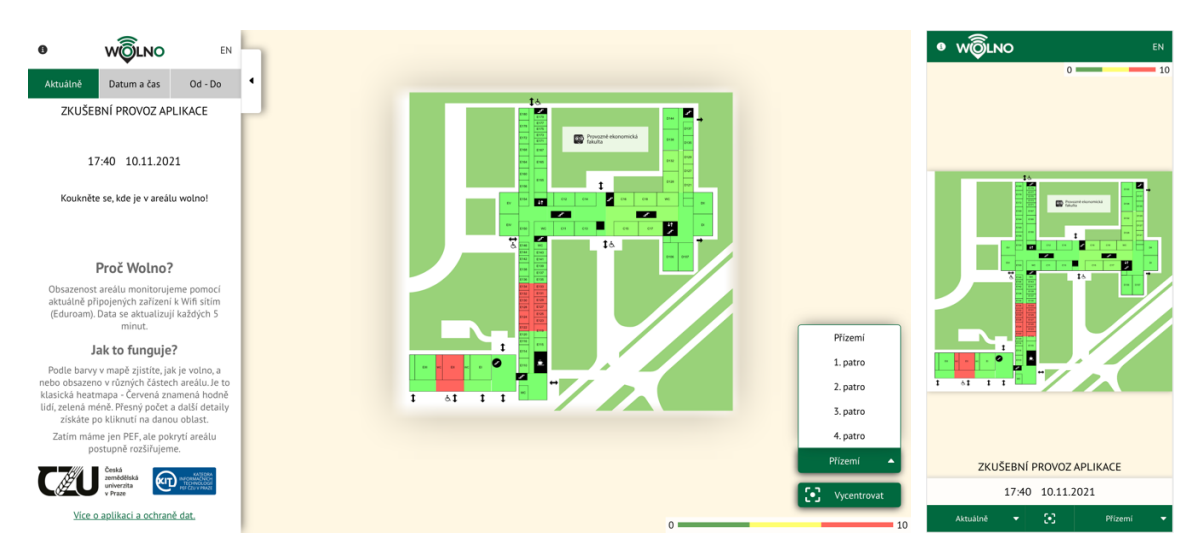

*Obrázek 18 - Podoba aplikace v době testování (desktopová verze) Obrázek 19 - Podoba* 

*aplikace v době testování (mobilní verze)*

V rámci testování uživatelé využívali jednu z funkcí aplikace, konkrétně funkci pro výběr určitého data a času. Funkce s názvem "Datum a čas" se v desktopové verzi nachází v bočním panelu po levé straně na druhé pozici. V rámci mobilní verze je však nutné rozkliknout nabídku s defaultně nastavenou funkcí "Aktuálně", která se nachází v levém dolním rohu displeje. Funkce jsou opět zobrazeny na obrázcích číslo 20 a 21 níže.

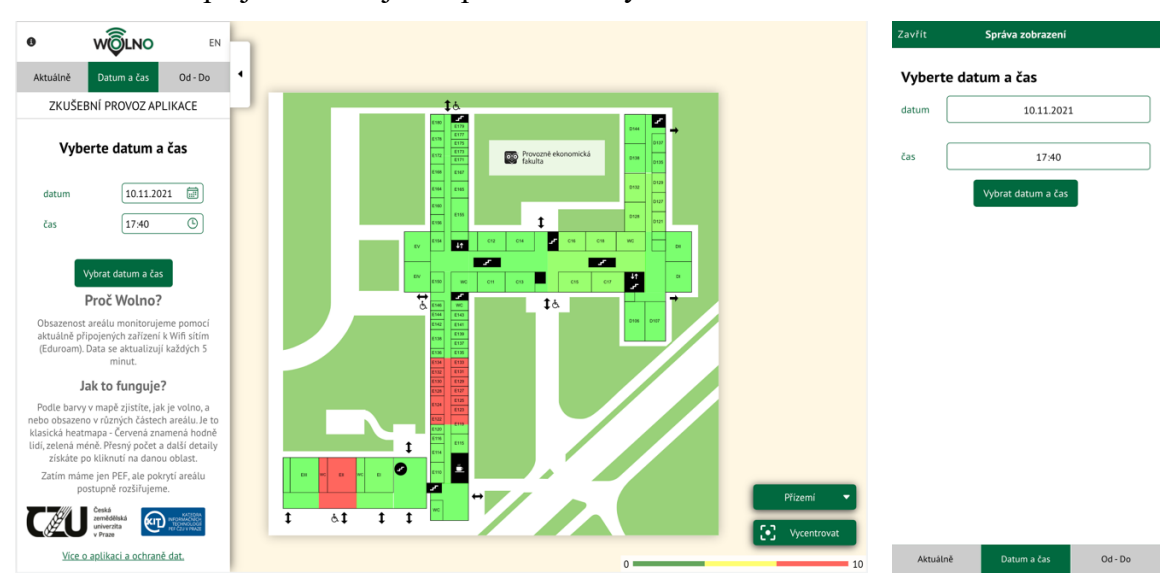

*Obrázek 20 - Funkce "Datum a čas" (desktopová verze) Obrázek 21 - Funkce* 

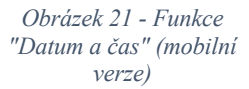

Důležité je také zobrazení obsazenosti jednotlivých sektorů. V rámci desktopové verze je tato informace zobrazena v levém panelu ve spodní části, a to na všech kartách jednotlivých funkcí. V mobilní verzi poté pro zobrazení informací o termínu slouží samostatná lišta, která se vysouvá ze spodní části displeje. Podoba tohoto informačního okna je opět zobrazena na obrázcích číslo 22 a 23.

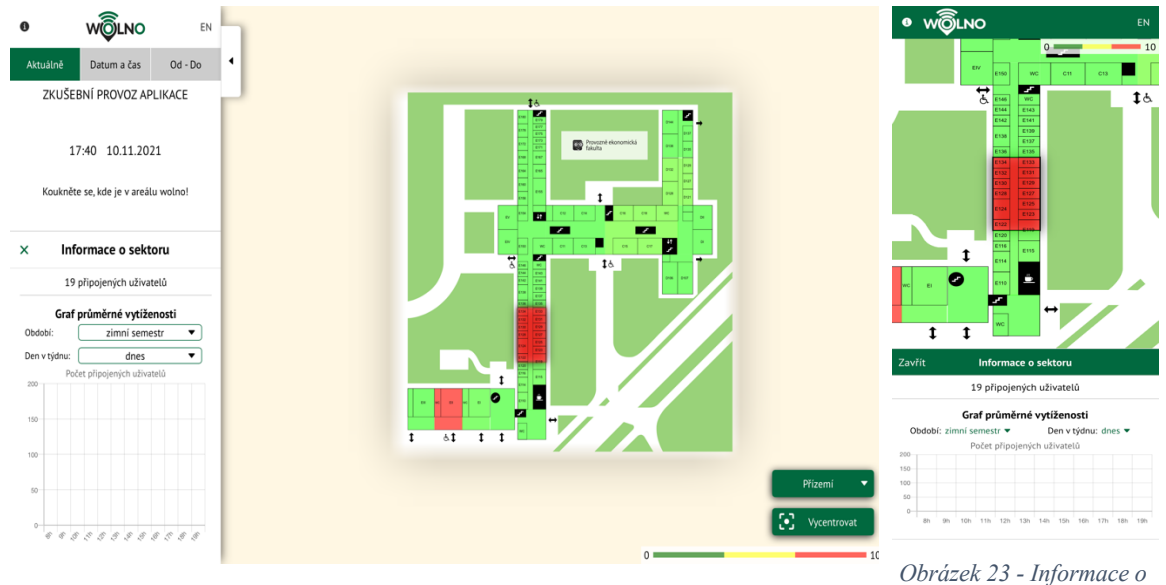

*Obrázek 22 - Informace o sektoru (desktopová verze)*

*sektoru (mobilní verze)*

Poslední z dostupných funkcí aplikace je již zmíněná animace, která umožňuje zobrazit počet uživatelů v rámci vybraného časového intervalu. Tuto animaci lze nalézt v záložce "Od – Do" a kromě předpřipravených časových rozpětí, kterými je poslední hodina, doba od rána či doba od začátku týdne, je možné zvolit délku zobrazovaného intervalu, ale také počátek a konec animace pomocí konkrétního časového rozpětí od – do, dle kterého je pojmenována celá karta. Řídit lze mimo jiné také rychlost přehrávání. Tato funkce v desktopové i mobilní verzi lze vidět na obrázcích číslo 24 a 25.

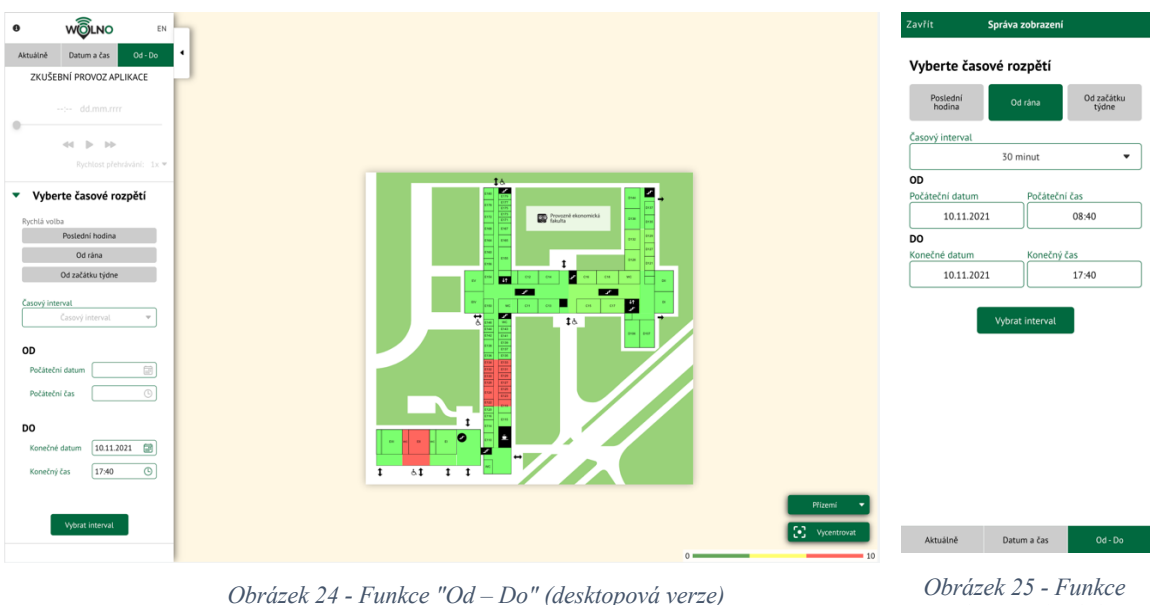

*"Od – Do" (mobilní verze)*

Poslední dostupná data, které lze z aplikace získat, jsou samotné informace o dané aplikaci. V rámci desktopové vere lze tyto informace zobrazit dvěma způsoby – kliknutím na informační ikonu v levém horním rohu v panelu menu nebo kliknutím na odkaz "Více o aplikaci a ochraně dat", který se nachází ve složce "Aktuálně" i "Datum a čas" pod krátkým popisem aplikace. V rámci mobilní verze k zobrazení informací slouží pouze samotná informační ikona v levém horním rohu displeje. Informace jsou zobrazeny následovně dle obrázků 26 a 27.

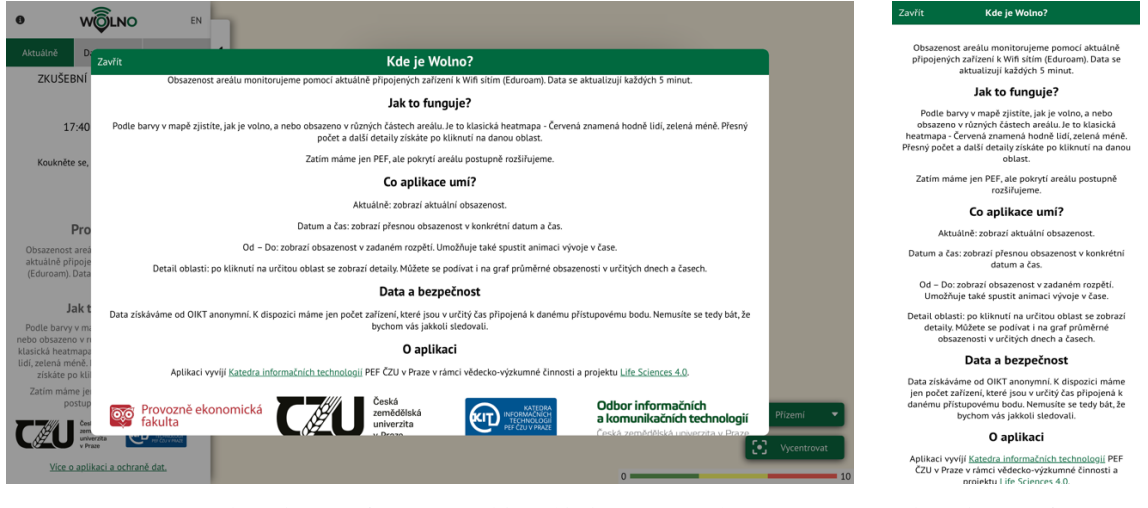

*Obrázek 26 - Informace o aplikaci (desktopová verze) Obrázek 27 - Informace o* 

*aplikaci (mobilní verze)*

Aplikaci k nahlédnutí lze nalézt na tomto odkazu: http://wolno.pef.czu.cz .

## **4.2 Testovací metody**

V rámci testování aplikace Wolno byly zvoleny dva způsoby testování. Hlavní výstup byl očekáván ze samotného moderovaného uživatelského výzkumu, jenž byl základem pro kvalitativní hodnocení. Bylo zvoleno celkem 5 uživatelů, kteří provedli testování aplikace formou moderovaného testování pod vedením autora práce. Vzhledem k povaze aplikace se předpokládalo, že bude ve větší míře používána pomocí mobilních zařízení. Proto bylo vybráno dalších 5 uživatelů, jenž otestovali také mobilní verzi této aplikace. V rámci tohoto testování bylo využito v první části pětivteřinového testu, kterého se zúčastnili všichni respondenti moderovaného testování ještě před samotným uživatelským výzkumem, plus několik dalších náhodných osob. Po pětivteřinovém testování následovalo detailní seznámení s aplikací, kdy se uživatelé danou aplikací sami proklikali. Následně byl testovaným uživatelům předložen soupis otázek týkající se uživatelské zkušenosti s aplikací Wolno. Otázky měly ověřit pochopení aplikace testerem a jeho dojmy z používání. Součástí těchto otázek byl také jednoduchý úkol, který měl uživatele donutit ke konkrétní interakci s aplikací Wolno. Dále jako vedlejší podklad pro širší škálu výsledků bylo využito také kvantitavní metody online dotazníku a zároveň byl veřejně zpřístupněn také pětivteřinový test.

Jelikož je práce zaměřena na testování obecné uživatelské zkušenosti, hlavním cílem byla snaha pochopit, zda je uživatel spokojený s používáním této aplikace. Tato zkušenost zahrnuje nejen obecný dojem, ale také spokojenost s grafickým designem nebo se způsobem ovládání a dosahování cílů při snaze získat potřebné informace, přičemž použití aplikace by mělo být co nejvíce intuitivní. Mimo jiné byla snaha dozvědět se, zda je aplikace pro uživatele vůbec užitečná a žádoucí a zda opravdu rozumí jejím výstupům.

### **4.2.1 Pětivteřinový test**

Pětivteřinový test byl použit v rámci moderovaného uživatelského testování, ale také jako samostatný test pro ostatní respondenty. Jak již bylo zmíněno, smyslem tohoto testování bylo zjistit, jaké prvky uživatelům utkví v paměti po zobrazení úvodní stránky desktopové verze aplikace a co v nich tato stránka evokuje. Po zobrazení byly účastníkům položeny tyto dva dotazy:

- Dokázali byste říci, čeho se aplikace pravděpodobně týká, popřípadě co si z obrázku pamatujete?
- Věděli byste, jaké funkce (možnosti) aplikace obsahuje, tedy co byste v této webové aplikaci mohli dělat a jaké informace byste z ní mohli získat?

Tento test je tedy opravdu zaměřen pouze na to, jaký dojem aplikace v uživatelích vyvolává a které prvky jsou na stránce nejdominantnější. K tomuto testování byla použita bezplatná platforma pro výzkum uživatelů na dálku UsabilityHub.

## **4.2.2 Uživatelské testování**

Před samotným moderovaným testováním uživatel tedy prošel zmíněným pětivteřinovým testem. Následně byli účastníci vyzváni k tomu, aby si aplikaci otevřeli na svém zařízení a důkladně si jí prohlédli a pokusili se zjistit, jak aplikace funguje. Po tomto kroku zúčastnění uživatelé odpovídali na tyto dotazy spolu s doplňujícími otázkami ohledně upřesnění odpovědí, které mají za úkol zachytit postřehy a dojmy z používání aplikace, ale také vnímání jednotlivých prvků aplikace a aplikace jako celku:

- Po tom, co jste se aplikací proklikal/a byl/a byste schopen/schopna lépe definovat účel této webové aplikace?
- Zdá se Vám aplikace přehledná?

• Dokázali byste například najít, kolik osob bylo 23.8.2021 v 15:30 v místnosti D419? Jelikož součástí uživatelské zkušenosti je také testování použitelnosti, jedna z otázek se týkala konkrétní akce v dané aplikaci. Ideálním průchodem v desktopové verzi je kliknutí na tlačítko umožňující výběr poschodí, kde tester vybere 3.patro. Následně zvolí záložku "Datum a čas", ve kterém uživatel nastaví požadovaný datum a čas a potvrdí svou volbu kliknutím na tlačíko "Vybrat datum a čas". Nakonec klikne na segment obsahující místnost D419, přičemž se mu v levé spodní části obrazovky zobrazí informace o počtu přihlášených uživatelů ve vybraný datum a čas. V rámci tohoto úkolu je sledován potřebný čas k dokončení a tester komunikuje s moderátorem ohledně právě prováděných kroků. Na mobilní verzi je tento průchod obdobný, odlišné je pouhé rozložení prvků, jelikož se hlavní nabídka zobrazuje na liště ve spodní části displeje. V obou případech byl testerům měřen čas potřebný ke splnění daného úkolu. Po jeho dokončení participant odpověděl na zbylé dotazy, které jsou již více zaměřeny na samotné užívání aplikace.

- Máte pocit, že bylo splnění tohoto úkolu složité?
- Zdají se Vám výstupy aplikace srozumitelné?
- Jste spokojen/a s celkovým dojmem z webové aplikace? (rozložení prvků, použité  $bary, \ldots$ 
	- o Pokud je vaše odpověď záporná, co je pro Vás v aplikaci rušivé či nevyhovující?
- Obsazenost je pro zjednodušení zobrazena barevným rozlišením, jehož škálu lze nalézt v pravém spodním rohu monitoru (pravý horní roh v případě mobilní verze). Všiml/a jste si tohoto měřítka před přečtením této otázky?
- Je pro vás toto měřítko od 0 do 10 dostačující nebo máte dojem, že by chtělo upravit? Máte popřípadě nápad, jakým způsobem?
- Co si myslíte o užitečnosti této aplikace?
- Byla by pro Vás v případě používání této aplikace důležitá aktuální obsazenost, či byste využíval/a spíše obsazenost ve vybraném čase, popřípadě animační funkci "Od  $-do''$ ?
- Používal/a byste nebo budete používat danou aplikaci v budoucnu?
- Tato aplikace kromě svého hlavního účelu může studentům a návštěvníkům PEF zjednodušit orientaci na fakultě. Ať už byste aplikaci používal/a pro zjišťování obsazenosti prostor nebo ne, využíval/a byste aplikaci alespoň jako interaktivní mapu fakulty?
- Napadlo by Vás, jak a čím aplikaci vylepšit?
- Doporučil/a byste tuto webovou aplikaci svým známým?

## **4.2.3 Dotazník**

V rámci získání doplňujících kvantitativních výsledků bylo využito také testování pomocí online dotazníku. Jedná se opravdu spíše o doplňující metodu, která byla využita dodatečně pro rozšíření, popřípadě podpoření výsledků získaných během uživatelského testování. Uživatelé měli k dispozici odkaz na aplikaci, aby bylo možné odpovědět na otázky

dotazníkového šetření. Test kromě typických screeningových otázek obsahoval podobné dotazy jako samotné moderované testování. Hlavním smyslem bylo opět zjistit, zda uživatelé na první pohled pochopili, jaký je účel této aplikace, popřípadě zda se s aplikací Wolno či jinou aplikací na monitoring prostor již někdy setkali. Dále také zda jsou spokojeni s celkovým dojmem z aplikace a v neposlední řadě bylo potřeba zjistit, zda jim aplikace přijde užitečná, či jestli by aplikaci využívali. Vzhledem ke snaze o částečné rozšíření odpovědí nejen konkrétně na aplikaci Wolno, ale na veškeré aplikace pro mapování prostor, bylo přidáno několik obecných dotazů zahrnující například otázku, zda znají podobnou aplikaci monitorující obsazenost a čeho se týkala, popřípadě zda by takovou aplikaci používali spíše na desktopovém nebo mobilním zařízení.

## **4.3 Příprava testování**

Jak již bylo zmíněno, moderovaného testování se zúčastnilo celkem 10 osob. Polovina z nich testovala mobilní verzi aplikace, zatímco druhá polovina testovala klasickou desktopovou verzi aplikace. Testeři byli vybíráni především dle navržených ideálních či alternativních person, avšak z důvodu širšího spektra odpovědí byl do každé skupiny zvolen uživatel, který těmto personám neodpovídal.

## *Ideální persona*

Za ideální personu lze považovat studenta provozně ekonomické fakulty ČZU v Praze. V případě volného času mezi přednáškami tento student pracuje na zadaných individuálních i skupinových projektech. Především ve chvíli, kdy je potřeba pracovat na skupinovém projektu s více lidmi zároveň, je pro něj velice obtížné najít vhodný prostor, kde by tým měl dostatečný klid pro svou práci. K tomuto účelu mu poslouží aplikace Wolno, ke které přistupuje především z mobilního zařízení.

## *Alternativní persona*

Alternativní personou je například student kombinovaného studia, který přijíždí do prostor provozně ekonomické fakulty pouze jednou za čas. Jelikož vše plánuje dopředu z domova, k aplikaci přistupuje nejčastěji pomocí notebooku. Tato persona využívá spíše možnosti zjistit obsazenost prostor v rámci konkrétního časového období v minulosti.

Prostory fakulty využívá v případě setkání se spolužáky z důvodu společného studia a řešení školních povinností.

### **4.3.1 Profily testerů**

Jak již bylo zmíněno, pro rozšíření výsledků byl v každé skupině (mobilní a desktopové verzi) zvolen jeden tester, který není potencionálním uživatelem, avšak pohled takového uživatele umožnil vnést nové zajímavé postřehy a myšlenky. Nikdo z uživatelů se s aplikací Wolno nikdy předtím nesetkal.

#### *Desktopová verze*

- 1. Muž, 26 let, bývalý student ČZU, kombinovaná forma studia
- 2. Žena, 20 let, uchazečka o studium PEF ČZU
- 3. Muž, 27 let, bývalý student ČZU
- 4. Žena, 28 let, pracující
- 5. Muž, 24 let, student ČZU

## *Mobilní verze*

- 1. Žena, 22 let, studentka UHK
- 2. Muž, 27 let, student ČZU
- 3. Muž, 25 let, student ČZU
- 4. Muž, 24 let, student ČZU
- 5. Muž, 24 let, student ČZU

### **4.3.2 Podmínky a průběh testování**

**Prostory:** Aby testování bylo co nejvíce vypovídající a tester nebyl nijak nervózní či jinak nesoustředěný, testování neprobíhalo v uměle připraveném prostředí, ale každý z uživatelů měl možnost zvolit si čas a prostor, který pro něj bude klidný a příjemný. Část uživatelů zvolila možnost domácího prostředí, zatímco s druhou částí uživatelů byly využity prostory univerzity, konkrétně tak zvané Collaboration Rooms ve 2., 3. a 4. patře budovy PEF, což jsou místnosti vybavené stolem s LCD obrazovkou a slouží nejen studentům pro potřeby samostudia nebo práce na týmových projektech, ale také například zaměstnancům pro různé prezentace či semináře a podobně.

**Zařízení:** Testeři testovali aplikaci na vlastních zařízeních, aby výsledky nebyly zkresleny využíváním cizích zařízení, na které nejsou uživatelé zvyklí.

**Čas:** Časová dotace byla stanovena na cca 45 minut pro jednoho uživatele.

**Průběh:** V prvním kroku byl uživatel seznámen s celkovým testovacím scénářem a metodami, které budou v rámci testování využity. Vzhledem k povaze pětivteřinového testu nebyla uživatelům žádným způsobem představena testovaná aplikace. Po pětivteřinovém testu, ve kterém byla vyobrazena úvodní stránka aplikace, byla aplikace Wolno uživatelům zpřístupněna k detailnímu prozkoumání. Následně byl testerům předložen výčet dotazů a úkol, který bude nutné splnit. S uživateli byly jednotlivé otázky prodiskutovány, zda rozumí jejich zadání, popřípadě zda pro ně není něco matoucí. V posledním kroku uživatelé začali postupně odpovídat na otázky a plnit úkol, v rámci kterého byl odstopován čas potřebný na jeho splnění. Včetně předem stanovených dotazů uvedených v kapitole *4.2.2 Uživatelské testování* participanti odpovídali také na krátké doplňující dotazy sloužící k bližšímu pochopení jejich odpovědí. Odpovědi nebyly během testování nijak audiovizuálně zaznamenávány. Byly pouze zapisovány a následně přeloženy účastníkům ke kontrole a schválení, případně k částečnému doplnění.

# **5 Výsledky a diskuse**

Po provedeném testování proběhla analýza nasbíraných dat, ze kterých vzešlo několik problémů, postřehů a připomínek. Největší důraz byl kladen na kvalitativní uživatelské testování, kterému tvořil jistou formu podpory a částečného rozšíření také dotazník. Výsledky jednotlivých metod lze nalézt v podkapitolách *5.1 Výsledky uživatelského testování*, *5.2 Výsledky pětivteřinového testu* a také v kapitole 5*.3 Výsledky dotazníku*. Kapitola *5.4 Návrh řešení* poté nabízí možné způsoby řešení těchto nalezených problémů.

## **5.1 Výsledky uživatelského testování**

Během uživatelského testování byly jednotlivé odpovědi participantů v reálném čase zapisovány. Tato kapitola obsahuje pouze strohý souhrn z celkového testování, zatímco jednotlivé odpovědi všech participantů jednotlivě jsou k dispozici v *příloze číslo 1 – Odpovědi uživatelského moderovaného testování.* 

## **Pětivteřinový test**

V návaznosti na pětivteřinový test, kterému je věnována celá samostatná kapitola v teoretické části práce, lze zmínit, že v rámci využití tohoto testu během samotného moderovaného testování nebyly výsledky nijak příznivé. Uživatelé si pod úvodní stránkou aplikace často představili plán budovy, mapu, rozmístění místností či dokonce schéma únikového východu. Přestože 8 z 10 testovaných uživatelů jsou momentálními, bývalými nebo budoucímu studenty provozně ekonomické fakulty, pouhé 2 odpovědi obsahovaly pojem "škola". Co se týká možností využití aplikace a možných informací z ní získaných, odpovědi se také velice lišily. Celkem 5 z 10 participantů se zaměřili na barevné rozlišení sektorů, přičemž toto rozlišení bylo v jednom případě správně přisuzováno obsazenosti, ale dále také provozuschopnosti či vytíženosti sektorů. Ostatní odpovědi byly mířené především na využití aplikace spíše jako jednoduché plánku budovy v podobě nazelení místností.

#### **Moderované testování**

• **Po tom, co jste se aplikací proklikal/a – byl/a byste schopen/schopna lépe definovat účel této webové aplikace?**

Po samotném seznámení s aplikací uživatelé již lépe pochopili smysl aplikace. Nehledě na využité zařízení (desktop/mobil) většina z nich v prvním kroku vyhledávali souhrnné informace o dané aplikaci. V desktopové verzi si jednoduše přečetli v levém panelu základní souhrn o tom, čeho se aplikace týká, a jak funguje. V mobilní verzi část uživatelů hledala bližší informace o aplikaci v rámci informačního tlačítka v levém horním rohu displeje, zatímco druhá část pochopila smysl aplikace během celkového prohlížení a seznamování se s aplikací.

## • **Zdá se Vám aplikace přehledná?**

Na přehlednost aplikace odpovědělo 8 z 10 uživatelů kladně. Dva zbylí participanti, kteří testovali mobilní verzi aplikace, s přehledností aplikace nebyli zcela spokojení. Jedním ze zmíněných problémů byly nevhodně zvolené barvy – testerka si stěžovala na příliš mnoho zelených prvků, které jí na mobilní verzi splývaly. Pro druhého testera byl problém v tom, že se aplikace zdála být příliš statická a nic jej nevybízelo ke kliknutí do mapy.

# • **Dokázali byste například najít, kolik osob bylo 23.8.2021 v 15:30 v místnosti D419?**

Přestože 80 % uživatelů se zdála být aplikace po prohlédnutí a zorientování se vcelku přehledná, v případě, kdy měli vyřešit jednoduchý úkol týkající se zjištění počtu připojených zařízení v konkrétní den a čas, často naráželi na problémy. Všichni testovaní uživatelé měli problém s nalezením správného sektoru. Někteří uživatelé hledali místnost v defaultním poschodí, popřípadě přecházeli vzhledem k očíslování místností do poschodí čtvrtého.

Jedním z problémů při plnění úkolu bylo také zadávání data a času, a to hned ze dvou důvodů. Uživatelé si velice často stěžovali na neintuitivní ovládání, jelikož při změně hodnot a až následném hledání místností v jiném poschodí, než ve kterém se zrovna nacházeli, se tento výběr data a času zresetoval na původní hodnoty. Na mobilní verzi poté nastal u jednoho z uživatelů problém s hledáním samotné funkce "Datum a čas", jelikož tuto možnost původně hledal přímo v informacích o sektoru. Dále se testeři pozastavovali také v případě zadávání data na mobilní verzi, kde nejsou popsány sloupce jednotlivých hodnot čili někteří uživatelé považovali první sloupec datumu za měsíc a druhý za den v měsíci.

Především v desktopové verzi někteří uživatelé po zadání data a času zapomínali na potvrzení své volby, jelikož si mysleli, že se volba potvrdí automaticky po jejím zadání a zároveň pro ně bylo matoucí zobrazení informací o sektoru ve spodní části levého panelu, čehož si často na první pohled nevšimli.

Co se týká již zmíněného výběru poschodí, jeden z testerů desktopové verze aplikace se snažil do vyššího patra dostat pomocí ikony schodů v mapě, jelikož si v první chvíli nevšiml tlačítka pro změnu poschodí.

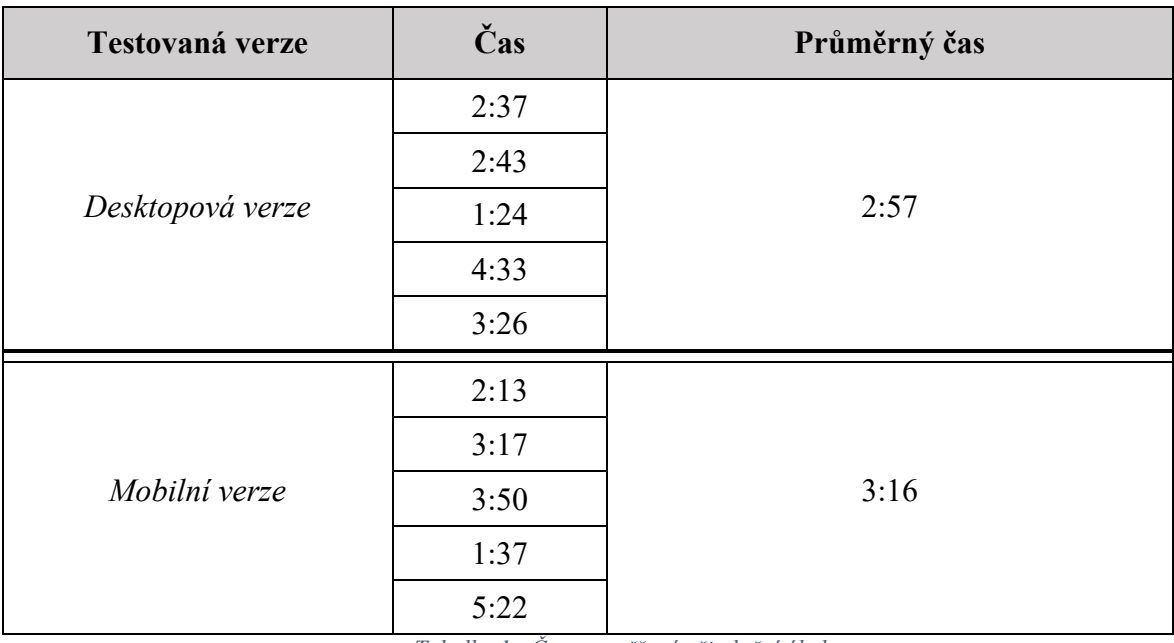

Co se týká naměřených časových hodnot při tomto úkolu, výsledky jsou zapsány v tabulce číslo 1.

*Tabulka 1 - Časy naměřené při plnění úkolu*

Průměrné časy se nijak výrazně neliší, rozdíl je pouhých 19 vteřin. Přestože uživatelé měli k pochopení práce s aplikací času tolik, kolik potřebovali, rozptyl nejnižších a nejvyšších naměřených hodnot v jednotlivých verzích se liší o 3 minuty a 2 vteřiny v desktopové verzi a o 3 minuty a 55 vteřin v mobilní verzi. Tento rozdíl pramenil spíše než z obecné technické zdatnosti především z problémů, na které uživatelé během plnění úkolu narazili.

## • **Máte pocit, že bylo splnění tohoto úkolu složité?**

Uživatelé obecně spíše nepovažovali splnění tohoto úkolu za výrazně složité, avšak práce s aplikací se jim zdála být příliš neintuitivní a jednotlivé kroky prováděli spíše

náhodně, což je často vedlo k nepřesnému plnění. Správný průchod aplikací je pouze jeden a jakýkoliv mezikrok v tomto postupu vyruší nastavené hodnoty, přestože je aplikace na tento postup nijak neupozorní ani nenavede. Uživatelé tím pádem museli opakovaně klikat a zadávat požadované hodnoty, což jim práci s aplikací velice znepříjemňovalo.

#### • **Zdají se Vám výstupy aplikace srozumitelné?**

Další z otázek byla zaměřena na samotné výstupy z aplikace. V tomto případě uživatelé sice odpovídali převážně kladně, přesto bylo zmíněno několik nedostatků. Nejdůležitější je zmínit, že někteří uživatelé v rámci desktopové verze byli zmatení ze zobrazení informací v levém panelu. Tyto informace nejsou na tomto místě jasně viditelné, a proto si toho údajně v první chvíli nevšimli. Dalším často opakovaným poznatkem byl nefunkční graf. Testovala se zkušební verze aplikace, ve které graf neobsahoval žádná data a z toho důvodu nic nevykresloval. Někteří uživatelé přesto zkoušeli hledat cestu, jak tato data zobrazit. Zároveň celkový výstup informací o sektoru obsahuje 2 zásadní informace, a to počet připojených uživatelů a také právě již zmíněný graf. Jelikož úkolem bylo zjistit konkrétní počet uživatelů, testerům se zdálo, že tato informace v rámci celého okna zaniká. Uživatelé by zároveň uvítali zobrazení informací o jednotlivých místnostech, nikoliv o celých sektorech.

# • **Jste spokojen/a s celkovým dojmem z webové aplikace? (rozložení prvků, použité barvy, …) – Pokud je vaše odpověď záporná, co je pro Vás v aplikaci rušivé či nevyhovující?**

V případě této otázky byly odpovědi zprvu většinou vcelku kladné, avšak bylo zdůrazněno opět několik nalezených nedostatků. Opakovaně byl zmíněn problém s využitými barvami, kde některým participantům přijde odstín zelené v rámci půdy okolo fakulty a v rámci samotné budovy příliš podobný, a především na mobilní verzi měli uživatelé s tímto problém. Dále uživatelům chyběly legendy k použitým ikonám, ale také se často pozastavovali nad celkovým popisem aplikace, který se jim zdál pro pochopení nedostatečný nebo hůře pochopitelný. V rámci desktopové verze uživatelé často přehlíželi nabídku vpravo dole a zároveň u menších monitorů levý panel překrýval část mapy. V rámci mobilní verze měřítko také v případě pohybu s mapou část mapy vzhledem ke své fixní poloze překrývalo. V rámci funkce "Od – do" jeden z testerů měl problém s rozložením jednotlivých prvků v rámci této funkce, jelikož první prvek je spuštění animace a až následně pod ním je samotný výběr časových intervalů. Pro uživatele bylo rušivé také to, že informace o aplikaci se nachází v záložkách "Aktuálně" i "Datum a čas", aniž by to s nimi jakkoliv souviselo. Uživatelům také chyběla v mapě označená místa pro sezení na chodbách mimo učebny.

> • **Obsazenost je pro zjednodušení zobrazena barevným rozlišením, jehož škálu lze nalézt v pravém spodním rohu monitoru (pravý horní roh v případě mobilní verze). Všiml/a jste si tohoto měřítka před přečtením této otázky?**

V rámci mobilní verze si tohoto prvku všimlo všech 5 z 5 testovaných uživatelů, zatímco v rámci desktopové verze si tohoto prvku všimli pouze 2 uživatelé z 5 testovaných.

> • **Je pro vás toto měřítko od 0 do 10 dostačující nebo máte dojem, že by chtělo upravit? Máte popřípadě nápad, jakým způsobem?**

Tato otázka cíleně navazuje na otázku předchozí. Kromě toho, že se téměř všichni uživatelé shodli, že je škála 10 uživatelů velice nízká, samotná funkce měřítka nebyla ve všech případech správně pochopena. Uživatelům chybělo pro pochopení měřítka označení, čeho se týkají krajní hodnoty. Častokrát uživatelé naráželi na to, že v měřítku jsou zobrazeny pouze 3 barvy, zatímco v mapě je těchto barev více čili barevná škála mapy neodpovídala barvám měřítka. V tuto chvíli také uživatelé naráželi na fakt, že se nejedná o počet připojených uživatelů, což je zmíněno v samotných informacích o sektorech, ale o počet připojených zařízení, což se může významně lišit. Informace o obsazenosti se jim tedy zdáli nepřesné, a to také mimo jiné vzhledem k velikostem sektorů, jelikož v různých prostorech může být celková kapacita velice odlišná.

### • **Co si myslíte o užitečnosti této aplikace?**

Na tuto otázku odpovědělo všech 10 z 10 testovaných uživatelů spíše záporně. Častokrát oceňovali nápad aplikace, avšak reálná výstupní data se jim zdála být nedostatečná, a ne příliš odpovídající zamýšlenému záměru aplikace. Nejkritizovanější bylo rozdělení fakulty na větší sektory místo samostatných místností či nepřesné informace o opravdové obsazenosti, jelikož konkrétní počet uživatelů bude v různých sektorech vypadat s ohledem na nahuštěnost osob jinak.

• **Byla by pro Vás v případě používání této aplikace důležitá aktuální obsazenost, či byste využíval/a spíše obsazenost ve vybraném čase, popřípadě animační funkci "Od – do"?**

Tato otázka byla zaměřena na zjištění důležitosti jednotlivých funkcí pro testované uživatele. Všech 10 z 10 testovaných uživatelů odpovědělo, že v případě reálného využití aplikace by používali čistě aktuální obsazenost. Tři z respondentů uvedli, že především pro dálkové studenty by bylo možné využití také funkce "Datum a čas" z důvodu plánování. V závislosti na tomto vyhledávání v rámci dálkového studia bylo zjištěno, že graf průměrné vytíženosti obsahuje dny od pondělí do pátku, popřípadě výběr celého týdne jako celek, avšak nezohledňuje víkendové dny, které jsou pro dálkové studenty důležité, přestože se dá očekávat, že o víkendové dny nebude obsazenost prostor fakulty nikterak vysoká. Animační funkce "Od – do" dle respondentů nemá pro studenty žádné reálné využití.

## • **Používal/a byste nebo budete používat danou aplikaci v budoucnu?**

V návaznosti na otázku ohledně užitečnosti aplikace uživatelé odpovídali spíše záporně či v případě kladné odpovědi se odkazovali na již zmiňované problémy, které by je od používání odrazovali, pokud by po zavedení aplikace Wolno do produkce nebyly tyto problémy vyřešeny. Někteří však zmínili, že by používali aplikaci alespoň jako plánek budovy. Jeden z uživatelů podotkl, že by aplikaci pravděpodobně zkusil v budoucnu využívat, avšak do této chvíle netušil, že existuje a nevěděl by, kde takovou aplikaci hledat.

> • **Tato aplikace kromě svého hlavního účelu může studentům a návštěvníkům PEF zjednodušit orientaci na fakultě. Ať už byste aplikaci používal/a pro zjišťování obsazenosti nebo ne, využíval/a byste aplikaci alespoň jako interaktivní mapu fakulty?**

Jako mapu fakulty by aplikaci využívalo 100 % testovaných uživatelů. Dva participanti však zmínili, že by aplikaci využívali alespoň jako mapu fakulty, avšak pouze v případě, že by je k tomuto odkazu navedl sám vyhledávač. V opačném případě by využili oficiální zdroje, kterými je právě například oficiální stránka provozně ekonomické fakulty, která obsahuje obdobnou mapu, avšak čistě v podobě obrázků.

## • **Napadlo by Vás, jak a čím aplikaci vylepšit?**

Tato otázka sloužila spíše jako volný prostor pro připomínky či zajímavé postřehy, pro které nebyl prostor v rámci předchozích dotazů. Mezi velice zajímavé postřehy, které se

často opakovali, patří například možnost rezervace učeben či kolaborativních místností, kterou zmínilo více testerů. Dále také rozšíření aplikace na ostatní fakulty či dokonce hlídání obsazenosti parkovišť. Dalším z často omílaných návrhů bylo zobrazení otevírací doby a stálé nabídky kaváren a bufetů, ale také menzy, či velice zajímavá myšlenka zobrazení kantorů sedících v kancelářích budovy a jejich zjednodušené vyhledávání či rozvrhy v učebnách a posluchárnách, což je však omezeno již zmíněným rozdělením mapy do jednotlivých místností namísto momentálních sektorů. Mezi další návrhy patřilo například zanesení automatů na nabíjení univerzitní elektronické peněženky (UEP) nebo automatů na občerstvení či hasících přístrojů z důvodu bezpečnosti do mapy či zobrazení toalet pouze jako ikon, v ideálním případě rozdělených dle pohlaví, nikoliv pouze jako místností tak, jak je tomu doposud. Zmíněno bylo také označení cest okolo fakulty informačními šipkami pro směr k autobusům a podobně pro lepší orientaci.

Jeden z testerů mimo jiné narazil na problém, že při spuštění animace se po kliknutí do sektoru animace nezastaví, ale pokračuje dál a výběr sektoru jednoduše zruší. Na obdobný problém se sektory narazil jiný respondent, který na desktopové verzi využil možnosti schování bočního panelu. Při kliknutí do mapy při výběru sektoru se však menu nevysunulo a tím pádem se nezobrazili ani žádoucí informace. V rámci grafu průměrné vytíženosti poté dropdown nabídky pro výběr období a dne v týdnu zůstávají po rozkliknutí otevřené, vzájemně se překrývají a nezabalí se zpět ani v případě další interakce s aplikací.

### • **Doporučil/a byste tuto webovou aplikaci svým známým?**

Součástí odpovědí respondentů byly také návrhy na zlepšení aplikace Wolno. Pokud má uživatel s aplikací dobrou uživatelskou zkušenost, dá se předpokládat, že se o aplikaci zmíní i dále. Žádná z odpovědí však nebyla jasně kladná. Část uživatelů rovnou odpověděla, že v tomto stavu by aplikaci jistě nedoporučila, zbylá část uživatelů zmínila, že by aplikaci studentům klidně doporučila, ale spíše jako plánek budovy, nikoliv k účelu, ke kterému aplikace slouží.

### **5.1.1 Nalezené problémy**

Nalezených problémů během testování bylo celkem 27. Následující tabulka obsahuje výčet těchto problémů, které vychází z kapitoly *5.1 Výsledky uživatelského testování*. Tabulka obsahuje název problému, určení závažnosti a výskyt zmiňovaných problémů v jednotlivých verzích aplikace.

Závažnost lze hodnotit z několika hledisek. Nejčastěji se lze setkat s ohodnocením závažnosti dle frekvence výskytu, přetrvávání problému, tedy zda se uživatelé mohou naučit, jak problém obejít nebo se mu vyhnout, nebo podle dopadu problémů na uživatelskou zkušenost zaměřené na obtížnost překonání tohoto problému, což je kritérium, které je zohledněno v této tabulce. Tato 3 kritéria jsou často spojována a různí autoři mají různou škálu závažnosti. Obecně se však vždy jedná o vytvoření určitých kategorií, které odrážejí dopad daného problému na uživatele nejméně závažného po nejzávažnější. (53) V rámci tabulky číslo 2 byly tyto kategorie ohodnoceny čísly od 1 do 3, kdy:

- $\bullet$  1 = drobný problém, který uživatele pouze krátce zdrží, jedná se spíše o zaváhání, způsobuje pouze mírnou uživatelskou nespokojenost
- $2 = závažný problem, který uživatele sice zdrží dél, ale umožní mu úkol stále$ dokončit, i když uživatelé mohou být již více podrážděni

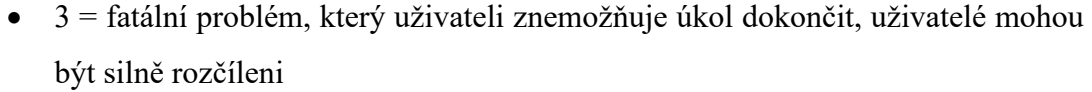

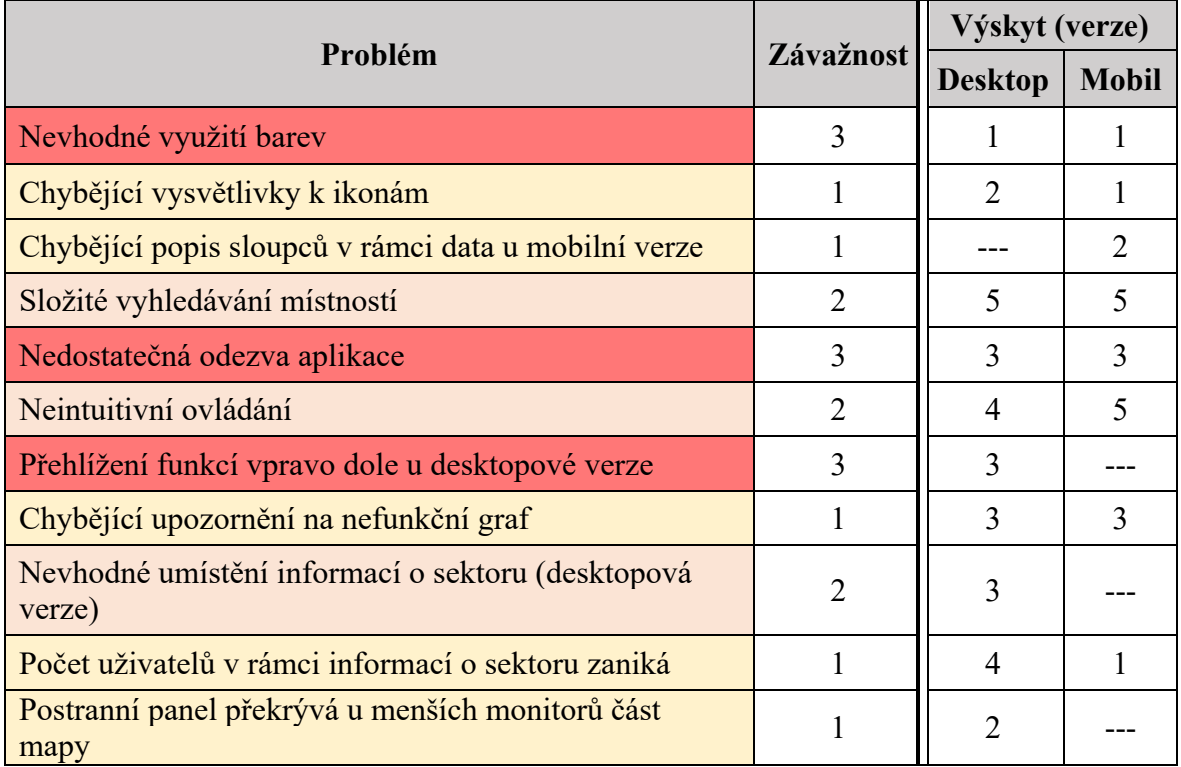

| Texty aplikace nejsou dostatečně srozumitelné a naučné<br>v rámci orientace v aplikaci | $\overline{2}$ | 3              | 1              |
|----------------------------------------------------------------------------------------|----------------|----------------|----------------|
| Chybějící označení prostorů k sezení mimo učebny                                       | $\overline{3}$ | $\mathbf{1}$   | $\theta$       |
| Měřítko překrývá při používání aplikace část mapy<br>(mobilní verze)                   | 1              |                | 1              |
| Chybějící víkendové dny v rámci výběru dne v týdnu v<br>grafu                          | $\overline{2}$ | 1              | $\Omega$       |
| Nevhodné rozložení prvků v rámci animace "Od – do"                                     | 1              | 1              | $\Omega$       |
| Nedostatečná škála měřítka                                                             | 1              | 5              | 4              |
| Omezené barvy měřítka (neodpovídají barvám v mapě)                                     | 1              | $\overline{2}$ | 1              |
| Nevhodná poloha měřítka v rámci obou verzí (mobil,<br>desktop)                         | $\overline{2}$ | $\overline{2}$ | 1              |
| Krajní hodnoty nejsou označeny (osoby/zařízení)                                        | 1              | 3              | 1              |
| Skála je popsána v absolutních číslech                                                 | 1              | $\overline{2}$ | 1              |
| Rozpor mezi připojenými uživateli a připojenými<br>zařízeními                          | 1              | 2              | 2              |
| Nenalezení vhodnosti využití animace "Od – do"                                         | 1              | 3              | 3              |
| Nedohledatelnost aplikace                                                              | 3              | 1              | $\overline{2}$ |
| Nepřerušení běžící animace při kliknutí do sektoru                                     | $\overline{2}$ | $\theta$       | 1              |
| Nevysunutí schovaného postranního panelu při<br>interakci                              | $\overline{2}$ | $\mathbf{1}$   | $\theta$       |
| Překrývání a nereagování dropdown nabídek v rámci<br>grafů                             | $\overline{2}$ | 1              | $\theta$       |

*Tabulka 2 - Nalezené problémy*

Z celkově nalezených 27 problémů bylo 5 hodnoceno jako fatální. Nejkritičtějším z těchto problémů je nedohledatelnost aplikace, na kterou upozornili hned 3 uživatelé. V případě, kdy uživatel nebude mít k aplikaci přístup nebo o ní nebude vůbec vědět, aplikace bude zcela nevyužívaná. Další problém se týká přehlížení ovládacích funkcí vpravo dole na desktopové verzi aplikace, která sice zcela neznemožní uživateli dokončit úkol, ale pouze v případě, když jeho trpělivost bude dostatečně velká na to, aby nalezl tlačítko sloužící k přepínání poschodí. Jeden z testerů se pokoušel změnu poschodí provést pomocí kliknutím do schodů v rámci mapy, což uživatele výrazně zpomalilo při plnění úkolu. V případě takto úzce zaměřených aplikací by se toto příliš stávat nemělo.

Dalším fatálním problémem je nevhodné využití barev. Přestože je to problém s přístupností, byl ohodnocen stupněm závažnosti 3, jelikož osobám s reálným problémem se zrakem by to mohlo znemožnit používání aplikace. Kritickým bodem je také chybějící označení prostorů na sezení v rámci společných prostor mimo učebny. Přestože byl tento problém zmíněn pouze jedním z testerů, vzhledem k zamýšlenému účelu aplikace zobrazovat, kde je v rámci univerzity volno, by uživatele v reálném provozu mohl tento nedostatek odradit od jejího používání. Další uživatelé tento problém sice nepojmenovali přímo, avšak často zmiňovaná připomínka o rozdělení mapy dle místností by tuto překážku s chybějícími vyznačenými prostory vytvořilo později v případě vyhovění tomuto požadavku. Posledním, a přesto velice kritickým problémem, je nedostatečná odezva systému. Tento bod zahrnuje veškeré problémy, na které uživatel narazí během používání aplikace při snaze dosáhnout nějakého cíle. Pro testované uživatele to bylo například to, že je zprvu nenapadlo, že pro získání dat je potřeba kliknout do mapy, jelikož netušili, že je mapa interaktivní. Dále také například to, že někteří uživatelé zapomínali klikat na potvrzovací tlačítka a podobně. Jedná se o základní, a přesto velice zásadní body, které mohou znemožnit používání.

Problémů se závažností s hodnotou 2 bylo celkem 9, přičemž neintuitivní ovládání s nízkou odezvou aplikace velice úzce souvisí. V případě využívání vyšší míry odezvy systému při prováděných jednotlivých kroků by bylo zároveň dovršeno lepší intuitivnosti ovládání, jelikož by se uživatelé nepozastavovali nad zdánlivě jednoduchými úkoly. Za texty aplikace se neskrývá pouhá textace informací o aplikaci, ale také během testování zmiňované přesnější pojmenování funkcí, potvrzovacích tlačítek a podobně. Ostatní nalezené problémy s hodnotou závažnosti 2 a 1 jsou pojmenovány jednoznačně, popřípadě jsou blíže popsány v kapitole *5.1 Výsledky uživatelského testování*.

#### **5.1.2 Návrhy uživatelů**

Veškeré návrhy uživatelů byly vypsány pod jedním z dotazů v rámci uživatelského testování, konkrétně v otázce "Napadlo by Vás, jak a čím aplikaci vylepšit?". Tato kapitola slouží pouze jako stručný souhrn těchto návrhů. Je třeba brát na zřetel, že testovaných uživatelů bylo pouze 10 a zároveň se jedná o velice subjektivní informace. Avšak již z důvodu některých opakujících se bodů by bylo vhodné tyto návrhy minimálně zvážit.

- o Rozdělení budovy na jednotlivé místnosti
- o Možnost rezervace kolaborativních místností a učeben
- o Rozšíření aplikace na ostatní fakulty
- o Rozšíření aplikace na menzu + možnost zobrazit si aktuální menu
- o Hlídání obsazenosti parkovišť
- o Zobrazení otevírací doby a stálé nabídky bufetů a kaváren
- o Vyhledávání kanceláří a místností pomocí searchbaru
- o Zobrazení jmen zaměstnanců v rámci jednotlivých kanceláří
- o Zobrazení rozvrhů učeben
- o Zanesení automatů na jídlo či automatů pro nabíjení UEP do mapy
- o Zanesení hasících přístrojů do mapy
- o Toalety označit ikonami dle pohlaví
- o Označení cest v okolí fakulty pro zlepšení orientace

## **5.2 Výsledky pětivteřinového testu**

V rámci pětivteřinového testování bylo nasbíráno celkem 131 odpovědí. Přestože většina odpovědí na otázku "*Dokázali byste říci, čeho se aplikace pravděpodobně týká, popřípadě co si z obrázku pamatujete?"* zahrnovala slova jako plán, mapa, či budova, pouze 18 z těchto odpovědí obsahovalo informaci o tom, že se jedná o školu, univerzitu, či dokonce Českou zemědělskou univerzitu nebo přímo provozně ekonomickou fakultu. Opakovali se však odpovědi, dle kterých se jednalo o dům pro seniory či tělesně postižené, schéma únikového východu, obchodní centrum, letiště, hotel, nemocnici, sklad zboží, parkování, nebo dokonce o únikovou hru. 11 odpovědí poté obsahovalo slovo "obsazenost", nikdy však ve spojení s provozně ekonomickou fakultou.

Druhá otázka byla poté zaměřena na funkce aplikace nebo informace, které by mohla aplikace nabízet. Přestože celých 31 uživatelů nevědělo, co si pod funkcí této aplikace představit, 29 uživatelů správně odhadlo, že se jedná o jakousi obsazenost či kapacitu volných míst. Někteří uživatelé za barevným rozlišením v mapě viděli například provozuschopnost, vytíženost, funkčnost či zda jsou obchody otevřeny nebo již zavřeny. Častokrát uživatelé tipovali, že se jedná čistě o plánek ke snadnější orientaci, který umožní

nalézt konkrétní místnost, popřípadě že aplikace zobrazuje otevírací doby, umožňuje provádět rezervaci (například hotelových pokojů, termínů, místností, …), zobrazit kamerové záznamy, či zobrazovat rozvrhy nebo kanceláře zaměstnanců. Veškeré odpovědi pětivteřinového testování jsou k nahlédnutí v *příloze číslo 2 – Odpovědi pětivteřinového testu.*

## **5.3 Výsledky dotazníku**

Dotazník sloužil pouze jako doplňující metoda, jejíž výsledky měly podpořit či rozšířit data získaná z moderovaného uživatelského testování. Bohužel bylo nasbíráno pouhých 86 odpovědí, z čehož 66 jsou či byli studenty České zemědělské univerzity, což je na jakékoliv kvantifikovatelné výstupy, ze kterých by bylo možné dělat zásadní závěry, příliš málo. Zároveň je vhodné brát tyto výsledky s rezervou i z důvodu, že přestože uživatelé měli přístup k webové aplikaci Wolno, během dotazníkového šetření není možné sledovat, do jaké hloubky se pokusili aplikaci porozumět.

V dotazníku byly využity screeningové otázky, které ověřovaly, zda vyplňující uživatelé jsou či byli studenty České zemědělské univerzity či nikoliv. Vzhledem k výsledkům uživatelského testování, které poskytli nezávislí uživatelé, budou v rámci výsledků dotazníků zohledněny hodnoty zahrnující zároveň odpovědi všech respondentů bez ohledu na studium na univerzitě, ale také pro porovnání odpovědi čistě studentů či bývalých studentů České zemědělské univerzity. Některé všeobecné otázky je vhodné hodnotit z obecného hlediska, zatímco u jiných jsou důležitější odpovědi čistě studentů univerzity.

Výsledky zahrnují výstupy uzavřených odpovědí a pouhý souhrn odpovědí otevřených. Celé výstupy z otevřených otázek, které však byly v zásadě nepovinné, lze nalézt v *příloze číslo 3 – Otevřené odpovědi z dotazníku*.
Uživatelům byl nabídnut odkaz na webovou aplikace Wolno, následně byl ve zkratce popsán účel aplikace a uživatelé byli tázáni, zda na první pohled porozuměli účelu aplikace.

> *"Tato webová aplikace poskytuje uživatelům informace o obsazenosti prostor provozně ekonomické fakulty (PEF) na ČZU v Praze. Byl pro Vás účel aplikace na první pohled zřejmý?"*

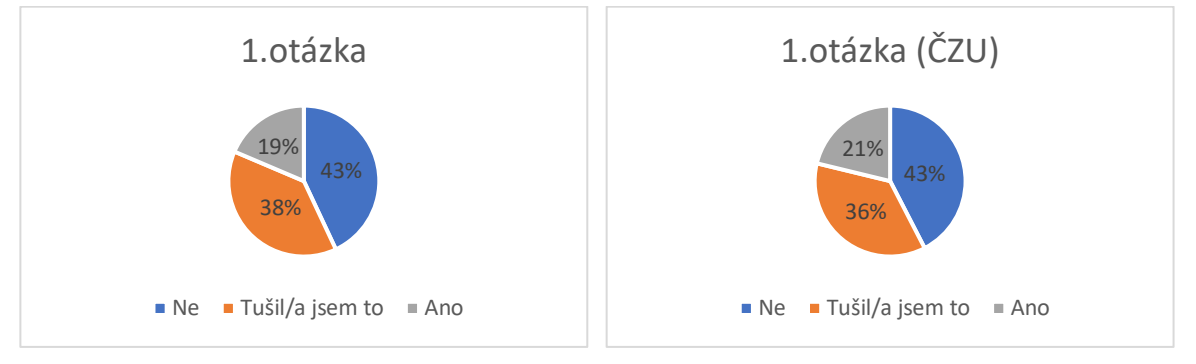

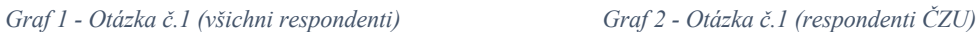

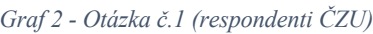

Tyto výsledky nejsou příliš příznivé, jelikož dle grafu číslo 1 celých 43 % odpovídajících uživatelů zcela nevědělo, jaký je hlavní účel této úzce zaměřené aplikace. Přestože zbylých 57 % uživatelů od začátku alespoň tušilo, co aplikace nabízí, bylo by vhodné se na tento bod zaměřit.

# **2. Otázka**

*"Setkal/a jste si již s touto aplikací?"*

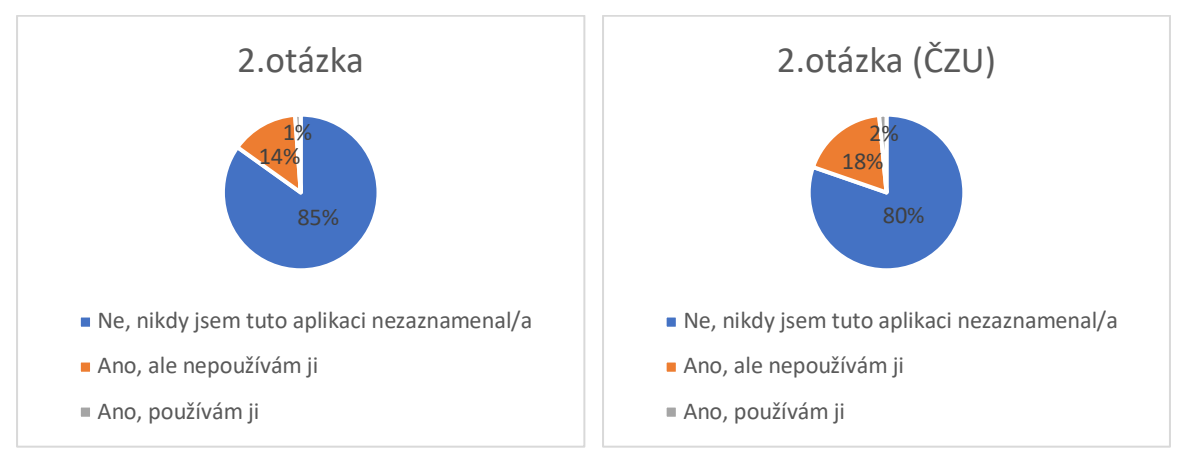

#### *Graf 3 - Otázka č.2 (všichni respondenti) Graf 4 - Otázka č.2 (respondenti ČZU)*

Přestože je aplikace prozatím ve zkušebním provozu, je překvapivé, že dle grafu číslo 4 se 20 % participantů s danou aplikací setkalo již dříve.

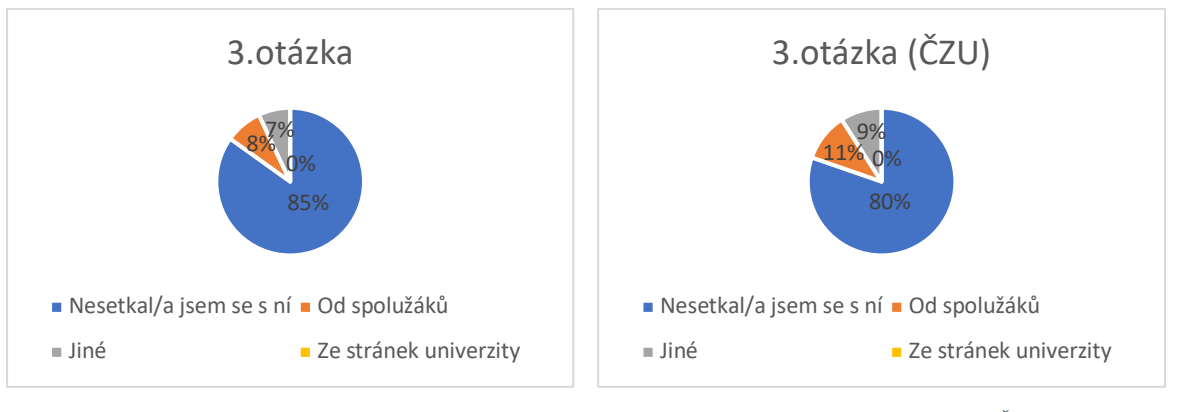

*"Pokud ano, kde jste na ní narazil/a?"*

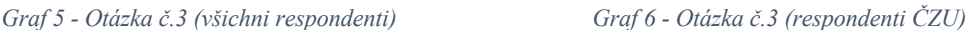

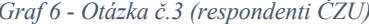

#### **4. Otázka**

*"V případě předchozí odpovědi "jiné" na předchozí otázku prosím napište, kde jste na aplikaci narazil/a?"*

Na tuto otázku odpovědělo celkem 7 participantů, přičemž 3 z nich zmínili, že se s aplikací setkali na diplomantském semináři. Jeden participant se o aplikaci dozvěděl od pana docenta Vaňka, další od přítele a poslední odpovídající uvedl, že tato aplikace je spuštěna na informační tabuli v prostorách PEF. Jedná se však čistě o podobnost spojenou s tím, že aplikace využívá plán budovy, který vychází z oficiálních podkladů, a tato mapa je samozřejmě zobrazena i na informačních tabulích v rámci fakulty. Jedna odpověď byla způsobena pouhým nepochopením otázky, jelikož odpověď byla jen "Nezaznamenala".

*"Setkal/a jste se někdy s jinou aplikací monitorující obsazenost prostor? (parkoviště, zoologické zahrady a podobně)"*

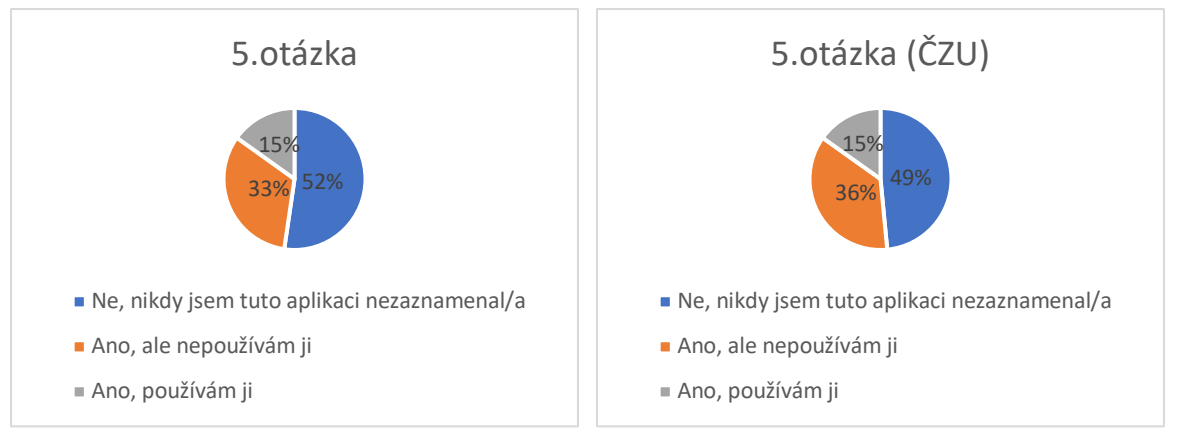

*Graf 7 - Otázka č.5 (všichni respondenti) Graf 8 - Otázka č.1 (respondenti ČZU)*

V tomto případě je vhodné brát v potaz odpovědi od všech respondentů z grafu číslo 7. 52 % z odpovídajících uživatelů se s podobnou aplikací již dříve setkalo. Z toho by se dalo usuzovat, že podobné aplikace rostou na popularitě a začínají vznikat čím dál tím více, přestože prozatím pouhých 15 % odpovídajících tyto aplikace aktivně využívá.

# **6. Otázka**

#### *"Pokud ano, čeho se týkala?"*

Některé odpovědi obsahovaly hned několik aplikací, kde se respondenti setkali s obdobnou aplikací na monitoring prostor. Z celkových 34 odpovědí bylo v 17 zmíněno parkování. Celkem 7 participantů poté zmínilo, že podobné aplikace hlídající obsazenost využívají v zaměstnání v rámci zasedacích místností a podobně. Dále byly zmíněny aplikace hlídající obsazenost bazénů, různých masážních a wellness procedur, kin, zoologických zahrad, saunového světa, kurzů, skiareálů či obsazenost, která se hlídala v rámci covidových opatření v jednotlivých obchodech či v nemocnicích.

*"Jste spokojen/a s celkovým dojmem z webové aplikace? (rozložení prvků, použité barvy, …)"*

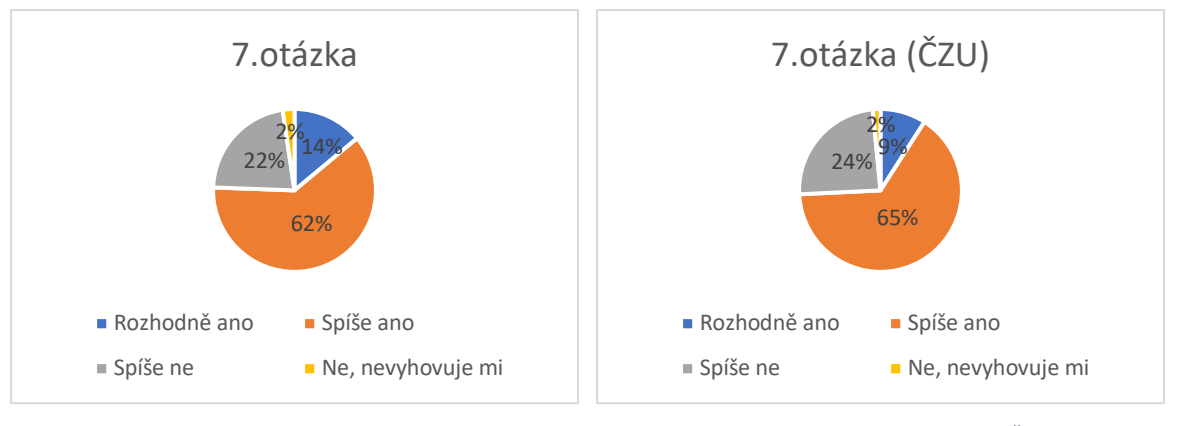

*Graf 9 - Otázka č.7 (všichni respondenti) Graf 10 - Otázka č.7 (respondenti ČZU)*

Výsledky této otázky nejsou příliš příznivé. S celkovým dojmem dle všech participantů z grafu číslo 9 bylo zcela spokojeno pouze 14 % uživatelů, avšak nespokojeno či opravdu nespokojeno bylo 24 % uživatelů. Kromě nízkého počtu odpovědí se jedná o velice subjektivní informaci a už jen z tohoto důvodu je potřeba brát tyto odpovědi s rezervou, avšak je vhodné jim věnovat jistou pozornost, jelikož téměř čtvrtina testujících měla s aplikací významnější problém.

#### **8. Otázka**

*"Pokud je Vaše odpověď jiná než "rozhodně ano", co je pro Vás v aplikaci rušivé či nevyhovující nebo co byste změnil/a, přidal/a, ubrala/a?"*

Celkem 41 respondentů odpovídajících na tuto otázku nejčastěji zmiňovalo nízký rozsah měřítka, na který byla zaměřena následující otázka. Dále také velká velikost bloků, kdy část místnosti v některých případech patří do dvou bloků zároveň, nebo zmiňovali celkově špatnou manipulaci s mapou. Dále poukazovali na nepřehlednost informací a funkcí v rámci postranního panelu, kde by dle odpovědí bylo vhodné umístit informace o sektoru zcela mimo tento panel. Obecně ovládání a hledání informací v rámci tohoto prvku aplikace se zdálo neintuitivní, dokonce až nepřívětivé, a některé funkce či texty nebyly pochopeny. Dále bylo zmíněno, že se aplikace dlouho načítá, nebo že pro změnu dne je nutné příliš mnoho kliknutí. Několik odpovědí bylo zaměřeno čistě na mobilní verzi, konkrétně na překrývání mapy měřítkem při zazoomování, na zobrazující se dialogová okna, nebo obecně

na rozložení prvků. Několikrát se také objevila zmínka o nevhodném použití barev, kdy některé z odpovědí navazovali na informace získané z moderovaného uživatelského testování.

# **9. Otázka**

*"Aktuální obsazenost je pro zjednodušení zobrazena barevným rozlišením, jehož škálu lze nalézt v pravém spodním rohu (pravý horní roh v případě mobilní verze). Všiml/a jste si tohoto měřítka před přečtením této otázky?"*

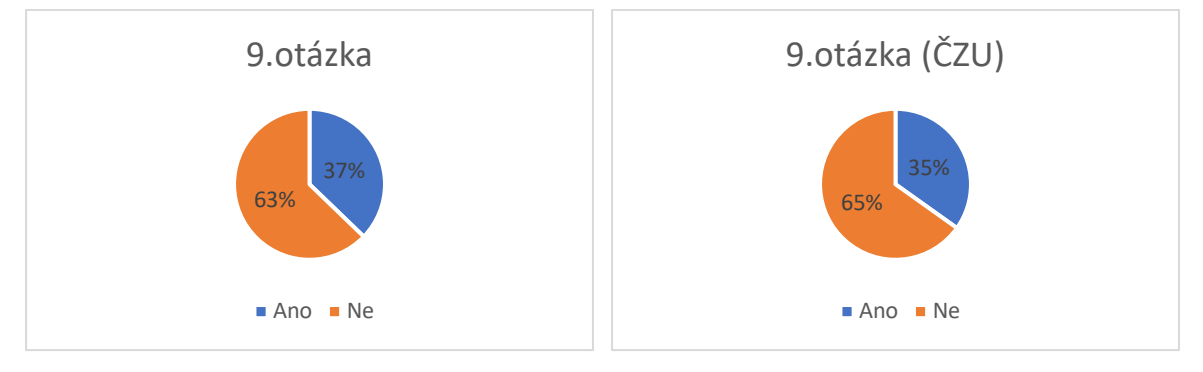

*Graf 11 - Otázka č.9 (všichni respondenti) Graf 12 - Otázka č.9 (respondenti ČZU)*

65% převaha odpovědi "ne" z grafu číslo 12 v rámci odpovědí studentů ČZU může z části značit to, že odpovídající uživatelé si nedostatečně aplikaci prohlédli, což je bohužel jednou z nevýhod používání této testovací metody, ale také se jednoduše může jednat o nevhodné umístění tohoto prvku v rámci aplikace. Jelikož s umístěním měřítka měli problém již uživatelé v rámci moderovaného testování, bylo by vhodné pro toto měřítko najít vhodnější umístění.

*"Je pro Vás toto měřítko od 0 do 10 připojených zařízení dostačující?"*

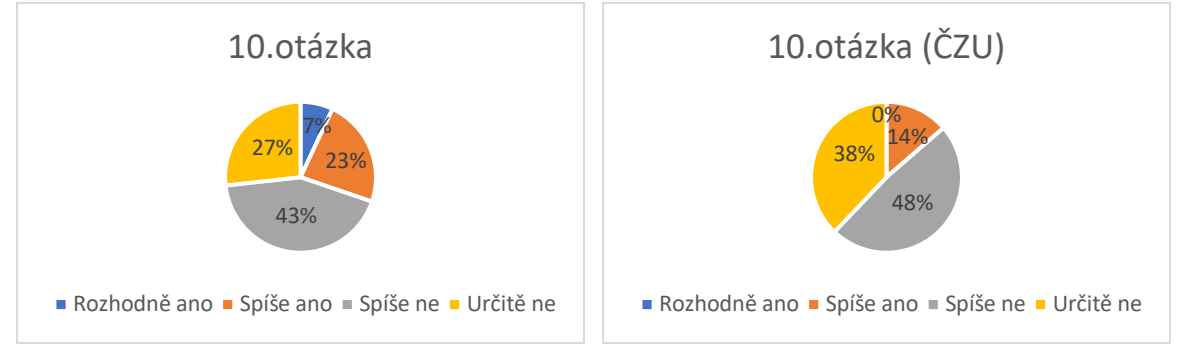

*Graf 13 - Otázka č.10 (všichni respondenti) Graf 14 - Otázka č.10 (respondenti ČZU)*

Tato otázka byla spíše pro zamyšlení před následující otázkou, která je zaměřena na konkrétní práci s měřítkem a s ním spojenými výstupními daty z aplikace. V této otázce je však již pozorovatelný rozdíl mezi odpověďmi všech uživatelů (graf číslo 13) a odpověďmi uživatelů, kteří jsou či byli studenty České zemědělské univerzity (graf číslo 14). Zatímco o dostatečném intervalu měřítka je přesvědčeno 30 % odpovídajících, s ohledem na studenty se jedná o pouhých 14 % odpovědí.

# **11. Otázka**

*"Pokud podle Vás není tato škála dostatečná, napadlo by Vás, jakým způsobem ji pozměnit?"*

V celkem 49 odpovědích se nejčastěji objevovaly stížnosti na příliš nízkou škálu vzhledem k velikosti sektorů a návštěvnosti univerzity obecně, ale také na samotné umístění, kvůli kterému může být měřítko přehlíženo. Odpovídající uživatelé jako návrh vylepšení nabízeli zvýraznění měřítka k lepší nalezitelnosti, zvýšení horní hranice, či celkovou úpravu počtu, a to vzhledem k dostupným místům.

*"Myslíte si, že je tato aplikace užitečná?"*

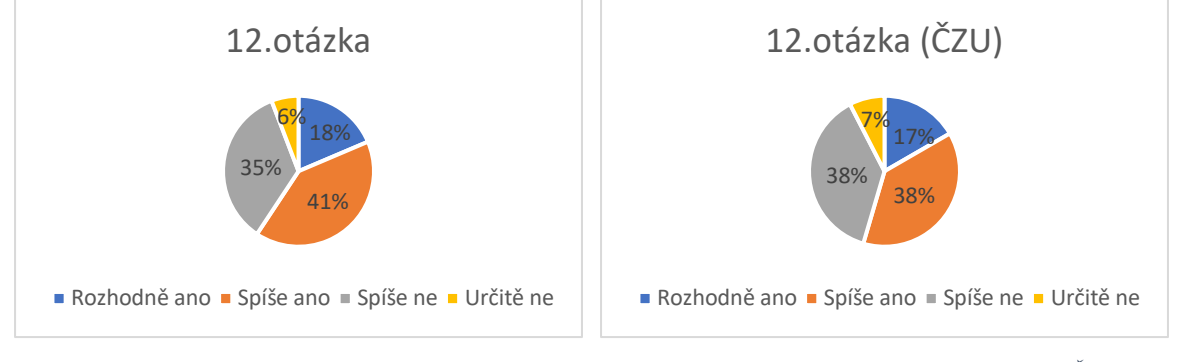

*Graf 15 - Otázka č.12 (všichni respondenti) Graf 16 - Otázka č.12 (respondenti ČZU)*

V rámci studentů z grafu číslo 16 na tuto otázku odpovědělo kladně 55 % odpovídajících. Upřesnění těchto odpovědí je zobrazeno v otázce číslo 13.

#### **13. Otázka**

*"Dokázal/a byste popsat důvod své odpovědi?"*

Mezi výhody aplikace dle odpovídajících uživatelů patří obecně lepší orientace v rámci budovy PEF či zlepšení přehlednosti o obsazenosti, z čehož plyne jednodušší plánování a vyhledání volného místa v krátkém čase bez nutnosti osobně obcházet celou budovu. Zajímavá také byla odpověď, která zahrnovala možnost kantorů zjistit obsazenost učeben v případě, kdyby chtěli některou z nich se studenty využít, ale neměli by jí předem zarezervovanou. Tomuto bohužel částečně odporuje fakt, že se jedná o obsazenost celých sektorů, nikoliv jednotlivých místností.

Uživatelé, kteří odpověděli na otázku záporně, zmiňovali jako zásadní důvody, proč by aplikaci nevyužívali, například to, že dle nich aplikace nezobrazuje užitečná data nejen vzhledem k velikosti sektorů, ale také k jisté nereálnosti těchto dat, jelikož se nejedná o opravdové uživatele, ale pouhá zařízení, což u testovaných uživatelů v moderovaném testování také nebylo zcela pochopeno. Někteří v odpovědi uvádějí, že je pro ně jednodušší se o obsazenosti přesvědčit osobně.

*"Využil/a byste tuto aplikaci pro zjištění obsazenosti prostor?"*

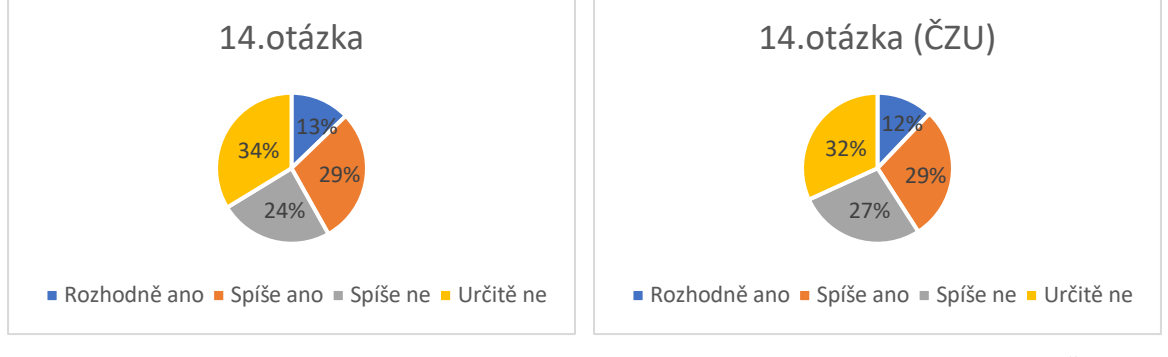

#### *Graf 17 - Otázka č.14 (všichni respondenti) Graf 18 - Otázka č.14 (respondenti ČZU)*

Přestože na užitečnost aplikace odpovědělo kladně 55 % respondentů z řad České zemědělské univerzity (graf číslo 16), pouhých 41 % z nich uvedlo, že by aplikaci reálně využívalo ke sledování obsazenosti prostorů fakulty (graf číslo 18).

#### **15. Otázka**

#### *"Dokázal/a byste popsat důvod své odpovědi?"*

Uživatelé, kteří byli přístupni používání aplikace, odpovídali podobně jako na otázku číslo 13. Aplikace by jim umožnila ušetřit čas při výběru vhodných prostorů či při plánování setkání a podobně. V rámci odpovědí "spíše ne" a "určitě ne" uživatelé opět nejčastěji zmiňovali, že výstupní data pro ně nejsou dostatečně zajímavá z důvodu zobrazování připojených zařízení, což vzhledem k tomu, že se jedná o prostory plné výpočetní techniky, může výsledky silně zkreslovat.

*"Aplikace může mimo svůj hlavní účel sloužit také jako plán budovy PEF. Využil/a byste aplikaci tímto způsobem?"*

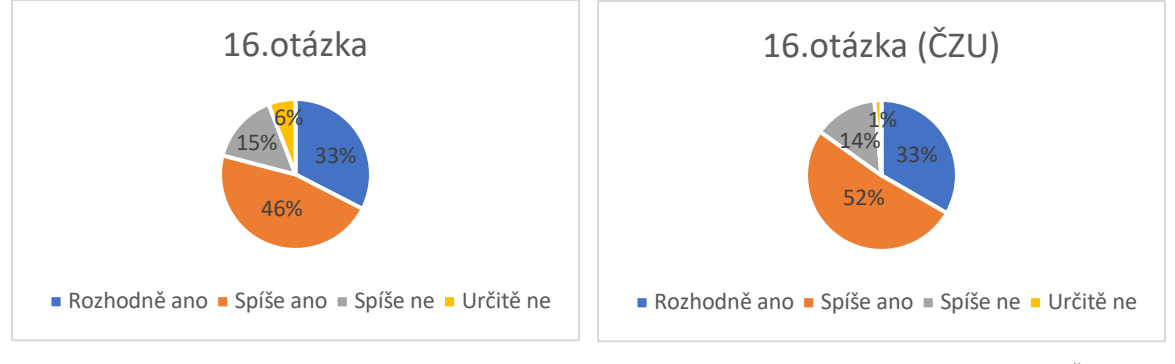

*Graf 19 - Otázka č.16 (všichni respondenti) Graf 20 - Otázka č.16 (respondenti ČZU)*

85 % dotazovaných z řad studentů (graf číslo 20) by aplikaci využívalo alespoň jako interaktivní mapu fakulty. Je to o 44 % více uživatelů, kteří by dle odpovědí aplikaci využívalo ke zjištění obsazenosti na univerzitě.

#### **17. Otázka**

#### *"Dokázal/a byste popsat důvod své odpovědi?"*

Mezi důvody, proč aplikaci nevyužít alespoň tímto způsobem, patřilo využití raději oficiálních a pro někoho tím pádem důvěryhodnějších zdrojů, nebo fakt, že plán budovy již nepotřebují.

#### **18. Otázka**

# *"Napadlo by Vás, jak a čím aplikaci vylepšit?"*

Odpovědi uživatelů jsou často velice podobné návrhům uživatelského testování. Tedy kromě barevné úpravy mapy v rámci půdorysu oproti okolní zeleni, rozdělení bloků na místnosti, rozšíření měřítka nebo zanesení rozvrhů do aplikace, padl návrh také na mírné zvětšení defaultního zobrazení mapy, přidání kolaborativních místností do mapy či opravení textové stránky aplikace zároveň s umístěním, kde se tyto informace budou zobrazovat. Mezi další návrhy patřilo obecné zjednodušení ovládání, pod čím se však dá představit téměř cokoliv, jelikož to nebylo dále upřesněno. Vzhledem k poznatkům získaným při moderovaném testování však lze odhadnout přesnější informace k této odpovědi. Dále bylo zmíněno přidání dalších funkcí, například synchronizace s Outlookem, rezervační formulář na místnosti pro učitele, nebo formulář pro studenty umožňující přihlásit se do učebny

například při nahrazování cvičení. Padla také připomínka na chybějící upozornění o výstupech z aplikace, které jsou vzhledem ke své povaze čistě orientační, nebo pouze jednoduché nezabarvování chodeb v rámci plánku.

## **19. Otázka**

*"Používal/a byste tuto aplikaci spíše na mobilním zařízení či na notebooku/desktopu?"*

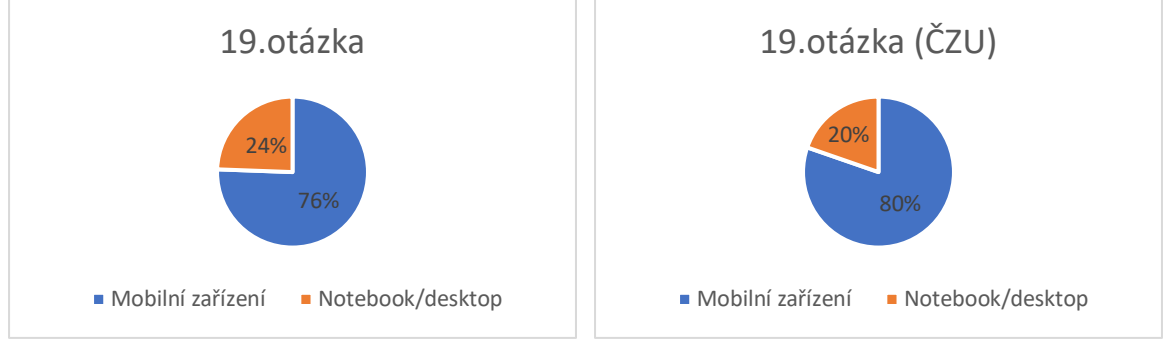

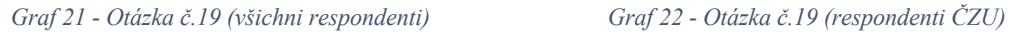

Jednalo se spíše o doplňující otázku, která by umožnila zjistit, na jaká zařízení především mířit například v případě upravování aplikace v budoucnu a podobně. Dle výsledků tedy 80 % studentů preferuje používání takovéto aplikace na mobilním zařízení.

# **20. Otázka**

*"Doporučil/a byste tuto webovou aplikaci svým kolegům/spolužákům/známým?"*

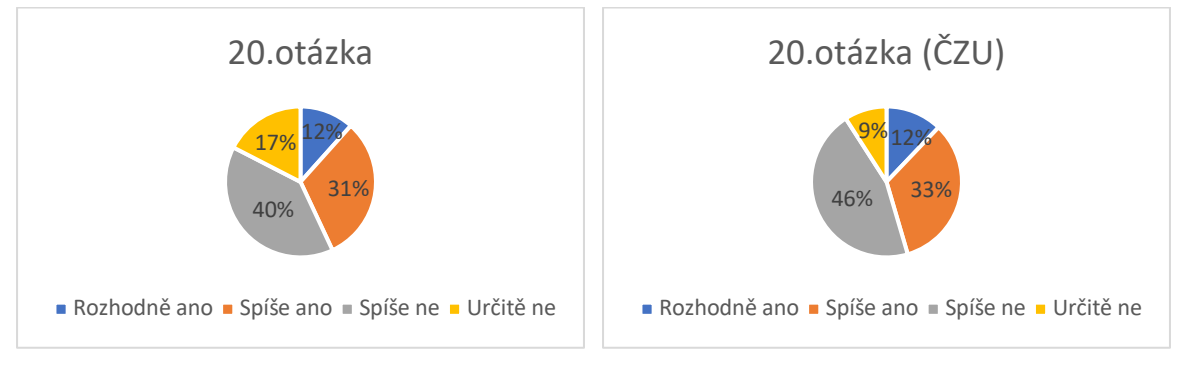

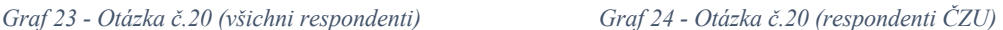

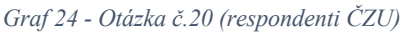

Další doplňující a zároveň poslední otázka mířila na obecnou spokojenost s aplikací, jelikož se dá předpokládat, že spokojení uživatelé daný produkt, v tomto případě aplikaci Wolno, doporučí dále. Kladně však odpovědělo z grafu číslo 24 pouhých 46 % studentů.

Následovalo několik screeningových otázek, na základě kterých byli vyselektováni do výsledků potenciální uživatelé z cílové skupiny, tedy studenti České zemědělské univerzity.

# **5.4 Návrh řešení**

Jedním z klíčových problémů s nejvyšší závažností 3.stupně bylo *nevhodné využití barev*, a to především nedostatečný kontrast mezi odstíny zelené v rámci travnatého okolí a samotné univerzity. Možným řešením by bylo zabarvení okolí univerzity odlišným odstínem zelené. V rámci nového návrhu bylo konkrétně využito zeleného odstínu z loga aplikace. V tabulce číslo 3 lze poté porovnat, jakým způsobem vidí mapu lidé s různým zrakovým postižením týkající se barvosleposti, a jak by popřípadě napomohla změna odstínu zeleně v okolí univerzity. Horní řádek zobrazuje původní mapu a spodní řádek je mapa s upraveným odstínem zelené.

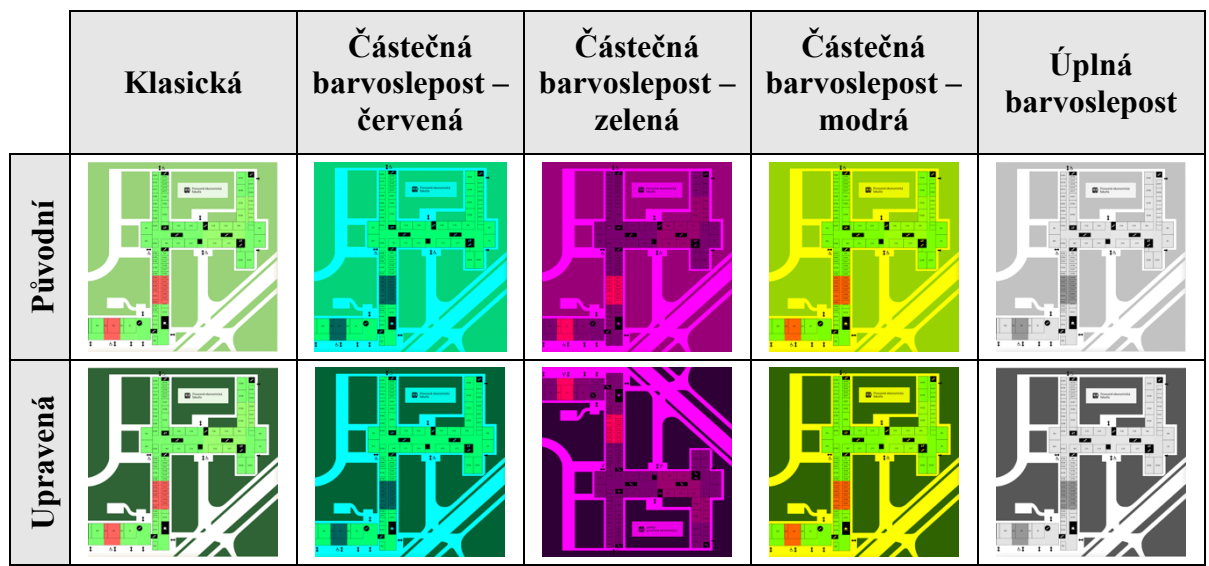

*Tabulka 3 - Barevná změna mapy pro různé formy barvosleposti*

Změna barvy by byla vhodná také v případě potvrzovacích tlačítek v rámci aplikace, jelikož uživatelé tato tlačítka často zapomínali používat. S tlačítky souvisí také *nedostatečná odezva aplikace* či samotné *texty a popisy v rámci aplikace*. Pouhé přejmenování tlačítka "Vybrat datum a čas" na "Potvrdit datum a čas" by uživatele více vybízelo k jeho použití. Pro uživatele by však mohlo být nejjednodušší automatické potvrzení zvoleného data a času okamžitě po zadání těchto hodnot. Tímto by se vyřešila zmíněná nedostatečná odezva, jelikož by aplikace tento krok prováděla sama. Co se však týká *nedostatečné odezvy systému*, jako dalšího z velice závažných problémů, bylo by vhodné uživatele navést k výběru sektoru kliknutím do mapy, jelikož ne pro všechny participanty bylo zřejmé, že pro získání informací o sektoru je nutné do tohoto sektoru kliknout. Pro umožnění jednoduššího popsání řešení problémů byl vytvořen hrubý návrh (wireframe) pro mobilní i desktopovou verzi aplikace.

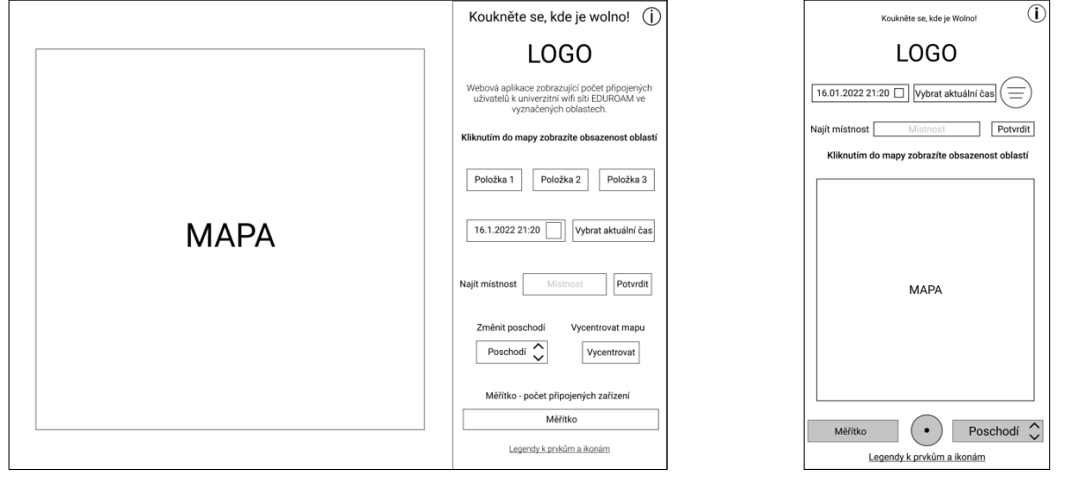

*Obrázek 28 - Wireframe (desktopová verze) Obrázek 29 - Wireframe (mobilní verze)*

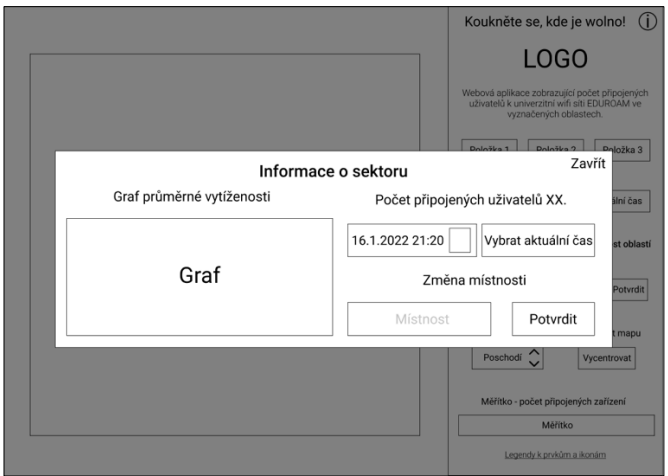

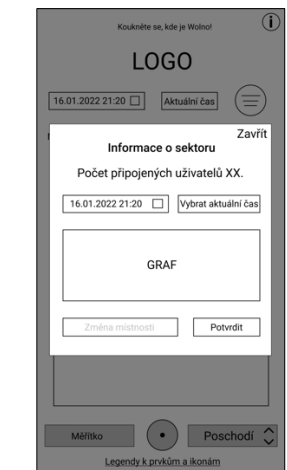

*Obrázek 30 – Wireframe informace o sektoru (desktopová verze) Obrázek 31 - Wireframe informace o sektoru* 

*(mobilní verze)*

V rámci wireframu z obrázků číslo 28–31 je řešen mimo jiné problém s *chybějícím popisem sloupců v rámci data* u mobilní verze, jelikož je výběr datumu řešen pomocí rozbalovacího kalendáře. Přesunutím menu na pravou stranu a sjednocením všech prvků do jednoho celku nebude docházet k *přehlížení funkcí poschodí, měřítka a centrování v rámci desktopové verze*, vyřeší se tím obecně *nevhodná poloha měřítka v rámci obou verzí aplikace*, jelikož na mobilní verzi se veškeré položky menu přesunou nahoru a ve spodní části poté zůstanou funkce měřítka, centrování a poschodí a díky tomuto fixnímu umístění prvků nebude měřítko zasahovat do mapy a *nepatrnou část mapy tím pádem překrývat*, což byl další ze zmíněných problémů, i když spíše pouze designový, jelikož nijak zvlášť nebránil používání aplikace.

Fixním umístěním a nemožností přesunutou postranní panel mimo zobrazovací plochu by bylo možné vyřešit *nevysunutí schovaného postranního panelu při interakci*. Toto by bylo možné vyřešit také tím, že při kliknutí do sektoru by se schovaný postranní panel automaticky vysunul, jelikož obsahoval article "Informace o sektoru", které bylo potřeba po kliknutí zobrazit. Nový návrh však zahrnuje také řešení problému s *nevhodným umístěním informací o sektoru (desktopová verze)*, jelikož by se informace o sektoru zobrazovaly stejně jako na mobilním zařízení pomocí modálního okna. Jelikož by byl panel fixní, mapa by se zarovnávala čistě na střed zbylého prostoru a tím pádem by nedocházelo k *překrývání části mapy u menších monitorů*.

Co se týče opět *nedostatečné odezvy systému*, uživatelé měli problém především s vyhledáváním místností a opakovanými prokliky během provádění jednotlivých akcí. Vyhledávání místností by mohlo být ulehčeno bublinovou nápovědou, která by zobrazovala příklady místností, které se na daném poschodí nachází. V rámci wireframu byl již využit searchbar, který by s *dohledáním místností*, jakožto s jedním z dalších problémů o závažnosti úrovně 2, dopomohl. Tímto, ale také umožněním měnit datum v rámci informací sektoru, nebo výběr aktuálního datumu místo celé položky v menu pouze tlačítkem "Vybrat aktuální čas", by používání aplikace bylo zároveň více *intuitivní*, jelikož by uživatelé měli důležité funkce tak zvaně po ruce. *Zanikající počet uživatelů v rámci informací o sektoru* by měl být nejlépe tučně a například v barvě tlačítek, aby mohl vyniknout od zbylých informací. V rámci těchto informací by v tuto chvíli mělo být také krátkým textem *upozorněno na nefunkčnost grafu*. Přestože je spuštěna pouze testovací verze, spousta uživatelů si myslelo, že pro zobrazení těchto dat musí ještě někam kliknout. Po spuštění aplikace do plného provozu by dále v rámci výběru dne v týdnu mělo být možné zvolit také *víkendové dny*, které jsou důležité především pro dálkové studenty, a také by *dropdown nabídky výběru dne a období* v grafu měly reagovat na interakci uživatele a při nepoužívání těchto voleb se znovu zabalit.

S *nedostatečně srozumitelnými texty v aplikaci* souvisely nejen samotné popisné texty aplikace, které bude nutné uzpůsobit pro běžné uživatele, tedy bez použití odbornějších pojmů jako například "klasická heatmapa" či nahrazení věty "Podle barvy v mapě zjistíte, jak je volno, anebo obsazeno v různých částech areálu." pouze jednoduchým spojením "barva indikuje vytíženost místnosti", ale také zmíněné popisy tlačítek či funkcí. Například funkce "Od – do" nemusí být dle názvu pochopena, a proto by mohla být nahrazena například slovem "Animace". *Rozdělení prvků v této funkci* by zároveň mělo být řešeno dle logických postupných kroků, tedy v první řadě výběr časového intervalu a až poté spuštění animace, nikoliv opačně, jak je tomu nyní. Jelikož tato funkce slouží spíše pro vizuální zobrazení statistických dat, testovaní uživatelé nenašli pro tuto funkci *praktické využití pro potřeby studentů*, jakožto hlavní cílové skupiny. Řešením by mohlo být buď celkové odstranění této funkce, nebo zobrazení animace pouze přihlášeným uživatelům, například zaměstnancům univerzity, jelikož tito uživatelé by mohli mít zájem tato statistická data použít. V případě, že by funkce byla ponechána, by bylo vhodné zajistit *pozastavení aplikace v případě, když uživatel klikne do mapy* pro zobrazení informací o vybraném sektoru.

Další skupina nalezených problémů se týkala samotného měřítka. Kromě toho, že *barevná škála měřítka by měla odpovídat veškerým využitým barvám v mapě*, nikoliv zobrazovat pouze 3 základní odstíny, by *krajní hodnoty měly být označeny* či popsány tak, aby bylo patrné, že se jedná o počet připojených uživatelů či zařízení. *Škála by pro realističtější vykreslování měla být zvětšena*, avšak v ideálním případě například *poměrově vzhledem k počtu dostupných míst*. Toto již částečně souvisí s *nutností označit místa k sezení mimo učebny*, jelikož to je hlavní důvod, proč by studenti měli mít zájem tuto aplikaci využívat. Aby bylo možné taková data poté sledovat, bylo by potřeba využít například různá pohybová čidla u vstupů do místností či otřesová čidla na židlích. Tím pádem by bylo možné od celkového počtu připojených zařízení odečíst ta zařízení, která se již nacházejí v místnostech, nikoliv ve společných prostorách fakulty, čímž by se očistil počet celkově připojených zařízení od těch, které již nefigurují v rámci společných prostor (chodeb a ostatních prostorů na sezení pro studenty v okolí kaváren a podobně).

Zbývající problém týkající se *nedohledatelnosti aplikace* by bylo možné vyřešit například pouhým zveřejněním aplikace na oficiálních stránkách fakulty a také vylepšením SEO. Tímto by aplikace mimo jiné nabila na důvěryhodnosti a mohla by se stát více využívanou. Posledním doposud nezmíněným problémem byly *chybějící vysvětlivky k ikonám*, které mají závažnost 1, a jsou řešeny již v rámci wireframu. Po kliknutí na odkaz ve spodní části bočního panelu se zobrazí výčet použitých ikon i s jejich popisem. Zároveň by bylo vhodné toalety také označit těmito ikonami a použít například známých dámských a pánských siluet k jejich rozlišení.

# **6 Závěr**

Teoretická část této diplomové práce byla zaměřena na charakteristiku pojmu user experience včetně různých metod, kterými se dá uživatelská zkušenost testovat. UX bylo rozebráno z několika úhlů pohledu a popsáno na základě poznatků více autorů. Ačkoliv se v tuto chvíli jedná o často skloňované téma, minulost tohoto termínu je vcelku krátká, jelikož s pojmem user experience, jak jej známe dnes, přišel až v roce 1993 Don Norman, přestože tato oblast jako taková má historii mnohem delší. (54) Z hlediska možných způsobů testování byly představeny nejen samotné metody, ale také data, která je možné z testování získat.

Na základě těchto teoretických poznatků bylo následně zhodnoceno, že pro otestování uživatelské zkušenosti s webovou aplikací Wolno bude vhodné využít moderované uživatelské testování společně s pětivteřinovým testem, které bylo následně doplněno o dotazníkové šetření pro podporu zjištěných problémů. V prvním kroku byla popsána testovaná aplikace Wolno včetně doprovodných screenshotů. Následně byly představeny použité metody společně s konkrétními úpravami těchto metod pro potřeby testování a také byly popsány samotné podmínky a průběh následujícího uživatelského testování.

Otestováno bylo celkem 10 uživatelů, přičemž 5 z nich testovalo webovou aplikaci na desktopovém zařízení a 5 z nich na zařízení mobilním, přičemž jeden z každé testované skupiny záměrně nepatřil do cílové skupiny aplikace z důvodu širšího spektra poznatků. Uživatelé první prošli pětivteřinovým testem, jehož výsledky však nebyly nikterak příznivé. Přestože participanti poznávali plán budovy, smysl aplikace jim příliš jasný nebyl. Předpokládali, že smyslem aplikace je pouhý plánek zobrazující místnosti, popřípadě možnost rezervace místností, avšak pouze jedna z odpovědí byla mířena konkrétně na obsazenost.

V rámci uživatelského testování měli testovaní uživatelé za úkol použít aplikaci pro získání konkrétních dat. Bylo zajímavé pozorovat, že ačkoliv uživatelé na otázku týkající se přehlednosti aplikace odpověděli v zásadě pozitivně, při plnění jednoduchého zadání narazili hned na několik problémů. Celkově bylo nalezeno 27 problémů, z nichž 5 bylo ohodnoceno nejvyšší závažností. Přestože v rámci dotazníkového šetření bylo nasbíráno pouhých 86 odpovědí, z nichž 66 odpovědí bylo od studentů České zemědělské univerzity,

problémy zjištěné během moderovaného uživatelského testování byly ve větší míře potvrzeny. Na základě těchto dvou použitých metod bylo ověřeno, že testování uživatelské zkušenosti pouhým dotazníkem není zcela dostatečné.

Poslední část práce byla zaměřena na návrhy řešení nalezených problémů. V tomto kroku byl vytvořen wireframe zahrnující způsob řešení některých z problémů a také byla zobrazena důležitost správného výběru zvolených barev, konkrétně v rámci samotné mapy, jakožto hlavního prvku aplikace. Řešení jednotlivých problémů bylo navrhnuto a popsáno.

Obecně lze zhodnotit, že přestože použité metody nemusí být příliš časově ani finančně náročné, výsledky z tohoto testování poukazují na širokou škálu problémů, jenž mohou při tvorbě interaktivních aplikací nastat. Přestože toto testování bylo provedeno bez jakýchkoliv nákladů, není to zcela běžné, naopak. Sběru dat v podobě moderovaného testování bylo věnováno celkem 12 hodin, jelikož s některými uživateli trvalo testování déle, než jaký byl původní předpoklad. Veškeré náležitosti v podobě definice cílů testování a cílových uživatelů s následným náborem těchto participantů a tvorbou scénáře společně s tvorbou dotazníku zabralo přibližně 30 hodin práce. Nejnáročnější poté bylo vyhodnocení a analýza výsledků, a to nejen z moderovaného testování, ale také z pětivteřinového testu či doplňujícího dotazníku. Toto zpracování a analýza zabralo více než 60 hodin. Přestože v reálné praxi je tedy potřeba jisté náklady vynaložit, ať již za čas participantů, za laboratoř a veškeré ostatní jmenované náležitosti s tím spojené, analýza UX a použitelnost webů či aplikací by se neměla podceňovat a měla by být provedena nejlépe již v období plánování či v samotných počátcích vývoje. Zároveň náklady vynaložené v počátku na testování mohou ušetřit náklady vynaložené v budoucnu na řešení problémů, které nebyly v rámci vývoje z důvodu absence testování zohledněny. Tato diplomová práce poté může být základním náhledem do této problematiky společně s možnostmi, jak levně a efektivně dosáhnout prokazatelných výsledků v této oblasti nejen pro podobné interaktivní aplikace.

# **7 Seznam použitých zdrojů**

1. **Allen, Jesmond J. a Chudley, James J.** *Smashing UX Design: Foundations for Designing Online User Experiences.* místo neznámé : Wiley, 2012. 978-0-47066685-2.

2. **Gibbons , Sarah.** UX vs. Service Design. *Nielsen Norman Group.* [Online] 8 2021. https://www.nngroup.com/articles/ux-vs-service-design/.

3. **Marcus, Aaron a Wang, Wentao.** *Design, User Experience, and Usability.* Las Vegas : Springer, 2018. 978-3-319-91805-1.

4. **Gothelf, Jeff a Seiden, Josh.** *Lean UX: Applying Lean Principles to Improve User Experience.* místo neznámé : O'Reilly Media, 2013. 978-1449311650.

5. **Diatko, Natalya.** Using UX testing to dramatically improve your A/B testing results. *Usability Geek.* [Online] https://usabilitygeek.com/using-ux-testing-to-dramaticallyimprove-your-a-b-testing-results/.

6. **Interaction design foundation.** Accessibility. *Interaction design foundation.*  [Online] https://www.interaction-design.org/literature/topics/accessibility.

7. **Morville, Peter.** User Experience Design. *Semantic Studios.* [Online] Červen 2004. https://semanticstudios.com/user\_experience\_design/.

8. **Soegaard , Mads.** *The Basics of User Experience Design.* místo neznámé : Interaction Design Foundation, 2018.

9. **Norman, Don a Nielsen, Jakob.** The Definition of User Experience (UX). *Nielsen Norman Group.* [Online] https://www.nngroup.com/articles/definition-user-experience/.

10. **Leavitt, Michael O. a Shneiderman, Ben.** *Research-based web design & usability guidelines.* 2006. 0-16-076270-7.

11. **Nielsen, Jakob.** *Usability Engineering.* místo neznámé : Morgan Kaufmann, 1993. 978-0125184069.

12. —. Usability 101: Introduction to Usability. *Nielsen Norman Group.* [Online] 1 2012. https://www.nngroup.com/articles/usability-101-introduction-to-usability/.

13. **Sharp, Helen, Rogers, Yvonne a Preece, Jennifer.** *Interaction Design: beyond human-computer interaction.* místo neznámé : John Wiley & Sons, Inc., 2019. 978-1-119- 54725-9.

14. **Agarwal, Abhishek.** 5 Characteristics Of Interaction Design. *Usability Geek.*  [Online] https://usabilitygeek.com/5-characteristics-of-interaction-design/.

15. **Klein, Laura.** *UX for Lean Startups: Faster, Smarter User Experience Research and Design.* místo neznámé : O'Reilly Media, Inc., 2013. 978-1449334918.

16. **Gordon, Kelley.** 5 Principles of Visual Design in UX. *Nielsen Norman Group.*  [Online] 1. Březen 2020. [Citace: 14. Červenec 2021.] https://www.nngroup.com/articles/principles-visual-design/.

17. **Poulin, Richard.** *The Language of Graphic Design: An Illustrated Handbook for Understanding Fundamental Design Principles.* místo neznámé : Rockport Publishers, 2012. 978-1592538256.

18. **Mifsud, Justin.** 8 Free Web-Based Website Accessibility Evaluation Tools. *Usability Geek.* [Online] https://usabilitygeek.com/10-free-web-based-web-siteaccessibility-evaluation-tools/.

19. **Ministerstvo vnitra České republiky.** Zákon č. 99/2019 Sb. *Zákon o přístupnosti internetových stránek a mobilních aplikací a o změně zákona č. 365/2000 Sb., o informačních systémech veřejné správy a o změně některých dalších zákonů, ve znění pozdějších předpisů.* 

20. **W3C.** Web Content Accessibility Guidelines (WCAG). *W3C.* [Online] https://www.w3.org/WAI/standards-guidelines/wcag/.

21. **Monsido.** 33 Accessibility Statistics You Need to Know in 2021. *Monsido.*  [Online] 4 2021. https://monsido.com/blog/accessibility-statistics.

22. **Cahalane, Claudia.** 4 in 10 UK council websites inaccessible to millions of people with dyslexia, sight loss, cognitive impairment and physical disabilities. *AbilityNet.* [Online] 1 2018. https://www.abilitynet.org.uk/news-blogs/4-10-uk-council-websites-inaccessiblemillions-people-dyslexia-sight-loss-cognitive.

23. **Monsido.** Web Accessibility for Visual Impairments. *Monsido.* [Online] 10 2018. https://monsido.com/blog/web-accessibility-visual-impairments.

24. **National Eye Institute.** Eye Health Data and Statistics. *National Eye Institute.*  [Online] 7 2019. https://www.nei.nih.gov/learn-about-eye-health/outreach-campaigns-andresources/eye-health-data-and-statistics.

25. **Monsido.** Web Accessibility for Hearing Impairments. *Monsido.* [Online] 3 2020. https://monsido.com/webaccessibility/web-accessibility-hearing-impairments.

26. —. Web Accessibility for Cognitive and Neurological Impairments. *Monsido.*  [Online] 8 2016. https://monsido.com/blog/web-accessibility-cognitive-impairments.

27. —. Making an Accessible Website for Users with Physical Disabilities. *Monsido.*  [Online] 9 2018. https://monsido.com/blog/accessible-website-users-physical-disabilities.

28. **Caicedo, David Güiza.** The real importance of usability and user experience. *Medium.* [Online] 7 2017. https://medium.com/@bluehair.co/the-real-importance-ofusability-and-user-experience-c7bfd4cef11.

29. **Nielsen, Jakob.** Quantitative Studies: How Many Users to Test? *Nielsen Norman Group.* [Online] 6 2006. https://www.nngroup.com/articles/quantitative-studies-how-manyusers/.

30. **Budiu, Raluca a Moran, Kate.** How Many Participants for Quantitative Usability Studies: A Summary of Sample-Size Recommendations. *Nielsen Norman Group.* [Online] 7 2021. https://www.nngroup.com/articles/summary-quant-sample-sizes/#conclusion.

31. **Moran, Kate.** Collecting Metrics During Qualitative Studies. *Nielsen Norman Group.* [Online] 6 2021. https://www.nngroup.com/articles/metrics-qualitative/.

32. **Budiu, Raluca.** Quantitative vs. Qualitative Usability Testing. *Nielsen Norman Group.* [Online] 10 2017. https://www.nngroup.com/articles/quant-vs-qual/.

33. **Babich, Nick.** User & Usability Testing Questions: Ultimate Guide. *Adobe.*  [Online] 1 2021. https://xd.adobe.com/ideas/process/user-testing/usability-testingquestions-tips-examples/.

34. **Mhatre, Simran.** Conducting a remote usability test. *UX Planet.* [Online] 9 2020. https://uxplanet.org/conducting-a-remote-usability-test-cad6a21d3452.

35. **Krug, Steve.** *Don't Make Me Think, Revisited.* místo neznámé : New Riders, 2014. 978-0321965516.

36. **Morales, Justin.** Remote Usability Testing 101 & How to Get Started. *Adobe.*  [Online] 3 2020. https://xd.adobe.com/ideas/process/user-testing/remote-usability-testing/.

37. **Whitenton, Kathryn.** Unmoderated User Tests: How and Why to Do Them. *Nielsen Norman Group.* [Online] 10 2019. https://www.nngroup.com/articles/unmoderatedusability-testing/.

38. **Cojo.** Why Remote Usability Testing is the Best. *UX Planet.* [Online] 11 2020. https://uxplanet.org/why-remote-usability-testing-is-the-best-517eb5e55117.

39. **Mifsud, Justin.** Mainstreaming Web Site Usability Through Automated Usability Evaluation. *Usability Geek.* [Online] https://usabilitygeek.com/mainstreaming-web-siteusability-through-automated-usability-evaluation/.

40. **Rubin, Jeffrey a Chisnell, Dana.** *Handbook of Usability Testing, Second Edition: How to Plan, Design, and Conduct Effective Tests.* místo neznámé : Wiley Publishing, Inc., 2008. 978-0470185483.

41. **Adiseshiah, Emily Grace.** UXer's quick guide to eye tracking. *Just mind.* [Online] 9 2017. https://www.justinmind.com/blog/uxers-quick-guide-to-eye-tracking/.

42. **Dawson, Neil.** Eye Tracking: What Is It For And When To Use It. *Usability geek.*  [Online] https://usabilitygeek.com/what-is-eye-tracking-when-to-use-it/.

43. **Vishnuaravi.** Eye-Tracking in Usability Testing — Worth or Not? *UX Planet.*  [Online] 8 2021. https://uxplanet.org/eye-tracking-in-usability-testing-worth-or-not-97b199ac485e.

44. **Holesh, Kevin.** A Roadmap To Becoming An A/B Testing Expert. *Smashing Magazine.* [Online] 7 2014. https://www.smashingmagazine.com/2014/07/roadmap-tobecoming-an-a-b-testing-expert/.

45. **Bailey, Bob.** FirstClick Usability Testing. *Web Usability.* [Online] 8 2013. http://webusability.com/firstclick-usability-testing/.

46. **UsabilityHub.** An introduction to first click testing. *UsabilityHub.* [Online] https://usabilityhub.com/guides/first-click-testing.

47. **Babich, Nick.** Affordable UX Research Tips And Alternatives. *UX Planer.*  [Online] 5 2016. https://uxplanet.org/affordable-ux-research-tips-and-alternatives-28f553cadd3.

48. **Usability Hub.** An introduction to five second testing. *Usability Hub.* [Online] https://usabilityhub.com/guides/five-second-testing.

49. **Baidoc, Tudor.** How to optimize UX Design for your Landing Page. *UX Planet.*  [Online] 8 2020. https://uxplanet.org/how-to-optimize-ux-design-for-your-landing-page-7aac275cebdb.

50. **Yocco, Victor.** Think Fast! Using Heuristics To Increase Use Of Your Product. *Smashing magazine.* [Online] 7 2015. https://www.smashingmagazine.com/2015/07/usingheuristics-to-increase-use-of-your-product/.

51. **Nielsen, Jakob.** 10 Usability Heuristics for User Interface Design. *Nielsen Norman Group.* [Online] 4 1994 (2020). https://www.nngroup.com/articles/ten-usability-heuristics/.

52. **Buley, Leah.** *The User Experience Team of One: A Research and Design Survival Guide.* místo neznámé : Rosenfeld Media, LLC, 2013. 978-1933820187.

53. **Barnum, Carol.** *Usability Testing Essentials.* místo neznámé : Morgan Kaufmann, 2010. 978-0123785534.

54. **Vieira, Tania.** A brief history of UX design and its evolution. *The Next Web.*  [Online] 26. Leden 2020. https://thenextweb.com/news/a-brief-history-of-ux-design-andits-evolution.

# **8 Přílohy**

**Příloha 1** – Odpovědi uživatelského moderovaného testování

**Příloha 2** – Odpovědi pětivteřinového testu

**Příloha 3** – Otevřené odpovědi z dotazníku

# **Příloha 1** – Odpovědi uživatelského moderovaného testování **Desktopová verze**

*Žena, 28 let, pracující*

Dokázal/a byste říci, čeho se aplikace pravděpodobně týká, popřípadě co si z obrázku pamatujete?

Mapa, nějaké ulice, různé ikony (pamatuji si vozíčkáře)

Věděl/a byste, jaké funkce (možnosti) aplikace obsahuje, tedy co byste v této webové aplikaci mohl/a dělat a jaké informace byste z ní mohl/a získat?

Asi nějaké trasování?

• Po tom, co jste se aplikací proklikal/a – byl/a byste schopen/schopna lépe definovat účel této webové aplikace?

Kolik je lidí na provozně ekonomické fakultě.

Kolik je lidí na provozně ekonomické fakultě. Hledala jsem to přes informační tlačítko, ale příliš moudrá jsem ze získaných informací nebyla. Většinu jsem pochopila při procházení aplikace.

• Zdá se Vám aplikace přehledná?

Chvíli mi trvalo, než jsem zjistila, na co všechno je potřeba kliknout, ale po proklikání mi přijde vcelku přehledná.

• Dokázali byste například najít, kolik osob bylo 23.8.2021 v 15:30 v místnosti D419?

2:37 - Uživatelka měla problém s poschodím, jelikož si první našla místnost, kterou však původně hledala ve špatném poschodí, po nalezení jí následně rozklikla a vybrala funkci data a času. Nastavila však pouze datum, přičemž na čas zapomněla. Následně znovu klikla na správnou místnost, čímž zobrazila počet osob, ale ve špatný čas. Po rozkliknutí místnosti jí také pár vteřin (opět cca 2-3) trvalo, než našla samotný výstup. Poté čas sice opravila, ale již neklikla na potvrzení volby. Nakonec čas potvrdila, znovu klikla na místnost a úkol úspěšně splnila.

• Máte pocit, že bylo splnění tohoto úkolu složité?

Vzhledem k tomu, že jsem laik a podobné aplikace běžně nevyužívám, déle mi trvalo se zorientovat. Taky jsem měla trochu problém s poschodím, na tom jsem se na chvíli zasekla. Nakonec jsem ještě zapomněla potvrdit volbu výběru, ale jinak úkol nebyl složitý.

# • Zdají se Vám výstupy aplikace srozumitelné?

Srozumitelné vcelku ano, ale počet připojených uživatelů není moc dobře vidět v celém tom informačním okně. Trochu mě zmátl také nefunkční graf, nebyla jsem si jistá, jestli musím někam kliknout, abych získala výstupy z něj, jelikož k tomu nejsou žádné další informace.

• Jste spokojen/a s celkovým dojmem z webové aplikace? (rozložení prvků, použité  $bary, \ldots$ 

o Pokud je vaše odpověď záporná, co je pro Vás v aplikaci rušivé či nevyhovující? S rozložením prvků jsem vcelku spokojená, i když jsem si v první chvíli nevšimla nabídky vycentrování a změny poschodí v pravém dolním rohu. Zároveň je na mě na stránce asi příliš mnoho zelené. Po delším používání to tak trochu začne jakoby splývat.

• Obsazenost je pro zjednodušení zobrazena barevným rozlišením, jehož škálu lze nalézt v pravém spodním rohu monitoru (pravý horní roh v případě mobilní verze). Všiml/a jste si tohoto měřítka před přečtením této otázky?

Nevšimla.

• Je pro vás toto měřítko od 0 do 10 dostačující nebo máte dojem, že by chtělo upravit? Máte popřípadě nápad, jakým způsobem?

Myslím, že by bylo potřeba navýšit horní hranici. Logicky je rozdíl, když je v sektoru 10 lidí nebo 50 lidí, ale tady se to ukáže červeně už od 10, i když tam místo vlastně ještě být může.

• Co si myslíte o užitečnosti této aplikace?

Myslím, že ani pro studenty taková aplikace příliš užitečná není. Už jenom proto, že nezobrazuje počet lidí jako takový ale pouze počet připojených zařízení, takže může být hodnota dost zkreslená. Je to dost zmatečný, protože se o tom nikde nepíše. Na jednom místě se člověk dočte o připojených zařízeních k wifi, a pak je tam napsáno že počet připojených uživatelů je tolik a tolik. A ta nízká škála tomu taky moc nepomáhá. Když potřebuju vědět rychle, kam jít, tak logicky první koukám na to nejjednodušší, což jsou barvy…

• Byla by pro Vás v případě používání této aplikace důležitá aktuální obsazenost, či byste využíval/a spíše obsazenost ve vybraném čase, popřípadě animační funkci "od-do"?

Jak jsem již řekla, aplikace mi nepřijde příliš užitečná ze zmíněných důvodů. Ale kdybych měla odpovědět, jediná adekvátní funkce mi přijde "aktuálně", ale i na té by bylo potřeba zapracovat, aby hodnoty byly reálné.

• Používal/a byste nebo budete používat danou aplikaci v budoucnu?

Jelikož nejsem studentem PEF, tak určitě ne. Nejspíš bych jí ale nevyužila ani jako návštěvník například, za mě obsahuje příliš málo užitečných informací.

• Tato aplikace kromě svého hlavního účelu může studentům a návštěvníkům PEF zjednodušit orientaci na fakultě. Ať už byste aplikaci používal/a pro zjišťování obsazenosti nebo ne, využíval/a byste aplikaci alespoň jako interaktivní mapu fakulty?

Jako mapka sice možná slouží dobře, ale využila bych spíš informací z oficiálních stránek školy.

• Napadlo by Vás, jak a čím aplikaci vylepšit?

Když se nad tím tak zamyslím, tak s ohledem na studenty bych nejspíš odstranila zbytečné funkce a nahradila je něčím více využitelným pro ně, například aby měli možnost zobrazit si otevírací doby nebo menu v označených bufetech. Taky jsem například nepochopila, co znamenají vyšrafované obdélníky v prvním patře, asi by to chtělo víc vysvětlivek. No a pak co už jsem říkala, upravit trochu ty doprovodný texty a počty.

• Doporučil/a byste tuto webovou aplikaci svým známým?

Studentům maximálně jako tu orientační mapu, jinak asi není důvod.

*Muž, 26 let, bývalý student ČZU, kombinovaná forma studia*

Dokázal/a byste říci, čeho se aplikace pravděpodobně týká, popřípadě co si z obrázku pamatujete?

Schéma únikového východu

Věděl/a byste, jaké funkce (možnosti) aplikace obsahuje, tedy co byste v této webové aplikaci mohl/a dělat a jaké informace byste z ní mohl/a získat?

Nevím

• Po tom, co jste se aplikací proklikal/a – byl/a byste schopen/schopna lépe definovat účel této webové aplikace?

Řekl bych, že se jedná se o schéma popisující obsazenost jednotlivých bloků na PEF a tím zeefktivnění jejich využití.

• Zdá se Vám aplikace přehledná?

Jelikož sama o sobě neobsahuje příliš mnoho funkcí, tak ano.

• Dokázali byste například najít, kolik osob bylo 23.8.2021 v 15:30 v místnosti D419?

2:43 - Uživatel jako první vyhledal místnost (opět se zasekl na poschodí), ale místo funkce "Datum a čas" klik (prý nechtěně) na funkci "Od – do". Svůj výběr si nezkontroloval, a tak se pokoušel tento vybraný čas hledat v této části aplikace. Nakonec si uvědomil svou chybu a přešel na vhodnou funkci. Po vybrání data a času mu opět chvíli trvalo, než ho napadlo, že znovu musí kliknout na vybranou místnost. Jelikož na ní klikl ještě před výběrem samotného

data, po vybrání data mu informace o sektoru zmizely. Když na ní klikl, nevšiml si okamžitě toho, že výsledky vyskočili v levém menu pod výběrem (cca 2-3 vteřiny, než si toho všiml a požadovanou hodnotu našel.

# • Máte pocit, že bylo splnění tohoto úkolu složité?

Splnění úkolu jako takového není složité, pouze jsem se vlastní chybou dostal do jiného okna. Zároveň je matoucí, že když se nakliknu do místnosti, jakmile kliknu v aplikaci na výběr jakékoliv funkce, tak se výběr místnosti zruší a musím na ní později kliknout znovu. Trochu mě zaskočilo taky místo, kde se tyto informace zobrazí. Asi jsem se na to nezaměřil při cvičném používání dostatečně, protože když jsem to potřeboval k dokončení zadání, v první chvíli jsem nevěděl, kde to hledat.

# • Zdají se Vám výstupy aplikace srozumitelné?

Samotná hodnota obsazenosti sice ano, ale vzhledem k tomu, že graf není k dispozici, tak je to matoucí a počet osob v tom všem jednoduše zanikne. Každopádně po prozkoumání grafu si myslím, že jakmile budou data vyplněna, bude graf také dávat smysl.

• Jste spokojen/a s celkovým dojmem z webové aplikace? (rozložení prvků, použité  $bary, \ldots$ 

o Pokud je vaše odpověď záporná, co je pro Vás v aplikaci rušivé či nevyhovující? Jediný problém mám asi s tím, že mi lehce splývá mapa. Když je barevnější z důvodu větší obsazenosti, tak je to lepší, ale ta základní zelená je až příliš podobná zelené z okolí budovy. Na mobilu by mi to ale asi vadilo víc, takhle se to po chvíli zaostřit dá. Po načtení aplikace mi menu po levé straně částečně překrývalo část mapy, ale to může být způsobeno taky tím, že jsem jí zbrazoval na malém monitoru.

• Obsazenost je pro zjednodušení zobrazena barevným rozlišením, jehož škálu lze nalézt v pravém spodním rohu monitoru (pravý horní roh v případě mobilní verze). Všiml/a jste si tohoto měřítka před přečtením této otázky?

Nevšiml, ale rozdělení barev jsem pochopil z mapy, není to zas tak složité.

• Je pro vás toto měřítko od 0 do 10 dostačující nebo máte dojem, že by chtělo upravit? Máte popřípadě nápad, jakým způsobem?

Myslím si, že by chtělo zvětšit rozsah nebo ještě líp upravit daný rozsah pro jednotlivé bloky – když bude 10 lidí v jednom bloku není to stejné, jako když bude 10 lidí v jiném bloku (nevhodné přirovnání, ale například toaleta vs. posluchárna).

• Co si myslíte o užitečnosti této aplikace?

Kdyby byly hodnoty přesné, mohla by zjednodušit plánování a výběr prostorů na univerzitě, když člověk potřebuje být někde, kde nebude větší ruch.

• Byla by pro Vás v případě používání této aplikace důležitá aktuální obsazenost, či byste

využíval/a spíše obsazenost ve vybraném čase, popřípadě animační funkci "od-do"? Spíš aktuálně. Upřímně nevidím důvod využití funkce "Od – do" jakožto pro studenta. A možná ani obecně ne... Funkce data a času bych si dovedl představit, že bych využil právě jako student dálkového studia, abych si mohl zjistit, kde je třeba v pátek odpoledne volno, kdybych se chtěl s týmem sejít po bloku zapracovat na týmovém projektu a podobně.

• Používal/a byste nebo budete používat danou aplikaci v budoucnu?

Kdyby aplikace existovala v době mého studia, pravděpodobně bych jí využíval, v takovém případě už ale bohužel ne.

• Tato aplikace kromě svého hlavního účelu může studentům a návštěvníkům PEF zjednodušit orientaci na fakultě. Ať už byste aplikaci používal/a pro zjišťování obsazenosti nebo ne, využíval/a byste aplikaci alespoň jako interaktivní mapu fakulty?

Rozhodně ano, pro tento účel je aplikace vhodná.

• Napadlo by Vás, jak a čím aplikaci vylepšit?

Zmenšit bloky – udělat to po místnostech nebo aspoň tu maximální hodnotu nějak upravit podle těch velkých bloků. Potom taky různé kavárny a podobná zařízené by mohly ukazovat, od kdy do kdy mají otevřeno a takovéto věci. Víc mě asi nenapadá. Taky jsem ale našel během používání aplikace chybu, kdy si v sekci u grafu průměrné vytíženosti lze otevřít obě dropdown nabídky pro období a den v týdnu a ty se následně překrývají. To by chtělo taky určitě vyřešit…

• Doporučil/a byste tuto webovou aplikaci svým známým?

Studentům spíše ano. Jestli jí budou používat i za podmínek, za kterých momentálně funguje, už bych nechal na nich.

*Muž, 27 let, bývalý student ČZU*

Dokázal/a byste říci, čeho se aplikace pravděpodobně týká, popřípadě co si z obrázku pamatujete?

Centrum informací

Věděl/a byste, jaké funkce (možnosti) aplikace obsahuje, tedy co byste v této webové aplikaci mohl/a dělat a jaké informace byste z ní mohl/a získat?

Zobrazit harmonogram, mapu

• Po tom, co jste se aplikací proklikal/a – byl/a byste schopen/schopna lépe definovat účel této webové aplikace?

Z počátku jsem si myslel, že je aplikace spíše pro studenty, na základě čehož jsem se snažil zamyslet, jak jí pro studenty lépe přizpůsobit. Po chvíli používání mi ale došlo, že je aplikace spíše pro sběr statistických dat pro fakultu, čemuž by odpovídalo například i to, že obsahuje funkci animace a graf, což je opravdu spíš info pro katedru či fakultu, nikoliv pro studenty. Nebyl jsem tedy schopný moc dobře identifikovat, kdo je cílová skupina.

• Zdá se Vám aplikace přehledná?

Mohla by být přehlednější, ale není to úplně strašné. Například mě trochu ruší, že není žádná mezera mezi nadpisy záložek. Asi bych také přejmenoval názvy funkcí, aby to bylo jasnější. Taky by bylo lepší dát výběr jednotlivých místností, a ne celých sektorů, protože se občas klikne do nějakého sektoru a ten obsahuje jenom část místnosti. Taky by to po místnostech dávalo za mě větší smysl.

• Dokázali byste například najít, kolik osob bylo 23.8.2021 v 15:30 v místnosti D419?

1:24 – Jelikož se jedná o technicky zdatného uživatele, neměl téměř s ničím problém. Přesto ho zarazily některé kroky, jmenovitě výběr poschodí, opakované rozkliknutí sektoru po zadání času, nebo nutnost potvrdit svou volbu tlačítkem.

• Máte pocit, že bylo splnění tohoto úkolu složité?

Nebylo to složité, zmátl mě jenom výběr místnosti v patrech a pár dalších takových drobností.

• Zdají se Vám výstupy aplikace srozumitelné?

Hodně souvisí s některou z předchozích otázek – pro studenta mi to přijde nepřehledné nebo spíš zbytečně překombinované, protože prostě uživatel asi nepotřebuje graf ani animaci, stačí mu číslo, které zas na druhou stranu není zrovna dobře viditelné.

• Jste spokojen/a s celkovým dojmem z webové aplikace? (rozložení prvků, použité  $bary, \ldots$ 

o Pokud je vaše odpověď záporná, co je pro Vás v aplikaci rušivé či nevyhovující? Barvy bych řekl, že jsou v pohodě. Rozložení – menu bych asi dal pod sebe, takhle to na mě působí, že to spolu nějak úzce souvisí, a přitom jsou to odlišné funkce. Například u funkce "Od – do" mě zaráží, že je první spuštění animace a až poté výběr času. Také v grafu, když vyberu celý týden, tak se ten graf nijak nezmění, cože teda může být způsobený i tím, že zatím nefunguje + mi tam asi hlavně pro kombinované studenty chybí víkend. Stránka aktuálně se mi potom obecně nelíbí, minimálně by se tak neměla alespoň jmenovat podle toho, co obsahuje.

• Obsazenost je pro zjednodušení zobrazena barevným rozlišením, jehož škálu lze nalézt v pravém spodním rohu monitoru (pravý horní roh v případě mobilní verze). Všiml/a jste si tohoto měřítka před přečtením této otázky?

Ano, všiml.

• Je pro vás toto měřítko od 0 do 10 dostačující nebo máte dojem, že by chtělo upravit? Máte popřípadě nápad, jakým způsobem?

Na škále není vidět přechod barev, které se zobrazují v mapě a není tam označeno, co to vlastně vůbec znamená. 10 čeho? 0 čeho? Zároveň bych určitě navýšil kapacitu, 10 lidí je jako strop strašně málo.

• Co si myslíte o užitečnosti této aplikace?

V aktuálním stavu je pro studenty spíše neužitečná, ale pro fakultu z pohledu statistických dat je to asi v pořádku.

• Byla by pro Vás v případě používání této aplikace důležitá aktuální obsazenost, či byste využíval/a spíše obsazenost ve vybraném čase, popřípadě animační funkci "od-do"?

Hypoteticky bych jako student mohl chtít používat aktuální obsazenost, jako fakulta bych už používal i ostatní statistická data. Pro studenta kombinovaného studia bych si dovedl představit využití možnosti obsazenosti ve vybraný čas (pro studenty, kteří si to chtějí plánovat do budoucna).

• Používal/a byste nebo budete používat danou aplikaci v budoucnu?

Ani jedno, pro mě by to bylo zbytečné. Sice už tam nestuduju, ale kdyby aplikace fungovala už v tu dobu, tak bych jí nepoužíval, leda bych chtěl sbírat nějaké statistiky a to asi ne.

• Tato aplikace kromě svého hlavního účelu může studentům a návštěvníkům PEF zjednodušit orientaci na fakultě. Ať už byste aplikaci používal/a pro zjišťování obsazenosti nebo ne, využíval/a byste aplikaci alespoň jako interaktivní mapu fakulty?

Jako mapu fakulty asi ano.

• Napadlo by Vás, jak a čím aplikaci vylepšit?

"Od – do" je za mě nepoužitelné pro běžné uživatele, využili by to maximálně lidé potřebující tato statistická data. Zároveň se mi nelíbí, že je samotný výběr OD a DO pod sebou, alespoň teda na desktopové verzi mi to přijde krajně zbytečmé. Když už to tam musí být, mělo by se to alespoň jmenovat jinak, jelikož " $Od - do$ ", mi úplně neříká, co se na té záložce děje.

Potom například obecně ten graf mi přijde pro studenty také zbytečný. Bylo by dobré dát tam pouze věci důležité pro uživatele, pro které je aplikace určena a zpřehlednit jí tím. Toalety by

měly být označený taky ikonou (jako například schody), není to žádná místnost, kde by bylo potřeba hlídat obsazenost.

Vyřešil bych také to, aby se uživatelům lépe vyhledávali místnosti a tím pádem by bylo potřeba to právě rozhodit po jednotlivých místnostech. Mimo jiné mě také ruší to, jak jsou napsané některé texty, například "podle barvy v mapě" mi přijde nešťastně napsáno, nebo "klasická heatmapa" je pro běžného uživatele asi taky složitější pochopit.

• Doporučil/a byste tuto webovou aplikaci svým známým?

Kdyby se mě někdo ptal, jak se někam dostane, tak bych mu tohle doporučil jako mapu, to by asi využít šlo.

*Muž, 24 let, student ČZU*

Dokázal/a byste říci, čeho se aplikace pravděpodobně týká, popřípadě co si z obrázku pamatujete?

Rezervace místa

Věděl/a byste, jaké funkce (možnosti) aplikace obsahuje, tedy co byste v této webové aplikaci mohl/a dělat a jaké informace byste z ní mohl/a získat?)

Zarezervovat konkrétní termín v místnosti

• Po tom, co jste se aplikací proklikal/a – byl/a byste schopen/schopna lépe definovat účel této webové aplikace?

Informativní web pro studenty a pedagogy, jaká je obsazenost v jednotlivých částech fakulty.

• Zdá se Vám aplikace přehledná?

Vcelku ano, ikonky schodů a podobně pomáhají v orientaci po budově, ale bylo by lepší, kdyby nabídka vpravo dole byla někde jinde, třeba alespoň vpravo nahoře, kde by byla víc na očích. Určitě by také pomohlo, kdyby šly lépe přečíst názvy místností, a kdyby byly ještě třeba nějak odlišené místnosti nové budovy D a místnosti E.

• Dokázali byste například najít, kolik osob bylo 23.8.2021 v 15:30 v místnosti D419?

4:33 – Uživatel se zasekl nejen na na hledání správné místnosti, ale následně také na tom, že opakovaně nepotvrdil volbu "Vybrat datum a čas" po zadání požadovaných hodnot, přičemž do vyšší patra se snažil dostat pomocí kliknutí do schodů (myslel, že je to interaktivní).

• Máte pocit, že bylo splnění tohoto úkolu složité?

Bylo by lepší, kdyby tam byl nějaký vyhledávač místností, ale jinak to úplně složité nebylo, jen se zorientovat v aplikaci, a pak už to šlo.

# • Zdají se Vám výstupy aplikace srozumitelné?

Výstupy jsou srozumitelné, ale pokud jde primárně o počet připojených uživatelů, tak je to takové "schované" a lehko přehlédnutelné (ten jeden řádeček s tím, že počet připojených uživatelů je tolik a tolik).

• Jste spokojen/a s celkovým dojmem z webové aplikace? (rozložení prvků, použité  $bary, \ldots$ 

o Pokud je vaše odpověď záporná, co je pro Vás v aplikaci rušivé či nevyhovující? Obecně design se mi líbí, ale v první chvíli se mi vybaví spíš rezervace. Tu část vpravo dole bych dal někam jinam, aby to bylo víc na očích, v první chvíli jsem si toho nevšiml a nevěděl jsem, jak změnit poschodí (snažil se klikat na ikony schodů).

• Obsazenost je pro zjednodušení zobrazena barevným rozlišením, jehož škálu lze nalézt v pravém spodním rohu monitoru (pravý horní roh v případě mobilní verze). Všiml/a jste si tohoto měřítka před přečtením této otázky?

Ano, ale asi by mohlo být trochu větší.

• Je pro vás toto měřítko od 0 do 10 dostačující nebo máte dojem, že by chtělo upravit? Máte popřípadě nápad, jakým způsobem?

Obecně jsem zprvu nepochopil, čeho se ta škála týká. Měly by tam být potom vidět jednotlivé přechody mezi barvami (když je to oranžové, je to oranžové málo nebo hodně – oranžová spíš ke žluté nebo spíš k červené – vejdu se tam, anebo spíš ne?).

• Co si myslíte o užitečnosti této aplikace?

Přijde mi vcelku užitečná, přesněji ten samotný nápad se mi zdá dobrý, ale potřebovala by doladit.

• Byla by pro Vás v případě používání této aplikace důležitá aktuální obsazenost, či byste

využíval/a spíše obsazenost ve vybraném čase, popřípadě animační funkci "od-do"? Animaci vůbec, spíš bych využíval aktuální obsazenost. Obsazenost v konkrétním čase je ale také dobrá, protože třeba zítra tam budu chtít něco řešit, tak se podívám, kolik tam bývá lidí v tuhle a tuhle hodinu a tenhle den, protože například vím, že mám každý čtvrtek od tolika do tolika volno mezi přednáškami a chci si někam sednout.

• Používal/a byste nebo budete používat danou aplikaci v budoucnu?

Jelikož jsem v posledním ročníku, tak ji pravděpodobně využívat nebudu, až se spustí do plného provozu, v opačném případě bych ale aplikaci asi občas i využil.

• Tato aplikace kromě svého hlavního účelu může studentům a návštěvníkům PEF zjednodušit orientaci na fakultě. Ať už byste aplikaci používal/a pro zjišťování obsazenosti nebo ne, využíval/a byste aplikaci alespoň jako interaktivní mapu fakulty?

Jako interaktivní mapa fakulty je dobrá, ale bylo by lepší, kdyby to obsahovalo více interaktivních věcí.

• Napadlo by Vás, jak a čím aplikaci vylepšit?

Ohledně té vyšší interaktivity například když kliknu na schody a můžu se jimi posunout do dalšího patra nebo o patro níž. Také by to asi chtělo víc nápověd od samotné aplikace. Uvítal bych možnost rezervace místností, které fungují na ISIC například, na což navazuje, že by fakulta měla být rozdělena na místnosti, a ne na sektory.

V místnostech by bylo vhodné mít k dispozici rozvrhy (aby bylo vidět, kam můžu jít a pracovat na školních PC na svých projektech) a zároveň by se dalo i kontrolovat, jestli je opravdu tolik lidí na chodbě, nebo tam poblíž probíhá výuka. V bufetu by bylo dobré napsat otvíračku a menu, nejlíp i odkaz na jejich stránky, abych si mohl zkontrolovat aktuálnost informací.

Taky jsem si všiml, že když se přepnu do angličtiny, tak se změní logo školy, ale už se nezmění název fakulty v mapce (zůstane česky). Co se angličtiny týče, tak mě také překvapil slogan "Koukněte se, kde je v aplikaci wolno", který je do angličtiny přeložen jako "Look where is wolno!", opravdu tomu anglicky hovořící studenti budou rozumět? Ruší mě například i to, že je základní info také v liště "Datum a čas" a nejen na nějaké úvodní obrazovce.

Další chybu bych viděl v tom, že když schovám baner, tak po kliknutí na sektor se sám neotevře. Menu mi po otevření aplikace zároveň lehce zasahovalo do mapy.

• Doporučil/a byste tuto webovou aplikaci svým známým?

Jestliže bude aplikace fungovat do budoucna lépe, tak ano. V tomto stavu ale spíše ne, nebo alespoň ne k účelu, pro který byla vytvořena.

*Žena, 20 let, uchazečka o studium na PEF ČZU*

Dokázal/a byste říci, čeho se aplikace pravděpodobně týká, popřípadě co si z obrázku pamatujete?

Plán budovy PEF, nějaký barvy

Věděl/a byste, jaké funkce (možnosti) aplikace obsahuje, tedy co byste v této webové aplikaci mohl/a dělat a jaké informace byste z ní mohl/a získat?)

Asi bych mohla zadat, kde jsem, a kam potřebuju jít a ono by mi to ukázalo cestu

• Po tom, co jste se aplikací proklikal/a – byl/a byste schopen/schopna lépe definovat účel této webové aplikace?

Přečetla jsem si to v nabídce vlevo. Má to ukazovat počet uživatelů připojených k wifi.

• Zdá se Vám aplikace přehledná?

Docela ano, jenom mi některé funkce nedávají smysl. Třeba nevím, k čemu bych reálně použila sekci " $Od - do$ ".

• Dokázali byste například najít, kolik osob bylo 23.8.2021 v 15:30 v místnosti D419?

3:26 – Uživatelka v prvním kroku hledala místnost D419 v přízemí budovy. Později si všimla možnosti změnit poschodí. Našla požadovanou místnost (na druhý pokus – první šla do 4.podlaží) a snažila se najít nastavení času a data v detailech o sektoru. Nakonec tyto požadavky správně doplnila ve složce "Datum a čas", ale zapomněla volbu potvrdit. Po potvrzení volby zazmatkovala, jelikož informace o vybraném sektoru zmizely. Poté tedy opět nalezla danou místnost a úkol dokončila.

• Máte pocit, že bylo splnění tohoto úkolu složité?

Asi to úplně složité není, ale rozhodně je to matoucí. Přiznám se, že jsem si předtím možnosti přepínání podlaží vůbec nevšimla, a nakonec jsem ještě vybrala špatné patro. Obecně jsem několikrát zbytečně někam klikla a vždycky se stalo něco, co jsem nečekala, třeba že mi najednou zmizely informace o obsazenosti a podobně.

# • Zdají se Vám výstupy aplikace srozumitelné?

Číslo připojených uživatelů je jednoznačný, ale nerozumím tomu grafu. Snažila jsem se chvíli zjistit, jak mám získat informace z grafu, než mi došlo, že asi nefunguje. Obecně si myslím, že by informace měly být někde víc na očích. Jak se to otvírá pod hlavní nabídkou, asi nejsem jediná, kdo si toho hned nevšimne.

• Jste spokojen/a s celkovým dojmem z webové aplikace? (rozložení prvků, použité  $bary, \ldots$ 

o Pokud je vaše odpověď záporná, co je pro Vás v aplikaci rušivé či nevyhovující? Přijde mi taky divné, že informace o sektoru jsou na všech různých záložkách, i když to s nimi vlastně nesouvisí. Třeba vůbec jsem si nevšimla ani nabídky po pravé straně, je prostě nějaká odstrčená. Jinak mi to přijde docela v pořádku, ale například mapa by mohla být asi trochu propracovanější, aby se v ní vyznali i noví studenti jako třeba já, zatím v tom dost tápu.

• Obsazenost je pro zjednodušení zobrazena barevným rozlišením, jehož škálu lze nalézt v pravém spodním rohu monitoru (pravý horní roh v případě mobilní verze). Všiml/a jste si tohoto měřítka před přečtením této otázky?

Všimla, ale až potom, co jsem plnila jeden z úkolů a původně jsem nevěděla, k čemu slouží, jelikož tam není žádný popis.

• Je pro vás toto měřítko od 0 do 10 dostačující nebo máte dojem, že by chtělo upravit? Máte popřípadě nápad, jakým způsobem?

Nevím, kolik lidí bývá na univerzitě během školního roku, ale myslím, že číslo 10 je opravdu nízké. Ale nevím, jak bych to upravila, protože všude je jiný počet míst na sezení, tak aby to bylo vypovídající.

• Co si myslíte o užitečnosti této aplikace?

Myslím, že bych jí mohla používat, když na školu nastoupím, ale nejsem si jistá, jestli bych jí opravdu používala pro zjištění obsazenosti. Spíš by se mi hodila jako mapa školy, jinak zatím úplně nevidím využití, už jenom proto, že mi přijdou ty počty uživatelů dost podivné. Když jsem se pokoušela aplikaci proklikat, bylo tam v některém místě někdy okolo půlnoci hrozně moc lidí, což není podle mě reálné.

• Byla by pro Vás v případě používání této aplikace důležitá aktuální obsazenost, či byste využíval/a spíše obsazenost ve vybraném čase, popřípadě animační funkci "od-do"?

Jak už jsem zmínila, funkci "Od – do" nerozumím. Přečetla jsem si, k čemu slouží, ale nechápu, k čemu bych jí mohla osobně chtít použít. Podobně asi i datum a čas z předchozího úkolu. Myslím si, že by se mi mohlo hodit jenom "Aktuálně", ale i to mi zatím přijde takové nepromyšlené. Zbytek nevím, spíš bych to nepoužila.

• Používal/a byste nebo budete používat danou aplikaci v budoucnu?

Viz. předchozí odpovědi. Pokud na danou školu nastoupím, tak pro navigaci po škole možná ano. Ale nevím, zatím očividně není úplně funkční, protože nefungují právě ty grafy a aktuální datum také není aktuální, ale končí někdy v minulém roce. Obecně mi data přijdou nějaká divná.

• Tato aplikace kromě svého hlavního účelu může studentům a návštěvníkům PEF zjednodušit orientaci na fakultě. Ať už byste aplikaci používal/a pro zjišťování obsazenosti nebo ne, využíval/a byste aplikaci alespoň jako interaktivní mapu fakulty?

O tom jsem se už zmínila, asi by to byl jediný způsob, jak bych aplikaci používala.

# • Napadlo by Vás, jak a čím aplikaci vylepšit?

Na kancelářích by mohlo být vidět, kdo má kde kabinet, a aby se to zároveň dalo nějak vyhledat. Že budu hledat nějakého učitele a ono mi to napíše, kde má kancelář. Taky by bylo dobré zobrazit zóny, kde si člověk může sednout a třeba i různé cesty okolo fakulty by bylo dobré označit, že třeba tímhle chodníkem se dostane člověk na autobus, tímhle směrem a tudy se dostane na tuhle fakultu a tak. Pro nové studenty by to jistě bylo lepší.

• Doporučil/a byste tuto webovou aplikaci svým známým?

Zatím nevím, ale jako mapu asi jo. Je docela hezký, že si můžu měnit patra.

# **Mobilní verze**

*Žena, 22 let, studentka UHK*

Dokázal/a byste říci, čeho se aplikace pravděpodobně týká, popřípadě co si z obrázku pamatujete?

Patra, plánek, sponzoři, škála kapacity, název aplikace, logo aplikace

Věděl/a byste, jaké funkce (možnosti) aplikace obsahuje, tedy co byste v této webové aplikaci mohl/a dělat a jaké informace byste z ní mohl/a získat?

Kapacitu prostor v plánku

 $\bullet$  Po tom, co jste se aplikací proklikal/a – byl/a byste schopen/schopna lépe definovat účel této webové aplikace?

Ano, selským rozumem mi během proklikávání došlo, že se jedná se o aplikaci na obsazenost prostor, která zároveň slouží jako plánek budovy školy.

• Zdá se Vám aplikace přehledná?

S aplikací jako takovou jsem vcelku spokojená, jediný problém shledávám v barevném označení. Hůře rozeznávám barvy a odstíny zelené jsou pro mě příliš podobné. Možná je to pouze tím, že to sleduji z telefonu.

• Dokázali byste například najít, kolik osob bylo 23.8.2021 v 15:30 v místnosti D419?

5:22 – Uživatelka měla problém s datem, když chtěla změnit den a poté měsíc podle zadání – první bylo nutné změnit měsíc a až poté bylo možné zadat den*,* což však bylo způsobeno pouze tím, že momentálně aplikace zobrazuje data pouze do 10.11.2021. Uživatelka si nevšimla, že pro potvrzení data a času musí stisknout potvrzovací tlačítko. Zároveň se také zarazila u výběru pater, jelikož místnost D419 hledala ve 4.poschodí. Když našla místnost, rozklikla jí, ale všimla si, že opět musí změnit datum a čas. Tímto krokem se znovu vyklikla z vybrané místnosti a musela jí pro zobrazení výsledků znovu rozkliknout.

# • Máte pocit, že bylo splnění tohoto úkolu složité?

Ano i ne, problém jsem měla pouze s patry – očekávala bych, že místnost D439 bude ve 4.patře, to ale není chyba aplikace. Taky mě zarazilo to, že jsem musela kliknout na tlačítko pro potvrzení data a času (pouze vybrala čas a klikla na "zavřít").

# • Zdají se Vám výstupy aplikace srozumitelné?

Vcelku ano, ale nejsem si jistá, k čemu mi jsou informace o sektoru jako takovém, uvítala bych spíše informace o jednotlivých místnostech. Obecně nerozumím grafu, jelikož je nefunkční.

• Jste spokojen/a s celkovým dojmem z webové aplikace? (rozložení prvků, použité barvy, …)

o Pokud je vaše odpověď záporná, co je pro Vás v aplikaci rušivé či nevyhovující? Jak již bylo zmíněno, mám problém s rozpoznáním podobných barev a zelené odstíny mi dělají opravdu problém. Zároveň mi chybí nějaké vysvětlivky – některým černým ikonám nerozumím, proč například některé šipky ukazují pouze jeden směr?

• Obsazenost je pro zjednodušení zobrazena barevným rozlišením, jehož škálu lze nalézt v pravém spodním rohu monitoru (pravý horní roh v případě mobilní verze). Všiml/a jste si tohoto měřítka před přečtením této otázky?

Ano

• Je pro vás toto měřítko od 0 do 10 dostačující nebo máte dojem, že by chtělo upravit? Máte popřípadě nápad, jakým způsobem?

Podle mého je hodnota 10 pro tolik spojených místností malá, ale hlavně si myslím, že nedává smysl, že se jedná o 10 zařízení, protože 10 zařízení ještě nemusí znamenat 10 osob, pokud tomu dobře rozumím.

• Co si myslíte o užitečnosti této aplikace?

Jelikož neznám celkovou kapacitu jednotlivých prostorů, můžu jen těžko určit, jaká je reálná nahuštěnost lidí v daném sektoru. Aplikaci bych využívala spíše jako plánek.

• Byla by pro Vás v případě používání této aplikace důležitá aktuální obsazenost, či byste využíval/a spíše obsazenost ve vybraném čase, popřípadě animační funkci "od-do"?

Upřímně vůbec nechápu, k čemu mi jsou data z minulosti a s tím spojené funkce (především to samovolný přepínání barviček v "Od – do") a to hlavně v případě, když není možné z nich například vyčíst, kolik osob se tam cca v dané dny nachází. Očekávala bych, že něco podobného bude v grafech, ale ty nezobrazují žádná data.
• Používal/a byste nebo budete používat danou aplikaci v budoucnu?

Nejsem studentkou této fakulty, ale kdyby někdo vytvořil podobný plánek na mé fakultě, tak by se mi to líbilo a rozhodně bych to používala minimálně jako interaktivní mapu

• Tato aplikace kromě svého hlavního účelu může studentům a návštěvníkům PEF zjednodušit orientaci na fakultě. Ať už byste aplikaci používal/a pro zjišťování obsazenosti nebo ne, využíval/a byste aplikaci alespoň jako interaktivní mapu fakulty?

Jak jsem již odpověděla, používala bych to opravdu spíše k tomuto účelu.

• Napadlo by Vás, jak a čím aplikaci vylepšit?

Víc by se mi líbilo znát obsazenost WC jako samostatných místností, nikoliv celého sektoru. Toaleta sice není dobrý příklad, ale prostě mi přijde smysluplnější, kdybych znala obsazenost v rámci místností jako takových.

• Doporučil/a byste tuto webovou aplikaci svým známým?

Kdybych znala nějakého studenta této fakulty, asi bych mu aplikaci spíše doporučila, ale opravdu asi jen jako plánek budovy.

*Muž, 25 let, student ČZU*

Dokázal/a byste říci, čeho se aplikace pravděpodobně týká, popřípadě co si z obrázku pamatujete?

Týká se školy (dle znaku školy)

Věděl/a byste, jaké funkce (možnosti) aplikace obsahuje, tedy co byste v této webové aplikaci mohl/a dělat a jaké informace byste z ní mohl/a získat?)

Obsahuje mapu školy, na které jsem mohl vidět nějakou barevnou škálu

• Po tom, co jste se aplikací proklikal/a – byl/a byste schopen/schopna lépe definovat účel této webové aplikace?

Účelem je zobrazování informací o počtu připojených uživatelů k wifi na škole.

• Zdá se Vám aplikace přehledná?

Ano, jen jsem během seznamování s aplikací narazil na problém, že při spuštění animace jsem chtěl zobrazit jeden sektor, ale animace běžela bez zastavení dál a výběr sektoru byl tím pádem automaticky zrušen.

• Dokázali byste například najít, kolik osob bylo 23.8.2021 v 15:30 v místnosti D419?

2:13 – Uživatel se zasekl na tom, že první zvolil čas a až poté šel hledat místnost, kdy se mu změnou poschodí restartovalo nastavení data a času. Matoucí bylo mimo jiné to, že je místnost D419 ve 3.poschodí. Uživatele také zmátlo zadávání datumu, jelikož hodnoty nejsou popsány a chtěl na první pozici vkládat měsíc a na druhou den.

• Máte pocit, že bylo splnění tohoto úkolu složité?

Ne, jen mě zarazilo, že se při změně patra zruší selekce času.

• Zdají se Vám výstupy aplikace srozumitelné?

Ano, akorát nerozumím prázdnému grafu při rozkliknutí sektoru. Pokud tedy nemá data, tak by se měla místo grafu třeba zobrazit nějaká hláška nebo něco, aby uživatel věděl, že je nefunkční.

• Jste spokojen/a s celkovým dojmem z webové aplikace? (rozložení prvků, použité  $bary, \ldots$ 

o Pokud je vaše odpověď záporná, co je pro Vás v aplikaci rušivé či nevyhovující? S dojmem aplikace v rámci mobilní verze nejsem spokojen. Přijde mi, že některé úkony vyžadují příliš mnoho kliknutí. Možná to na desktopu funguje trochu jinak, ale tady jsem s tím měl celkem problém.

• Obsazenost je pro zjednodušení zobrazena barevným rozlišením, jehož škálu lze nalézt v pravém spodním rohu monitoru (pravý horní roh v případě mobilní verze). Všiml/a jste si tohoto měřítka před přečtením této otázky?

Ano, všiml

• Je pro vás toto měřítko od 0 do 10 dostačující nebo máte dojem, že by chtělo upravit? Máte popřípadě nápad, jakým způsobem?

Určitě by mělo být maximální číslo vyšší.

• Co si myslíte o užitečnosti této aplikace?

V aktuálním provedení si moc neumím představit, že bych ji využíval. Vizualizace dat je tímto způsobem fajn, nicméně mi chybí skutečně využitelná data. Aplikaci by bylo vhodné obohatit vícero funkcemi poskytující informace například o kolaborativních místnostech + jejich rezervace, či informace o otevírací době kavárny + jejich nabídka, nebo bych uvítal i informace o parkovišti a jeho obsazenosti, a tak dále.

• Byla by pro Vás v případě používání této aplikace důležitá aktuální obsazenost, či byste využíval/a spíše obsazenost ve vybraném čase, popřípadě animační funkci "od-do"?

Využíval bych pouze aktuální obsazenost. Nechápu smysl náhledu do minulosti, či přehrání nějakého rozsahu.

• Používal/a byste nebo budete používat danou aplikaci v budoucnu?

Ne, z již uvedených důvodů.

• Tato aplikace kromě svého hlavního cíle může studentům a návštěvníkům PEF zjednodušit orientaci na fakultě. Ať už byste aplikaci používal/a pro zjišťování obsazenosti nebo ne, využíval/a byste aplikaci alespoň jako interaktivní mapu fakulty?

To nejspíše ano, protože jinak lze dohledat maximálně PDF verzi mapy, kterou se mi nechce věčně stahovat.

• Napadlo by Vás, jak a čím aplikaci vylepšit?

Ano, viz výše…

• Doporučil/a byste tuto webovou aplikaci svým známým?

Ne, jelikož si myslím, že je stále na čem pracovat a prozatím je dle mého názoru aplikace nevyužitelná.

*Muž, 24 let, student ČZU*

Dokázal/a byste říci, čeho se aplikace pravděpodobně týká, popřípadě co si z obrázku pamatujete??

Plán budovy

Věděl/a byste, jaké funkce (možnosti) aplikace obsahuje, tedy co byste v této webové aplikaci mohl/a dělat a jaké informace byste z ní mohl/a získat?)

na základě barevného rozlišení tipuji buď provozuschopnost (viděl jsem červenou a zelenou) nebo vytíženost obecně

• Po tom, co jste se aplikací proklikal/a – byl/a byste schopen/schopna lépe definovat účel této webové aplikace?

Když se mi podařilo proklikat se k informacím, tak ano, ale bohužel to opravdu chtělo více času k proklikání. S textací jsem také nebyl zcela spokojený, zdála se mi odfláknutá a nepřesná.

• Zdá se Vám aplikace přehledná?

Upřímně mi to přehledné úplně nepřijde, ke všemu se musím prokliknout, ale nic mě k tomu vysloveně nevybízí (kliknutí na samotná tlačítka funkcí ano, ale nenapadlo mě kliknout do mapy, abych se dozvěděl detailní informace).

• Dokázali byste například najít, kolik osob bylo 23.8.2021 v 15:30 v místnosti D419?

1:37 **–** Uživatel nastavil datum a čas, poté teprve překlikával patra (první si otevřel automaticky 4.poschodí). Nakonec se dostal do 3.patra, ale datum se mu automaticky vymazal a vrátil zpět na aktuální, a tak nastavení času a data musel provést znovu. Poté již jednoduše našel danou místnost a automaticky klikl na sektor s danou místností, čímž se dozvěděl výsledek.

# • Máte pocit, že bylo splnění tohoto úkolu složité?

Složité mi to nepřišlo, ale zaskočilo mě, že jsem datum musel zadávat znovu po změně poschodí.

• Zdají se Vám výstupy aplikace srozumitelné?

Za mě ano, zajímá mě jen číslo, takže tam není co řešit.

• Jste spokojen/a s celkovým dojmem z webové aplikace? (rozložení prvků, použité  $bary, \ldots$ 

o Pokud je vaše odpověď záporná, co je pro Vás v aplikaci rušivé či nevyhovující? Vysvětlení, co aplikace dělá bych, dal více na oči, jelikož v tuto chvíli se mi zdá, že je to příliš schované. Přijde mi lepší, kdybych se dozvěděl, že mám klikat na oblasti hned jako první věc.

• Obsazenost je pro zjednodušení zobrazena barevným rozlišením, jehož škálu lze nalézt v pravém spodním rohu monitoru (pravý horní roh v případě mobilní verze). Všiml/a jste si tohoto měřítka před přečtením této otázky?

Ano.

• Je pro vás toto měřítko od 0 do 10 dostačující nebo máte dojem, že by chtělo upravit? Máte popřípadě nápad, jakým způsobem?

Jediné, co mě napadá k měřítku je, že na první pohled může být lehce matoucí, když se na něm vyskytují jen 3 barvy, zatímco na mapě se barva mění podle obsazenosti více spojitě.

• Co si myslíte o užitečnosti této aplikace?

V současné podobě aplikace se její užitečnost zdá být minimální.

• Byla by pro Vás v případě používání této aplikace důležitá aktuální obsazenost, či byste využíval/a spíše obsazenost ve vybraném čase, popřípadě animační funkci "od-do"?

Pokud bych aplikaci využíval, tak spíše pro aktuální obsazenost.

• Používal/a byste nebo budete používat danou aplikaci v budoucnu?

Možná bych jí i občas využil, ale upřímně jsem vůbec netušil, že existuje a ani nevím, kde bych jí tak asi měl hledat, kdybych si vysloveně nezapamatoval url nebo si to někam neuložil.

• Tato aplikace kromě svého hlavního účelu může studentům a návštěvníkům PEF zjednodušit orientaci na fakultě. Ať už byste aplikaci používal/a pro zjišťování obsazenosti nebo ne, využíval/a byste aplikaci alespoň jako interaktivní mapu fakulty?

Kdybych potřeboval mapu fakulty, použil bych první tu, ke které by mě navedly internety. Pokud by to byla tato aplikace, tak ano.

#### • Napadlo by Vás, jak a čím aplikaci vylepšit?

Propojení věcí na mapě s informacemi o nich by mohlo užitečnost výrazně zvýšit. Například možnost prokliknout se na rozvrh učebny, nebo u občerstvení na nějaké menu a kdy mají otevřeno, podobně u studijního třeba aspoň odkaz na jejich stránky. Rozšíření funkce aplikace jako interaktivní mapy by také mohlo pomoct. Například přidání lokací těch terminálů, kde si jde dobít peníze do menzy, případně automatů na občerstvení nebo hasicích přístrojů.

• Doporučil/a byste tuto webovou aplikaci svým známým?

V současné podobě spíše ne.

### *Muž, 24 let, student ČZU*

Dokázal/a byste říci, čeho se aplikace pravděpodobně týká, popřípadě co si z obrázku pamatujete?

rozmístění místností, abych věděl, kde jsou

Věděl/a byste, jaké funkce (možnosti) aplikace obsahuje, tedy co byste v této webové aplikaci mohl/a dělat a jaké informace byste z ní mohl/a získat?)

barvy bych řekl, že znamenají, které jsou obsazené (zelené volné, červené obsazené), i když je divné, že to obsahuje velké oblasti a ne samostatný místnosti

• Po tom, co jste se aplikací proklikal/a – byl/a byste schopen/schopna lépe definovat účel této webové aplikace?

V levém horním rohu jsem si všiml informačního tlačítka, přečetl jsem si popis a pochopil jsem, k čemu aplikace slouží. Podle mé předtuchy se jedná o aplikaci sledující obsazenost prostorů fakulty.

• Zdá se Vám aplikace přehledná?

Ano, jednoduše vidím mapu a rozdělení barev.

• Dokázali byste například najít, kolik osob bylo 23.8.2021 v 15:30 v místnosti D419?

3:17 – Uživatel měl stejný problém ohledně poschodí – první zadal údaje ze zadání do funkce "Datum a čas" a poté změnil poschodí na 4., čímž se hodnoty data a času vyresetovaly. Hodnoty tedy zadal znovu a poté šel hledat místnost. Došlo mu, že je ve špatném poschodí, a tak znovu změnil patro, čímž se znovu vyresetoval datum i čas. Tímto přišel o několik vteřin. Když přešel do 3. patra, tak si první našel místnost, než bude zadávat čas, nakliknul se do ní, čímž se mu ale skryl dialog pro výběr času, čili musel informace o sektoru zavřít, znovu otevřít funkci data a času a znovu zadat požadované hodnoty. Poté teprve klik do sektoru a zobrazili se mu informace.

• Máte pocit, že bylo splnění tohoto úkolu složité?

Složité to nebylo, ale celkem mě štvalo to opakované proklikávání.

• Zdají se Vám výstupy aplikace srozumitelné?

Ano, ale očividně velká část zatím nefunguje (graf).

• Jste spokojen/a s celkovým dojmem z webové aplikace? (rozložení prvků, použité barvy, …)

o Pokud je vaše odpověď záporná, co je pro Vás v aplikaci rušivé či nevyhovující? Mně barvy přijdou zvolené vhodně. Zelená = nízká obsazenost, červená = vysoká. Menu dole na mobilu je vhodné, a i dobře vypadá. Legenda nahoře vypadá divně protože je tam taková "vystrčená", ale nevím, kam jinam ji dát, takže asi ok.

• Obsazenost je pro zjednodušení zobrazena barevným rozlišením, jehož škálu lze nalézt v pravém spodním rohu monitoru (pravý horní roh v případě mobilní verze). Všiml/a jste si tohoto měřítka před přečtením této otázky?

Ano, všiml.

• Je pro vás toto měřítko od 0 do 10 dostačující nebo máte dojem, že by chtělo upravit? Máte popřípadě nápad, jakým způsobem?

Za mě je tento rozsah malý.

• Co si myslíte o užitečnosti této aplikace?

Byla by užitečná, kdyby nějak rozumně fungovala, protože bych nemusel procházet celou školu, než bych našel volné místo. Zatím to na mě ale nepůsobí dojmem, že by mi data k něčemu byly, jelikož to rozdělení na sektory mi přijde nedomyšlené.

• Byla by pro Vás v případě používání této aplikace důležitá aktuální obsazenost, či byste využíval/a spíše obsazenost ve vybraném čase, popřípadě animační funkci "od-do"?

Pouze aktuální, cokoliv jiného je hodně zbytečné za mě. Možná by se někdy mohly hodit nějaké ty průměry z předchozích období, nebo průměry jednotlivých dnů, z čehož by šla odhadnout obsazenost v budoucnu.

• Používal/a byste nebo budete používat danou aplikaci v budoucnu?

Jelikož jsem v posledním ročníku, tak doufám, že do budoucna tu už nebudu, ale jinak bych jí asi i používal v případě, že by se na ní ještě zapracovalo, aby byla data opravdu použitelná.

• Tato aplikace kromě svého hlavního účelu může studentům a návštěvníkům PEF zjednodušit orientaci na fakultě. Ať už byste aplikaci používal/a pro zjišťování obsazenosti nebo ne, využíval/a byste aplikaci alespoň jako interaktivní mapu fakulty?

Určitě. Aktuálně mám v mobilu otevřené v prohlížeči stránky fakulty s mapou PEFky, abych věděl, kde mám jaké cviko. Tohle by asi bylo jednodušší, protože teď jsou na stránkách jen 4 obrázky.

• Napadlo by Vás, jak a čím aplikaci vylepšit?

Asi jen v rámci toho, na co jsem narážel v předchozích odpovědích, což zahrnuje také a to především lepší reakce aplikace na provedené kroky, aby člověk nemusel na vše klikat 100x.

• Doporučil/a byste tuto webovou aplikaci svým známým?

V tomto stavu bohužel ne.

## *Muž, 27 let, student ČZU*

Dokázal/a byste říci, čeho se aplikace pravděpodobně týká, popřípadě co si z obrázku pamatujete?

Plánek budovy

Věděl/a byste, jaké funkce (možnosti) aplikace obsahuje, tedy co byste v této webové aplikaci mohl/a dělat a jaké informace byste z ní mohl/a získat?)

Vyhledávat místnosti

• Po tom, co jste se aplikací proklikal/a – byl/a byste schopen/schopna lépe definovat účel této webové aplikace?

Klikl jsem náhodně na obrazovku a po otevření detailu o sektoru jsem pochopil smysl aplikace. Informační věci často na stránkách nečtu.

• Zdá se Vám aplikace přehledná?

Ano, zdá se mi to přehledné, ale když jsem si popojížděl po mapě, měřítko zasahovalo do mapy a částečně mi to překáželo.

• Dokázali byste například najít, kolik osob bylo 23.8.2021 v 15:30 v místnosti D419?

3:50 – Uživatel měl problém s tím, že se mu po výběru datumu onen datum v modálním okně nezměnil. Když toto okno však zavřel, ve spodní liště byl datum nastaven správně dle vybraných hodnot. *(Později jsme zjistili, že uživatel má v telefonu zapnutý automatický překlad do českého jazyka, což tento nevysvětlitelný problém způsobovalo. Po vypnutí této funkce se datum automaticky měnil i v dialogovém okně).*

Uživatel měl poté také problém zjistit, kde se místnost nachází a snažil se jí hledat v defaultním poschodí. Následně se pokusil automaticky najít tuto místnost ve 4.poschodí. Když uživatel našel a klikl na danou místnost ve správném podlaží, dělalo mu problém nalézt možnost zobrazení v konkrétní datum a čas. Následně se uživatel zasekl, jelikož pro zobrazení vyžadovaných dat musel po změně vstupních hodnot opět kliknout do vybraného sektoru.

# • Máte pocit, že bylo splnění tohoto úkolu složité?

Ano, bylo to pro mě velice obtížné už jen z důvodu, že jsem narazil na chybu s datem a obecně pro mě nebylo ovládání intuitivní.

• Zdají se Vám výstupy aplikace srozumitelné?

Místo grafu průměrné vytíženosti bych radši zvětšil počet uživatelů, protože mi přijde, že to tam není úplně dobře vidět, i když to je to nejdůležitější, co by mě mělo zajímat.

• Jste spokojen/a s celkovým dojmem z webové aplikace? (rozložení prvků, použité  $bary, \ldots$ 

o Pokud je vaše odpověď záporná, co je pro Vás v aplikaci rušivé či nevyhovující? Jednotlivé prvky jsou snadno přehlédnutelné, takže je člověk jednoduše přehlédne a nevyužije. Jednotlivé oblasti nejsou za mě dostatečně odpovídající, určitě by stálo za to je pozměnit nejlépe na samostatné místnosti.

• Obsazenost je pro zjednodušení zobrazena barevným rozlišením, jehož škálu lze nalézt v pravém spodním rohu monitoru (pravý horní roh v případě mobilní verze). Všiml/a jste si tohoto měřítka před přečtením této otázky?

Všiml, ale i tak se mi to zdá snadno přehlédnutelné, jelikož to splývá s mapou, po které uživatel přejíždí, což je nakonec ještě rušivé.

• Je pro vás toto měřítko od 0 do 10 dostačující nebo máte dojem, že by chtělo upravit? Máte popřípadě nápad, jakým způsobem?

Určitě bych zvolil mnohem větší škálu vzhledem k počtu studentů. Zároveň každý student může vlastnit více zařízení, čímž mohou být výsledky hodně zkreslené.

• Co si myslíte o užitečnosti této aplikace?

Je to dobrý nápad, ale chybí další funkce, které by obohatily celou aplikaci, například obsazenost v restauracích, jídelníček, … Nebo také třeba rezervační systém místností.

• Byla by pro Vás v případě používání této aplikace důležitá aktuální obsazenost, či byste využíval/a spíše obsazenost ve vybraném čase, popřípadě animační funkci "od-do"?

Rozhodně aktuální obsazenost, obsazenost "Od – do" nebo v minulosti mi přijde jako zbytečná ztráta času, protože pro mě jsou to jenom nevyužitelné statistické záznamy.

• Používal/a byste nebo budete používat danou aplikaci v budoucnu?

V případě zakomponování dalších funkcí a možností by mohlo jít o slibnou aplikaci, kterou bych rozhodně využíval. V tomto stavu ale spíše ne.

• Tato aplikace kromě svého hlavního účelu může studentům a návštěvníkům PEF zjednodušit orientaci na fakultě. Ať už byste aplikaci používal/a pro zjišťování obsazenosti nebo ne, využíval/a byste aplikaci alespoň jako interaktivní mapu fakulty?

Využil bych jí, abych nemusel stahovat zbytečně PDF soubor s mapou. Je tu přehledně vidět každá místnost a orientace je zjednodušená taky ikonami schodů apod.

• Napadlo by Vás, jak a čím aplikaci vylepšit?

Jak už bylo zmíněno, přidat další funkce, které by rozšířili tuto aplikaci, ale také například přidat další fakulty, menzu s možností zobrazit si aktuální jídelníček, rezervaci místností a učeben apod.

• Doporučil/a byste tuto webovou aplikaci svým známým?

V tomhle stavu spíše ne…

### **Příloha 2** – Odpovědi pětivteřinového testu

*Dokázali byste říci, čeho se aplikace pravděpodobně týká, popřípadě co si z obrázku pamatujete?*

- schéma únikového východu
- Centrum informací
- Půdorys PEF budov s vyznačenými patry a učebnami
- Ne
- Dum
- Obchodniho centra
- ČIstě z obrázku ne. Z kombinace názvu Wolno a mapky bych hádal že jde o sledování volných parkovacích míst, ale jedná se pouze o tip.
- Týká se nějakého plánu / mapy.
- Návštěvnosti areálu?
- Obsazenost areálu školy/nějakého komplexu
- Kde je v areálu volno
- mapa areálu
- Patra, plánek, sponzoři, škála kapacity, název aplikace, logo aplikace
- Orientace v rámci Pef
- plán budovy
- rozmístění místností, abych věděl, kde jsou
- Plánek budovy
- Týká se školy (dle znaku školy)
- Požární ochrany
- Chodba
- Pomoc zorientovat se v kampusu
- mapa
- Parkovacích míst asi, zelené části volno, červené části obsazeno
- rezervace místa
- plán budovy PEF, nějaký barvy
- Pomáhá s orientací po ČZU konkrétně tam byla myslím pefka?
- menu se 3 záložkami, mapa, logo wolno
- mapa, loga, poschodí, nějaký popis
- parkoviště nějakého obchoďáku nebo něco
- Proč wolno? Mapa
- mapa provozně ekonomické fakulty
- mapa, patra
- plán nějakého wellness centra
- logo se sovou, wolno, plán budovy
- letiště
- mapa nějakého obchodního centra
- Aplikace na určení kde je v ČZU volno na sezení, určuje se podle počtu připojených lidí na Wi-Fi
- hotel, hotelové pokoje, mapa hotelu
- proč wolno? obsazenost areálu ...., mapa, poschodí
- CZU, mapa s kavárnama, místnostma, barevně rozlišená
- mapa obchodního domu
- mapa centra pro tělesně postižené
- stránka aerolinky (logo, název, mapa s runwayema)
- Mapa nějakého areálu, vlevo byl popis, ale nestihl jsem to
- zkušební provoz nějaký aplikace na obsazenost
- wolno, mapa objektu, poschodí
- Nadpis zkušební provoz s datumem a nějaký text, uprostřed mapa, víc jsem si nevšimnul
- Mapu s nějakým popisem a tabulku
- Mapa nějakého velkého areálu
- nějaké OC, co má více poschodí
- Hotelová mapa
- barevná mapa, provozně ekonomická fakulta
- Nějaká loga a plánek něčeho
- budova, okolo nějaké cesty, možná voda
- nalevo nějaký sloupec s textem, mapa
- úniková hra
- plán centra pro tělesně postižené
- Budova PEF
- Mapa nějaké budovy, text (nepamatuju si)
- dům volno, asi nějaká ubytovna nebo jiné zařízení
- Obsazenost areálu (nestihl jsem jakého) + mapa
- mapa ve zkušebním provozu
- mistnosti v nejakem dome
- obsazenost areálu z mapy
- nejake centrum s chodbama
- aplikace wolno
- menu a barevná mapa
- loga, popis, mapa, poschodí
- kde je volno na mapě
- plán domu
- mapa s kavárnou a podobně
- monitorování budovy
- koukněte kde je v areálu volno
- asi nějaká hra
- plán budovy
- logo "WOLNO", pod tím nějaké menu a malá mapa
- týká se té mapy
- Zeleno-červená mapa s východy, víc jsem si nestihl všimnout.
- plánek nějaký továrny, nezaznamenala jsem jaké
- sklad nějakého zboží
- budova nějaké banky nebo něco podobného, mějí tam i kavárnu
- provozně ekonomická fakulta a její mapa
- bylo to moc rychlý barák nějakej
- pamatuju si nějakej sloupec s textem a mapu
- vůbec jsem to nestihla mapu jsem viděla
- bylo to na mě moc rychlé, text si nepamatuju, ale vedle byl nějaký obrázek
- týká se obsazenosti areálu
- mapa nemocnice
- zkušební provoz aplikace (nezaznamenal jsem jaké)
- plán pro orientaci po budově na obrázku
- Pamatuju si mapu a nadpis "proč volno?", asi bude řešit, kde je v mapě volné místo
- prostorů centra i s parkováním podle pater vpravo
- aktuálně, datum a čas, poslední si nevybavim, test a mapa, ale nevím, čeho by se to mohlo týkat
- Týká se obsazenosti areálu nějak pomocí wifi, víc jsem nestihla.
- vpravo dole bylo poschodí, uprostřed velká mapa, takže se to týká nějakého vícepatrového domu
- Týká se obsazenosti areálu, co je na mapě.
- plán nějakých místností a služeb
- nějaký velký areál, ale nevím čeho, popis jsem nestihla
- nějaká velká budova se spoustou vchodů, nejspíš něco pro postižené osoby
- Týká se nějakého velkého komplexu, byla tam nějaká loga
- Stránka Wolno, nějaká mapka uprostřed
- N<sub>e</sub>
- Únikové východy
- plán nějaké budovy, nejspíš univerzity?
- Plánek parku nebo nějaké budovy
- planek budovy
- N<sub>e</sub>
- Pravděpodobně kontrola obsazenosti (něčeho, parkovacích míst, sedadel v kině, fakt nevím). Na obrázku je mapka aktuálních volných pozic, stručný popis a manuál, představení projektu s názvem Wolno nebo tak něco
- Ne
- Zelenou a červenou barvu, je to nějaký plánek? Vlevo bylo vysvětlení ve sloupečku,
- Mapa, nějaké "tools"
- Provozní hodiny, plánek cest, WC, červené zóny
- Mapa, logo ČZU, název Wolno, asi se jedná o nějaký diagram ubytování
- Prostorů
- Proč wolno nadpis, barevná mapa
- nestihl jsem, nějaký zelený obrázek a text
- Mapa provozně ekonomická fakulta, budova, ikony
- Wolno, záložky, pod tím nějaký text a loga, vedle obrázek, vypadalo to jako nějaký plán budovy
- Zkušební verze aplikace, týká se pravděpodobně té mapy
- Týká se ČZU
- Pamatuju si mapu s poschodím
- týká se něčeho v té mapě, červená a zelená, asi obsazenost nebo něco podobnýho?
- nic
- Zkušební provoz, datum, text, loga, obrázek s mapou
- budova nevím čeho
- obrázek mapy, asi se týká toho areálu v mapě
- Domu seniorů?
- Pamatuji si mapu a panel s textem po levé straně
- Týká se "obsazenosti prostor areálu pomocí…"
- aplikace se týká nějakého areálu
- barevná mapa s budouvou nějaké fakulty

*Věděli byste, jaké funkce (možnosti) aplikace obsahuje, tedy co byste v této webové aplikaci mohli dělat a jaké informace byste z ní mohli získat?*

- nevím
- Zobrazit harmonogram, mapa
- na základě zvoleného patra si nechat zobrazit veškeré učebny a místnosti, které se v patře nacházejí
- Ne
- Nevim<sub></sub>
- Jednodusi orientaci
- V aplikaci jsem viděl na levé straně text informující o této aplikaci. Krom toho aplikace ukazovala nějakou mapku. Detaily mapky jsem nezaregistroval takže si ani nejsem jist jaké informace bych z ní mohl vyčíst
- Mohl bych z ní vyčíst rozmístění jednotlivých místností.
- Ne
- Obsazenost jednotlivých místností a možnost jejich rezervování
- Ne
- pouze mapa
- Kapacitu prostor v plánku
- Jaké učebny jsou v jaký čas obsazeny a možná jaké konkrétní cvičení se kde vyučuje
- na základě barevného rozlišení tipuji buď provozuschopnost (viděl jsem červenou a zelenou) nebo vytíženost obecně
- barvy znamenají, které jsou obsazené (zelené volné, červené obsazené), i když je divné, že to obsahuje oblasti a ne samostatný místnosti
- Vyhledávat místnosti
- Obsahuje mapu školy, na které jsem mohl vidět nějakou heatmapu
- Únikové východy
- Chodit
- Získat informace o učebnách a lepší orientace v areálu
- asi nějaké trasování, všimla jsem si tam ikony vozíčkáře například, nějaké ulice
- Pravděpodobně bych si našla místo, kde je volno, abych zaparkovala
- zarezervovat konkrétní termín v místnosti
- asi bych mohla zadat, kde jsem, a kam potřebuju jít a ono by mi to ukázalo cestu
- Polohu učeben v rámci ČZU? Konkrétně umístění místnosti v jednotlivých patrech.. mohla by celkově pomoci v orientaci po ČZU
- orientace v nějaké budově, kde se aktuálně nacházím
- nestihla jsem přečíst, ale asi nějaké ulehčení orientace
- kde můžu zaparkovat a kde je obsazeno
- nestihla jsem, asi nějaká orientace
- kde najít jakou učebnu asi
- orientace v nějaké budově
- nabídku wellness služeb a obsazené služby
- nalezení místností, asi zobrazení obsazenosti podle barev
- orientace na letišti
- navigace po centru, návod cesty
- Info o obsazenosti míst k sezení.
- obsazenost pokojů
- obsazenost areálu
- asi kde je hodně podle těch barev
- kde se jaký obchod nachází, jaká je otevíračka kde je zavřeno (červená) a otevřeno (zelená)
- orientace v centru, sesterny, masérny, kavárny, ...
- kdy to kam a odkud letí, mapa letecký haly
- kudy se kam dostanu, asi teda i popis místností a podobný věci
- červená mapa obsazený, zelená volný
- slouží jako informační centrum o nějakém objektu, který byl zobrazen na mapě
- Datum s mapou, nevím, co by mohlo být výstupem, možná nějaká obsazenost podle barevnosti mapy?
- Bohužel netuším
- místnosti
- obchody a jejich otevírací doby apod.
- Pokoje a jejich obsazenost, ostatní služby hotelu (ikona kavárny například)
- nestihla jsem nic víc než mapu, takže nevím
- poloha místností
- nejspíš to bude sloužit jako nějaký plán
- netuším
- nějaký plán té únikové hry
- návštěvní hodiny, obsazenost pokojů podle barev, víc nevím
- Nejspíš bude sloužit pro zaměstnance k rezervaci místností
- Nestihla jsem přečíst text, nic mě takhle nenapadá
- rezervace pokojů, ceníky
- Jaká je obsazenost
- nic mě nenapadá
- to nevim
- jaká je obsazenost v daným areálu
- asi cestu
- obsazenost fakulty na ČZU
- funkce jsem nestihl
- slouží jako plán té budovy
- kde je volno,takže nějaká obsazenost
- únikové východy
- otevírací dobu, cestu
- asi nějaký kamerový systém
- podle toho sloganu asi kde je na mapě volný místo
- hraní hry
- únikový východ nebo jiné bezpečnostní informace
- asi "wolno" v mapě
- něco v té mapě, kde jsou místnosti a tak
- Červené jsou asi zavřené místnosti a zelené jsou otevřené, nebo neobsazené možná?
- kde se co vyrábí
- červená znamená plné regály, zelená znamená volné regály
- označení kanceláří zaměstnanců apod.
- to nevím všim jsem si jenom mapy
- nevím
- nestihla jsem si to přečíst
- vůbec nevim
- netuším
- z textu červená je hodně lidí, zelená málo
- kde najít různá oddělení, nemocniční bufet a další
- asi něco s cestováním, byla tam nějaká mapa, skoro jako letiště nebo něco podobného
- nejspíš bude sloužit podobně jako informační tabule v obchodních centrech a podobně
- Mohlo to být nějaké parkoviště, takže aplikace řeší volná místa
- tak asi kde se dá zaparkovat, co v tom centru lze najít a obdobný věci
- nevím, nepochopil jsem to
- Podle předchozí odpovědi, obsazenost areálu
- To bohužel netuším...
- Funkce nevím, ale psalo se tam, že se týká obsazenosti areálu, takže to bude zobrazovat asi počet lidí v tom areálu.
- kde se co nachází
- Mohla bych asi získat informace o tom, kde se co nachází a jestli je otevřeno nebo zavřeno (červená okna) nebo něco podobného
- nedokážu říct
- Asi nějaké vnitropodnikové informace o zaměstatncích v jednotlivých kancelářích a podobná data.
- Možná parkování?
- Ne
- Nevím
- S největší pravděpodobností pokud bych v tom místě studovala nebo pracovala tak by se mi hodil plánek
- Nevím
- informace o umisteni mistnosti a objektu apod.
- Ne
- Informace o volných pozicích na dané téma
- Pravděpodobně něco z dopravy, více nedokážu říct.
- Ne
- Ne
- Ano
- Volné kapacity na něco, asi jde i zarezervovat ale nejsem si jistá
- Ne
- Netroufnu si říct
- chtěl jsem to přečíst, ale nestihl jsem, takže nevím
- Plánek pro studenty té univerzity
- Obsazenost areálu, jestli si dobře pamatuju
- Asi funkčnost / nefunkčnost nebo něco podobného podle červené a zelené
- Nevím
- Ne
- jestli jsem to pochopila z mapy dobře, tak obsazenost, text jsem nestihla
- nevím
- Nestihla jsem přečíst
- hledat místnosti
- nevím, možná parkování
- Může zobrazovat třeba aktivity pro seniory apod.
- Obsazenost? Dle dvoubarevné mapy
- Obsazenost
- orientace v areálu
- místnosti na fakultě, asi rozvrhy, kabinety učitelů, ...

### **Příloha 3** – Otevřené odpovědi z dotazníku

*4. V případě předchozí odpovědi "jiné" na předchozí otázku prosím napište, kde jste na aplikaci narazil/a?*

- viděla jsem jí na semináři
- od přítele
- Od pana docenta Vaňka
- Nezaznamenala
- Na semináři pro diplomanty o ní mluvil jeden z profesorů.
- Na semináři diplomových prací
- Myslím, že něco podobného je spuštěno na informační tabuli u vchodu do PEF
- *6. Pokud ano, čeho se týkala?*
	- Parkování
	- parkování
	- Zasedačky, parkování
	- Obsazenost bazénu
	- Asi to není to stejný, ale třeba sdílení aut a podobnejch věcí, tam se taky sleduje obsazenost vozidel.
	- jedině to parkoviště
	- Jestli se to počítá, tak rezervace na kurzy cvičení.
	- obsazenost na parkovištích apod.
	- Kanceláří v zaměstnání.
	- Kina
	- na parkování je to docela častý
	- něco podobného jsem viděla ve wellness centru
	- Nevím, jestli se to dá považovat za monitoring obsazenosti, ale během covidu se podobný sledování obsazenosti provádělo ve většině obchodů.
	- Obsazenosti bazénu
	- jestlize parkovani spada do techto aplikaci, tak s temi jsem se setkal
	- Obsazenost pracovních míst a parkoviště v práci, obsazenost ve skiareálech, obsazenost v restauracích
	- Ano, v zaměstnání máme podobnou aplikaci sloužící k rezervaci zasedáních místností.
	- Obsazenost při rezervaci na masáže
	- Parkování
	- Parkování po Praze
- V práci zasedačky
- Parkoviště, podobný systém jsem viděla v nemocnici.
- Takové aplikace jsou třeba v bazénech a pod., kde teda hlídají spíš obecnou obsazenost. Nebo to parkování...
- to s parkovištěm už jsem někde viděla
- Většinou parkoviště
- V našem wellness centru je podobná aplikace na různé masáže apod.
- V práci, šlo o obsazenost meetingových místností
- v pražské zoo je něco podobného
- Parkovací místa
- v KB Parking app
- Týkala se obsazenosti jednacích v místností ve firmě.
- Parkování
- Obsazenost saunového světa. Obsazenost zasedacích místností. Obsazenost parkovacích stání.
- Obchodni centra

*8. Pokud je Vaše odpověď jiná než "rozhodně ano", co je pro Vás v aplikaci rušivé či nevyhovující nebo co byste změnil/a, přidal/a, ubrala/a?*

- Změnil bych velikost jednotlivých bloků a zaměřil se na jednotlivé místnosti, pro lepší plánování a hledání volného místa
- Na telefonu se mi aplikace neovládala dobře. Vyskakovali na mě různá informační okna, kterým jsem příliš nerozuměla. Měřítko překrývalo mapu při zoomování.
- Na první pohled mi to přišlo docela dobré, ale barevně mi to přijde takové "mdlé".
- Na oko to vypadá docela dobře, ale když jsem se do toho zahleděla víc, přijde mi to nepřehledné, takové roztahané
- Načítá se moc dlouho
- možná bych zvážil změnu zeleného okolí budovy, aby více vynikl samotný vnitřní prostor budovy, špatně se mi rozlišují jednotlivé odstíny zelené na mapě
- Malý rozsah absazenosti (10 je dost málo lidí),
- Je minimalistická a nedopracovaná, rozdělení mapy na velký bloky moc nechápu.
- Nechal bych nápad, ale zapracoval bych na celkové aplikaci. Nedůležité funkce ubral, lépe rozložil prvky na stránce
- Jednotlivé prvky jsou příliš nesourodé
- dívala jsem se na aplikaci na mobilu, kde to dává větší smysl. Když jsem jí potom otevřela na počítači, asi by mi hned nedošlo, čeho se ta aplikace týká. Na telefonu jsem rovnou klikla na mapu a už jsem věděla.
- Co se tedy týče barev, tak mi aplikace přijde taková jednodušší barvy spolu příliš neladí, přiložená mapa je pouze "zelená na zelené". Umístění informací o sektoru bych dal někam zvlášť.
- celkove se mi to nelibi, spatne se pracuje s mapou
- bohuzel mam vcelku problem s rozlozenim veskerych funkci a zaroven s funcemi jako takovymi, ne vsem rozumim nebo ne vsechny obsahujou to, co bych od nich cekal
- Blok v levé části není vždy intuitivní, některé informace nepotřebné
- Barevné pozadí je v hodně podobné barvě jako vnitřek budovy a snižuje to přehlednost
- Aplikaci jsem zkoumala a příliš se mi nelíbí některé její chování spojené se zobrazením "informací o sektoru". Nejsou příliš na první pohled příliš na očích a podle všeho to nefunguje jak má.
- Hodně zelené, jinak mi přijde v pořádku
- Aplikace mi přijde nesourodá, jakoby levá část patřila do jiné aplikace.
- Nerozumím tomu odborně, vadí mi spíše věci jako barevná nesourodost, nepropracovaná mapa.
- nevím, je taková dost jednoduchá a asi i přeplácaná zelenou, ale třeba je to tím zobrazením na mobilu
- Zelená barva okolí budovy splývá se zelenou barvou místnosti budovy
- Vzhledově mi to přijde v pohodě
- Vůbec mi nedošlo, že jde o obsazenost třídy. Nejsem si úplně jistá, k čemu tato informace je.
- V porovnání s podnikovou aplikací je tato poměrně nepřehledná. Ruší mě popis aplikace na vícero stránkách, zároveň jistá nepřehlednosti ve funkcích a nepřesnost celkového popisu aplikace.
- V aplikaci jsem se snažil zorientovat, ale mám trochu pocit, že je tam všechno a nic. Pro mě je to nepřehledné. V bočním panelu nahuštěné jedno přes druhé a na zbytku plochy jen mapa a naprosto odstrčená tlačítka s jakýmsi "měřítkem".
- Ubrala zelenou, přidala nějakou jinou barvu
- stránku znám z dřívějška, a abych pravdu řekla, při používání mi nebyla pohodlná. Není přívětivá a ani zajímavá na pohled.
- Nesedí okruhy, kde se organizuji/střetávají studenti. Nízké měřítko obsazenosti. Přidal bych například obsazenost konkrétních tříd. Skleněné mistnosti přidat. Ubral bych například statistiky studentů, zajímá mě aktuální čas ne jak to bylo tyden zpět ( urcite nebudu koukat na měsíční statistiku, abych zjistil, kde je v jakou hodinu nejvice lidí)
- rušivé barvy
- Rozdělení na stránce, upravil bych měřítko obsazenost
- Působí to na mě odfláknutým dojmem, ale desktopovou verzi jsem neviděla.
- Příliš mnoho kliknutí pro změnu dne
- Přijde mi trošku divný ten levý pruh s menu, je tam nějak moc informací a přitom pořádně vůbec nic, z čeho by se dalo něco dozvědět nebo pochopit
- přijde mi nepřehledná, nic nemá své místo úvodní informace ani funkce
- pouzite barvy se mi prilis nelibi
- nic mě přímo neruší
- Rozložení sektorů je zvláštní. Některé zasahuje do půlky místnosti apod.
- Nerozumím grafu průměrné vytíženosti k čemu slouží...
- Na telefonu bych zvolil více mobile friendly rozložení
- Možná lepší barvy ne tolik zelené

*11. Pokud podle Vás není tato škála dostatečná, napadlo by Vás, jakým způsobem ji pozměnit?*

- 10 je podle mě málo
- Na mobilu je sice nahoře, ale stejně jsem si jí upřímně nevšimla, nebo spíš jsem jí nevěnovala pozornost. Možná teda zakomponovat do mapy, aby byla víc na očích.
- Myslím že neodpovídá skutečným kapacitám
- Možná to někde bude stačit, ale většinou není na škole prostor, kde by bylo maximálně 10 lidí.
- měřítko je malé a i dost mimo běžný zorný pole, na větším monitoru asi nebude příliš vidět
- Měřítko bych řešila spíš poměrově k počtu volných míst, jinak mě nenapadá, jak vhodně nastavit maximální hodnotu.
- Měřítko bude příliš malé. Vzhledem k různým velikostem sektorů asi bude lepší udělat to pro každý sektor jiné.
- Malý rozsah, sjednotit barvy v měřítku a v mapě
- Malé
- Lepší přizpůsobení měřítka kapacitám jednotlivých bloků
- Na procenta?
- Kromě toho, že bych jí dala víc na oči, tak je ještě podle mého nízká a barvy nejsou zcela odpovídající mapce.
- Jestliže opravdu řeší obsazenost, je 10 velice málo.
- Je nízké a nevhodně umístěné
- Hlavně bych jí asi dala jinam, vůbec jsem si jí nevšimla. A nevěděla bych teda, že ty čísla jsou zařízení, kdyby to nebylo v předchozí otázce, asi by to chtělo nějakou vysvětlivku
- fakultu jsem jednou navštívila, 10 zařízení je na takhle velkou školu málo, chtělo by to klidně 50
- fakt jsem si toho první nevšim, i když teď mi přijde, že je to dost na očích, když na to koukám
- Měřítko má nízké hodnoty a ještě je naprosto mimo zorné pole.
- Dala bych jí víc do mapy
- Bylo by dobré kapacitu určit spíš relativně. Prostory mužou mít různou kapacitu pro sezení.
- bude to málo na takhle velký oblasti
- Asi záleží na běžném počtu studentů, ale 10 mi přijde opravdu málo. A možná by mohlo být i někde více na očích, opravdu jsem si ho nevšimla.
- Jsem studentem a 10 lidí je opravdu málo na prostory pefky, určitě bych to zvýšil a to o dost
- Asi to bude málo, když je to pro školu
- na skole bejva mnohem vic lidi, takze urcite rozsirit
- Nevšimla jsem si toho, ale aplikaci nepoužívám, jenom jsem jí viděla. 10 mi ale přijde jako maximám málo.
- je na PEF zoufale málo
- bude málo, většinou všude bejvá mnohem víc lidí
- Zvětšit max. počet
- Změnit polohu a maximální počet
- zvětšit
- zdaleka to neodpovídá tomu, kolik maximálně lidí je v jednu chvíli na škole
- vzhledem k velikosti jednotlivých segmentů bych zvolil větší rozptyl měřítka
- Všiml jsem si, že je mapa rozdělena na různě velké oblasti. Za prvé bych měl problém s tím, že ona škála má pouze 3 barvy, zatímco v mapě je barev mnohem více + si

nedovedu představit, že by v takto velkých oblastech bylo rozumné dávat nejvyšší hodnotu 10.

- Všiml jsem si sice možnosti změny poschodí, ale měřítko hned pod touto funkcí jsem přehlédl. Jelikož se jedná o aplikaci univerzity, na kterou jsem docházel, troufnu si tvrdit, že rozsah 10 uživatelů je nízký.
- Na univerzitu je určitě 10 lidí málo
- Určitě zvětšit, vzhledem k tomu, že řada studentů používá vice zařízení a jsou připojení na wifi, měřítko je velmi zkreslené. Pokud je 10 studentů (červená zona, rozhodne přeplněné) na 30m², tak je to vtip.
- škála je nízká a barvy neodpovídaj mapě
- Škála je malá, ale hlavně jsem si jí vůbec nevšiml.
- Šíleně málo
- Rozhodně zvětšit
- Rozdělil bych měřítko do více polí a zvětšil jeho rozsah
- Předpokládám, že i na PEF bude tento počet nízký.
- provozne ekonomickou fakultu jsem nastevoval, 10 zarizeni je opravdu malo
- Proč je 10 osob označeno v rámci škály jako její horní limit? V rámci škály mě nedává smysl proč to je zrovna 10. Proč při 10+ zařízení v jedno místě je to označeno červeně, což evokuje to aby se uživatelé tomu místu vyhybali.
- poschodí jsem si všimla, ale meřítka už ne, chtělo by to nějak zvýraznit a přidat maximální počet
- škála je nízká a málo na očích
- U větších učeben nemusí být tento rozsah dostačující
- *13. Dokázal/a byste popsat důvod své odpovědi?*
	- V zaměstnání podobné aplikace využíváme pořád na booking zasedaček a podobně, takže si myslím že tyto aplikace dávají smysl.
	- Není mi jasné k čemu by měla být užitečná.
	- Dobré využití jak pro studenty tak i učitele.
	- Ano, myslím si, že je užitečná. Každý máme své preference, někdo je rád ve společnosti lidí, jiní zas ne a tak by hledali prázdnější místnosti. Navíc v době COVIDu je to taktéž skvělé.
	- Zlepšuje přehlednost o obsazenosti budovy
	- nevím, k čemu bych jí měla použít, když si všude můžu dojít sama
	- nepochopil jsem, co to teda vlastně sleduje, data jsou dost divný
- Nepochopila jsem, jestli se zobrazují uživatelé nebo zařízení, všude se píše něco jiného
- Není jasné jestli je obsazená posluchárna nebo třeba sezení na chodbě.
- někdy by se to hodit mohlo
- Na první pohled by se díky ní dalo poznat kde je možné si na czu v klidu sednout, aniž by bylo potřeba obcházet celou budovu
- Do teď jsem jí neznal a asi bych jí nepotřeboval ani používat
- Napomáhá vyhledat volná místa a učebny v krátkém čase a usnadňuje plánování
- Myslím si, že je to výhodné spíše pro vyučující, mohou případně vidět, kam mohou poslat studenty napsat test, či kde mohou mít altuálně hodinu, když nemají zarezervovanou učební. Ale také Když bude student trávit čas mezi 2 hodinami na fakultě, bude vědět, kde se na fakultě může bez nerušení usadit
- Můžu se o obsazenosti přesvědčit na vlastní oči osobně
- Počet připojených zařízení a počet osob v daném místě mohou být velmi odlišné hodnoty. Navíc velmi pravděpodobně tato aplikace neposkytuje užitečné informace, jelikož mě například o půlnoci ukazuje že v řadě míst budovy je 30+ aktivních "osob" (reálně spíš jen zařízení, a ne osob). Je pro mně zjevné že informace z aplikace jsou nedůvěryhodné z hlediska zjištění zda je nějaká lokace opravdu obsazená nebo ne.
- radsi se dojdu osobne kouknout
- možná bude užitečná, ale používá se opravdu špatně, neměla bych na to trpělivost
- Kvůli tomu malému měřítku a taky kvůli těm velkým blokům.
- Kvůli ohraničení oddílů, rozdělení podle učeben by bylo lepší
- Je dobrý vědět, kde je místo si sednout
- Jak je to na ty velké oblasti, přijde mi to úplně zbytečný
- idea je dobra, ale vystupy neodpovidaji tomu, co aplikace slibuje
- Dovedu si představit, že bych takovou informaci, jako kolik je kde lidí, někdy mohla potřebovat.
- studentům asi jo
- Do teď jsem to neznala, ale vypadá to zajímavě
- Bohužel spousta věci nefunguje, i když je psáno, že se jedná o testovací verzi.
- Pomoc při hledání volných prostor a orientace v budově
- Pro někoho třeba jo, mě projde zbytečná, radši se tam dojdu podívat sám
- ze získaných informací by mi nestačilo, že jsou zobrazeny jenom počty připojených zařízení k wifi
- Zatím mám dojem, že je stále na čem pracovat.
- Zatím asi bohužel neukazuje užitečná data.
- Vždy se hodí vědět, kde je místo
- vzhledově vypadá dobře, ale výstupy nejsou takové, abych aplikaci používala
- V tomto stavu si to bohužel nemyslím.
- Pro studenty nejspíš jo
- velký bloky jsou pro obsazenost k ničemu
- Ukazuje to o půlnoci třeba 30 uživatelů, což je jistě nereálné.
- Studentům asi pomůže vědět, kde kdo je. Škola vypadá velká
- Pro někoho třeba jo, já bych nevyužila
- Sice se jedná pouze o zkušební verzi, ale data mi přijdou nereálná.
- Radši si projdu dvě parta, než koukat na aplikaci co ma meritko k smichu, a ještě to nemusí odpovídat.
- Přijde mi zbytečný vědět, kolik je obsazenejch míst, když nevím, kolik je volnejch
- Přemýšlím, k čemu bych tuto aplikaci využila.
- Prozatím mi aplikace přijde sice dobře míněná, ale nedotažená, takže nevidím důvod, kdy bych jí mohla chtít využívat.
- Pro studenty této školy možná užitečná bude, ale mě bohužel přijde nedotažená. Chybějící aktuální data mluví za vše...
- Do teď jsem jí neznal. Pro mě je lepší se normálně zajít podívat.
- kvůli velikosti těch oblastí
- Studenti jí pravděpodobně využijí. Vyhodí bych viděl v použití aplikace alespoň jako plán školy.

### *15. Dokázal/a byste popsat důvod své odpovědi?*

- Nevím, proč bych ji využívala. Nepřijde mi užitečná.
- Ano, například, kdybych se chtěl učit a být v tichosti, tak bych to rozhodně využil. Případně bych se spolužáky například mohl zarezervovat místnost pro více lidí.
- Využil bych to spíše pro využití/obsazenost místnosti, aby člověk nemusel koukat na rozvrhy tříd, ktere neplatí a pokaždé klepat a koukat dovnitř.
- nepotřebuju to
- Nemusel bych místo hledat, jenom bych se podíval do mapy
- Nejsem student
- Nechodím na PEF, nepotřebuju to
- lepší plánování akcí pro více lidí, zrychlení výběru vhodných prostor například pro plánování nárazových meetingů
- nepřesný data
- nepotřebuju to používat
- Když je potřeba jít do školy tak jak tak, nezáleží mi na obsazenosti
- K čemu mi ta informace bude, když se na Cvika stejně musím přihlásit. A Cvikov je omezeno kapacitou. Nebo aplikace slouží k něčemu jinému a to jsem nepochopila.
- neisem student
- Jak už jsem zmínil, na základě obsazenosti nějakých oblastí mi to přijde zbytečné.
- jako student bych to používal
- Jak jsem psal, v tomto stavu ne.
- Radši si tam dojdu.
- Aplikace mě úplně nepřesvědčila o své užitečnosti.
- Kdyby to fungovalo, tak bych to asi zkusila
- Aplikace jen ukazuje připojená zařízení. A to ve škole plné výpočetní techniky kterou to takto detekuje. Aplikace mě tedy jen říká kde je hodně aktivních zařízení, ale má jen velmi slabou výpovědní hodnotu o tom zda se v daném místě doopravdy někdo nachází nebo ne. Tedy tato aplikace by mě pro zjištění skutečné obsazenosti prostor moc nepomohla.
- nepresna data, ale predevsim uz tam nestuduju
- Nestuduju tam, nemám proč to používat
- Obsazenost můžu zjistit i bez aplikace
- Pro informováni se
- Raději se dojdu podívat
- Nereálná data.
- říkám, úplně jsem to nepochopil
- Spojuje v sobě plán a aktuální obsazenost, což významně šetří čas
- Ve stavu ve kterém je spíš ne, zkusil bych jí, ale předpokládám že data nebudou úplně vypovídající
- V případě trávení času na fakultě mezi hodinami mohu vědět, kde se spíše nerušeně usadit
- výstupní data nic neříkají

### *17. Dokázal/a byste popsat důvod své odpovědi?*

- využil bych spíš informační tabule
- Jako mapa asi dobrý...
- Jako mapa je to ok
- Jako plán budovy super. V prváků jsem často hledala učebny
- Je zde přehledně rozkreslený plán jednotlivých místností
- jsem už ve druháku, ale stejně občas nevím, kde co je a musím si to hledat na stránkách PEF
- Jsem zde již 5 rokem, školu znám
- Když budu chtít vidět plán budovy PEF, využiji vyhledavač s termínem např.: "plán budovy PEF ČZU". Hned několik prvních výsledků ukazuje jednotlivá podlaží a to s více informacemi než Wolno. Naopak když bych hledal plán budovy PEF, rozhodně by mě nenapadlo místo prostého vyhledávání přes google hledat Wolno. Navíc oficiální stránky univerzity jsou pro mne jako uživatele mnohem důvěryhodnější zdroj než Wolno
- Nepotřebuji
- Když si nejsem jistá, kde se přesná učebna nachází, podívám se do této aplikace
- Na školu budu teprve nastupovat a určitě to využiju.
- Na začátku kdy jsme nastoupil ano, nemusel jsem koukat na pdfko, tohle je jednoduší varianta.
- Nechodím na PEF, takže se tam nevyznám, když tam něco potřehuju.
- Jak jsem psal již dříve.
- Nejsem studentem školy, a tak by mi aplikace jako mapa určitě dobře posloužila.
- Ne vždy jsem si jistá, kde se nachází daná učebna
- Nováčci
- Občas by se to asi hodilo.
- Pokud by se mapa rozšířila o další informace, bylo by to perfektní. Usnadnilo by to orientaci
- Pomáhalo by mi to s orientací
- pro orientaci je to vhodne
- Původně jsem si myslel, že k tomu slouží
- Škola je velká a občas je náročné se v ni orientovat
- To asi jo, občas člověk fakt neví, kde co je
- Už to tam znám.
- Vím, kde co je. Plán nepotřebuji
- Pokud bych aplikaci používal na rezervaci místností, případně na jiné účely, tak by mě jako první napadlo se podívat plán k této budově, protože by to bylo jednodušší než to hledat na stránkách školy, případně v souborech.
- Jako plánek budovy mi přijde užitečná.
- *18. Napadlo by Vás, jak a čím aplikaci vylepšit?*
	- Zvětšit hranici a zmenšit bloky na místnosti nejlíp.
	- Například ještě přidat na konkrétní časy v jaké učebně se vyučuje jaký předmět v daném semestru
	- Možná upravit rozvržení bloků a k tomu stupnici měřítka a zvolit rozdílné barvy pozadí a bloků v budově
	- Asi jí jednoduše opravit, aby fungovala jak má.
	- Mírně zvětšit půdorysovej image/container
	- měly by se zmenšit ty oblasti
	- líp to upravit pro pohodlnější používání
	- lepší rozmístění prvků, lepší informace o aplikaci, lepší výstupy, nebo aspoň zmínit omezení aplikace
	- Jedině ta barva, nic jiného mě nenapadá
	- Jak už jsem zmínila škála obsazenosti a doladit hlavně informace o sektoru, který jsou asi nejdůležitější.
	- Důrazně a výstižně upozornit uživatele na to že ukazované informace jsou jen velmi orientační a neznamenají že se v daném místě opravdu vyskytuje ukazované množství lidí, ale jen aktivních zařízení. Tím že se aplikace tváři že umí víc než doopravdy umí u mě došlo ke zklamání. Dále by bylo možné zlepšit orientační odhad aplikace implementací algoritmů které by sledovaly dlouhodobě (v řádech dnů) trvale připojená zařízení které zjevně nejsou spojena s pohybem či přítomností nějaké osoby a tyto zařízení pak automaticky odstranit z heatmapy.
	- Dle odpovědí výše barvy i měřítko, asi bych i rozdělil místnosti jednotlivě místo bloků, které jsou tam nyní.
	- Asi komplet předělat, minimálně popřemýšlet nad vstupními daty.
	- Jednoducha navigace?
	- Aplikace splňuje všechny moje požadavky
	- rozdělit pefku po místnostech, aby byly data alespoň trochu vypovídající
	- Větší škála
	- Větší interaktivita mapy, zjednodušení ovládání
	- Určitě zmenšit oblasti, aby to bylo k něčemu
	- To rozdělení místností
- Řešit obsazenost je dobrej nápad, ale když se nedozvim, jestli tam teda místo je nebo není, tak mi to přijde zbytečný
- rozdělit tu mapu do místností
- Vzhled, tlačítka přesunout pro lepší manipulaci. Některé funkce vynechat. Měřítko a jednotlive oblasti změnit plus pridat třídy a skleněné místnosti.
- za mě by to chtělo odpovídající data, takhle jsou tam sice čísla, ale absolutně nesouhlasí s reálnou situací
- Zapracoval bych na celkovém sjednocení designu vzhledem k některým "odstrčeným" prvkům a zároveň bych zcela opravil textovou stránku aplikace současně s prostorem, kde se tyto informace budou zobrazovat.
- změnit velký bloky na místnosti
- Asi bych lépe vymyslela alespoň ty barvy.
- Aplikace mi přijde zbytečná, ale jako mapa funguje dobře
- přijde mi v pohodě, možná jí někdy využiju
- Pro učitele by mohla obsahovat rezervační formulář, pro studenty možnost se přihlásit do dané učebny např. Pri nahrazování cvika
- pokud by aplikace opravdu mela slouzit ke sledovani obsazenosti, tak by bylo zapotrebi zapracovat na vstupnich datech, coz nebude tak jednoduche, jestlize se jedna ciste o data z wifi routeru
- Okopírováno "Nechal bych nápad, ale zapracoval bych na celkové aplikaci. Nedůležité funkce ubral, lépe rozložil prvky na stránce."
- Zmenšit oblasti (možná přímo na místnosti), obecně líp propracovat design. Celkově se mi aplikace nelíbí. Jestli dobře chápu, že je mířena pro studenty dané vysoké školy, nechápu smysl jiných funkcí než aktuálního času.
- Více barev
- Přidat jiné funkce, aby se aplikace více využívala. Například synchronizaci s Outlookem, atp.
- Bylo by hezčí kdyby se nezabarvovali i chodby.
- ubrat zelenou, možná je to detail ale aby to působilo lépe tak když je zasedačka obsazená aby byla červená jen zasedačka (místnost) nikoliv chodba jak je vidět
- Trochu vylepšit mobilní zobrazení.